# **Flexus** 云数据库 **RDS**

**API** 参考

文档版本 01 发布日期 2024-07-30

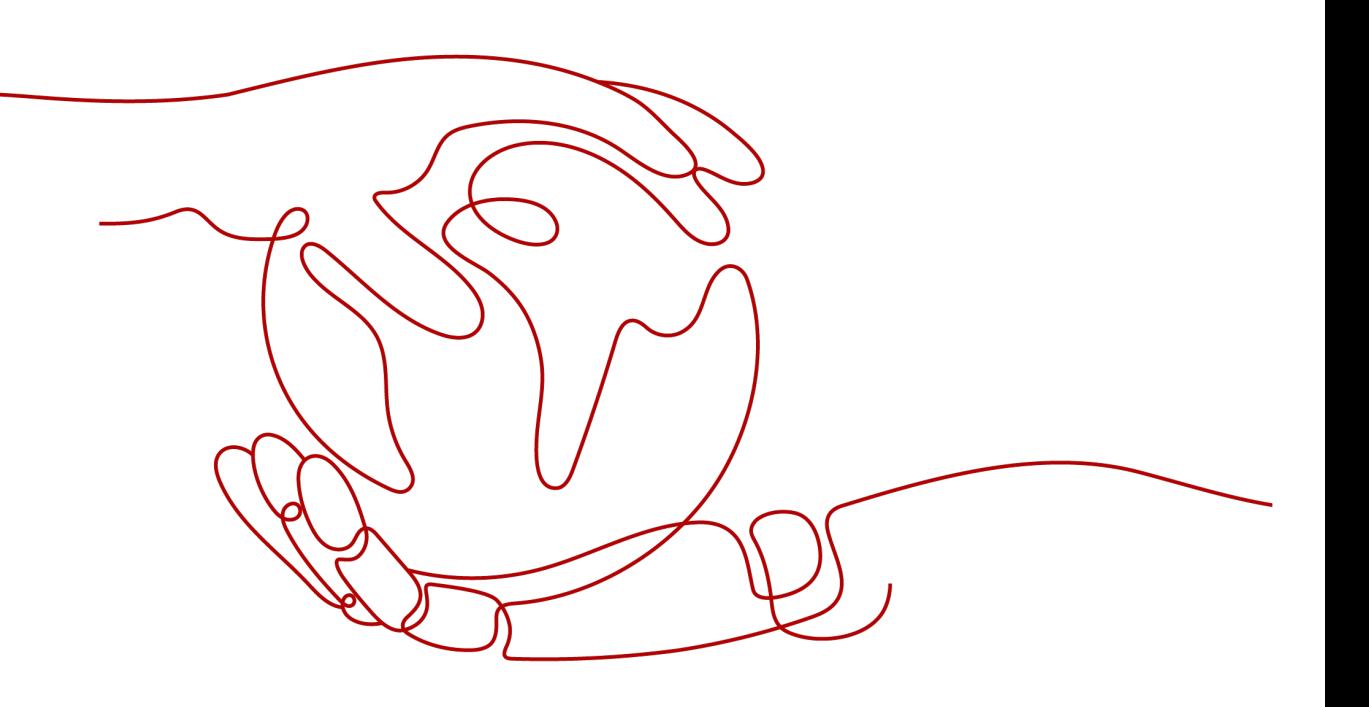

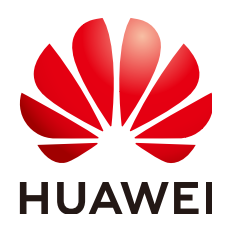

#### 版权所有 **©** 华为云计算技术有限公司 **2024**。 保留一切权利。

非经本公司书面许可,任何单位和个人不得擅自摘抄、复制本文档内容的部分或全部,并不得以任何形式传 播。

#### 商标声明

**、<br>HUAWE和其他华为商标均为华为技术有限公司的商标。** 本文档提及的其他所有商标或注册商标,由各自的所有人拥有。

#### 注意

您购买的产品、服务或特性等应受华为云计算技术有限公司商业合同和条款的约束,本文档中描述的全部或部 分产品、服务或特性可能不在您的购买或使用范围之内。除非合同另有约定,华为云计算技术有限公司对本文 档内容不做任何明示或暗示的声明或保证。

由于产品版本升级或其他原因,本文档内容会不定期进行更新。除非另有约定,本文档仅作为使用指导,本文 档中的所有陈述、信息和建议不构成任何明示或暗示的担保。

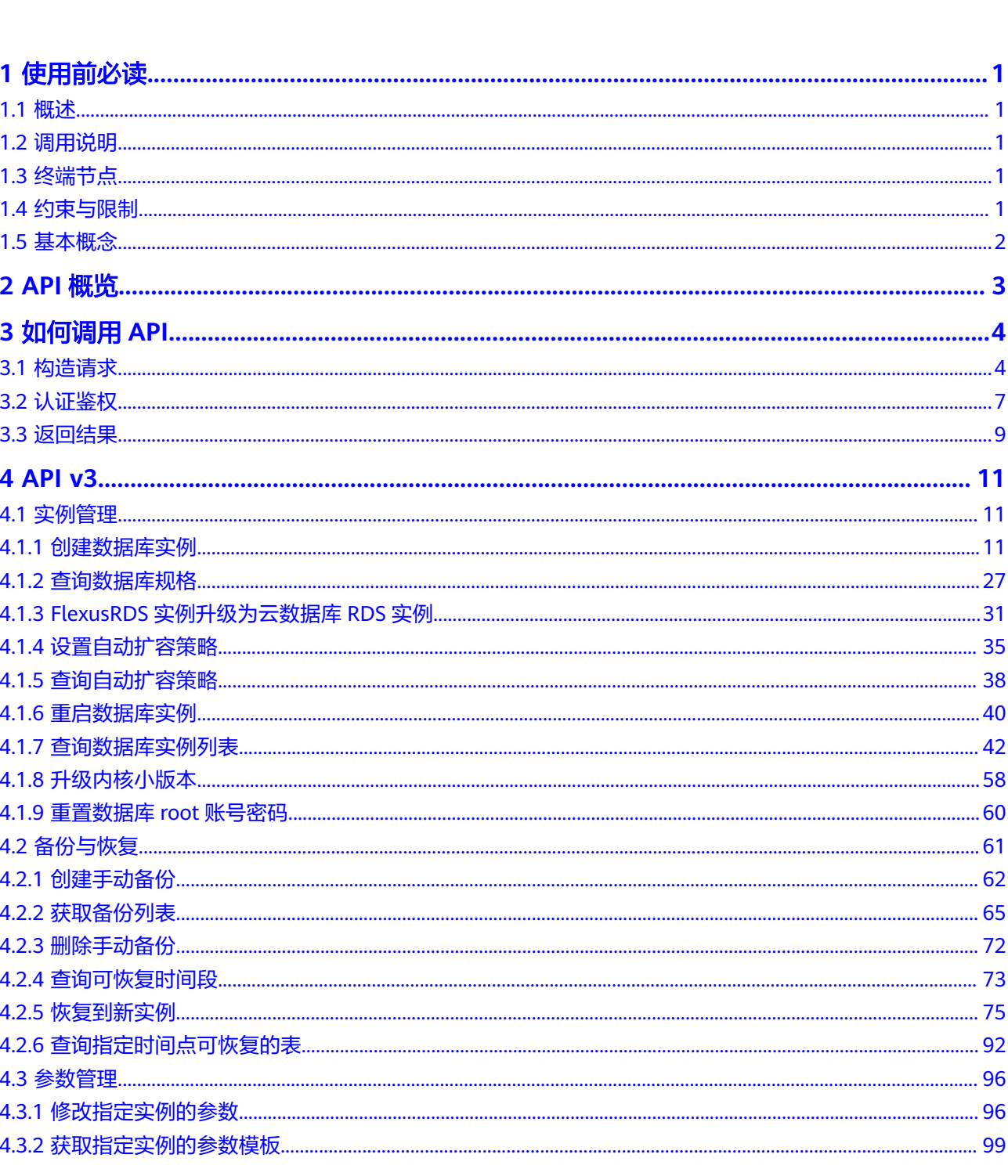

目录

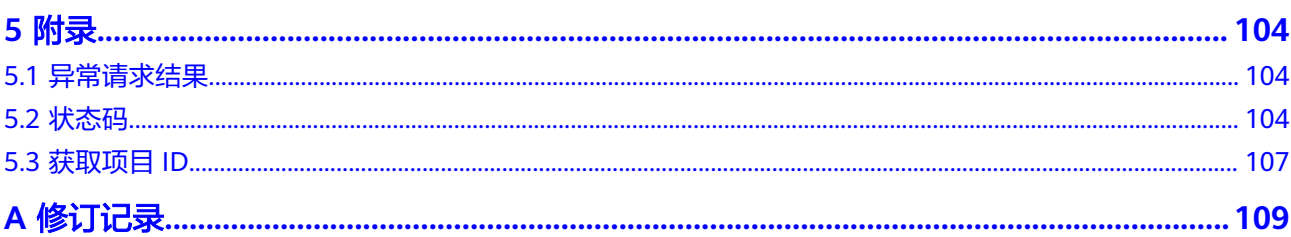

# **1** 使用前必读

# <span id="page-4-0"></span>**1.1** 概述

欢迎使用Flexus云数据库RDS。Flexus云数据库RDS是基于开源MySQL内核,轻量化规 格,便捷运维,开箱即用的轻量级数据库;整体上属于RDS for MySQL产品序列。华 为云通过技术创新,为初创企业及个人学习等客户提供轻量级数据库服务。便于客户 快速入手使用数据库,助力客户聚焦业务,加快业务快速发展,减少非核心精力投 入。

您可以使用本文档提供API对数据库实例进行相关操作,如创建、备份恢复、参数配置 等。支持的全部操作请参见**API**[概览。](#page-6-0)

# **1.2** 调用说明

Flexus云数据库RDS提供了REST (Representational State Transfer)风格API, 支持您 通过HTTPS请求调用,调用方法请参[见如何调用](#page-7-0)**API**。

同时还提供多种编程语言的SDK供您使用,SDK的使用方法请参见**[https://](https://sdkcenter.developer.huaweicloud.com/) [sdkcenter.developer.huaweicloud.com/](https://sdkcenter.developer.huaweicloud.com/)**。

#### 说明

调用API时有流控策略,用于限制单位时间内API的被调用次数。单位时间内API请求次数过多, 可能会请求失败。

标准流控策略:单用户每分钟60次,API总流量每分钟8000次。

# **1.3** 终端节点

终端节点(Endpoint)即调用API的**请求地址**,不同服务不同区域的终端节点不同,您 可以[从地区和终端节点中](https://developer.huaweicloud.com/endpoint?all)查询所有服务的终端节点。

# **1.4** 约束与限制

● 您能创建的数据库实例资源的数量与配额有关系,如果您想查看服务配额、扩大 配额,具体请参见"**配额**"。

● 更详细的限制请参见具体API的说明。

# <span id="page-5-0"></span>**1.5** 基本概念

● 账号

用户注册时的账号,账号对其所拥有的资源及云服务具有完全的访问权限,可以 重置用户密码、分配用户权限等。由于账号是付费主体,为了确保账号安全,建 议您不要直接使用账号进行日常管理工作,而是创建用户并使用他们进行日常管 理工作。

● 用户

由账号在IAM中创建的用户,是云服务的使用人员,具有身份凭证(密码和访问 密钥)。

[在我的凭证](https://console.huaweicloud.com/iam/#/myCredential)下,您可以查看账号ID和用户ID。通常在调用API的鉴权过程中,您需 要用到账号、用户和密码等信息。

● 区域

指云资源所在的物理位置,同一区域内可用区间内网互通,不同区域间内网不互 通。通过在不同地区创建云资源,可以将应用程序设计的更接近特定客户的要 求,或满足不同地区的法律或其他要求。

● 可用区

一个可用区是一个或多个物理数据中心的集合,有独立的风火水电,AZ内逻辑上 再将计算、网络、存储等资源划分成多个集群。一个Region中的多个AZ间通过高 速光纤相连,以满足用户跨AZ构建高可用性系统的需求。

● 项目

区域默认对应一个项目,这个项目由系统预置,用来隔离物理区域间的资源(计 算资源、存储资源和网络资源),以默认项目为单位进行授权,用户可以访问您 账号中该区域的所有资源。如果您希望进行更加精细的权限控制,可以在区域默 认的项目中创建子项目,并在子项目中购买资源,然后以子项目为单位进行授 权,使得用户仅能访问特定子项目中资源,使得资源的权限控制更加精确。

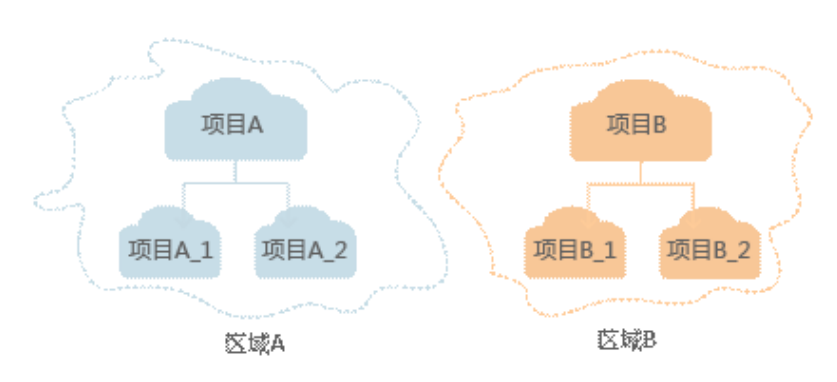

图 **1-1** 项目隔离模型

企业项目

企业项目是项目的升级版,针对企业不同项目间资源的分组和管理,是逻辑隔 离。企业项目中可以包含多个区域的资源,且项目中的资源可以迁入迁出。 关于企业项目ID的获取及企业项目特性的详细信息,请参见《企业<mark>管理服务用户</mark> [指南》](https://support.huaweicloud.com/usermanual-em/em_am_0006.html)。

# **2 API** 概览

<span id="page-6-0"></span>通过使用FlexusRDS接口,您可以进行创建实例、备份恢复、修改参数等操作。

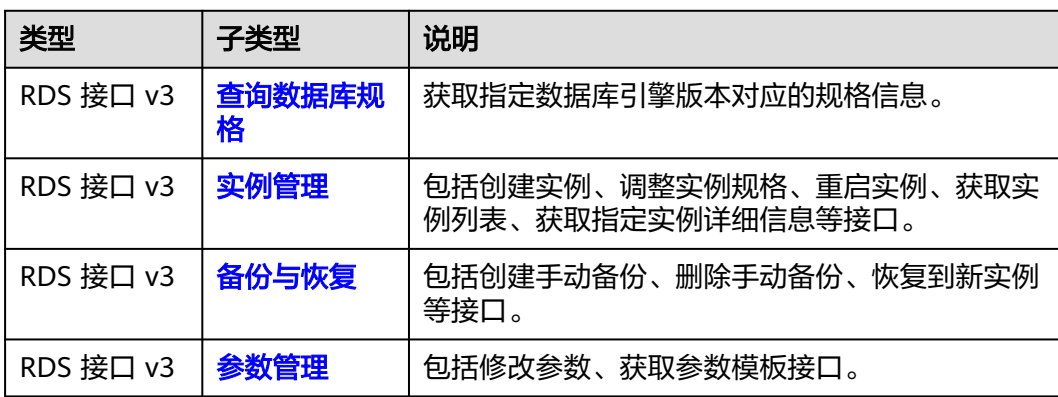

# **3** 如何调用 **API**

# <span id="page-7-0"></span>**3.1** 构造请求

本节介绍REST API请求的组成,并以调用IAM服务的[获取用户](https://support.huaweicloud.com/api-iam/iam_30_0001.html)**Token**说明如何调用 API,该API获取用户的Token,Token可以用于调用其他API时鉴权。您还可以通过这 个视频教程了解如何构造请求调用API:**[https://bbs.huaweicloud.com/videos/](https://bbs.huaweicloud.com/videos/102987) [102987](https://bbs.huaweicloud.com/videos/102987)** 。

#### 请求 **URI**

请求URI由如下部分组成:

#### **{URI-scheme}://{Endpoint}/{resource-path}?{query-string}**

尽管请求URI包含在请求消息头中,但大多数语言或框架都要求您从请求消息中单独传 递它,所以在此单独强调。

#### 表 **3-1** URI 中的参数说明

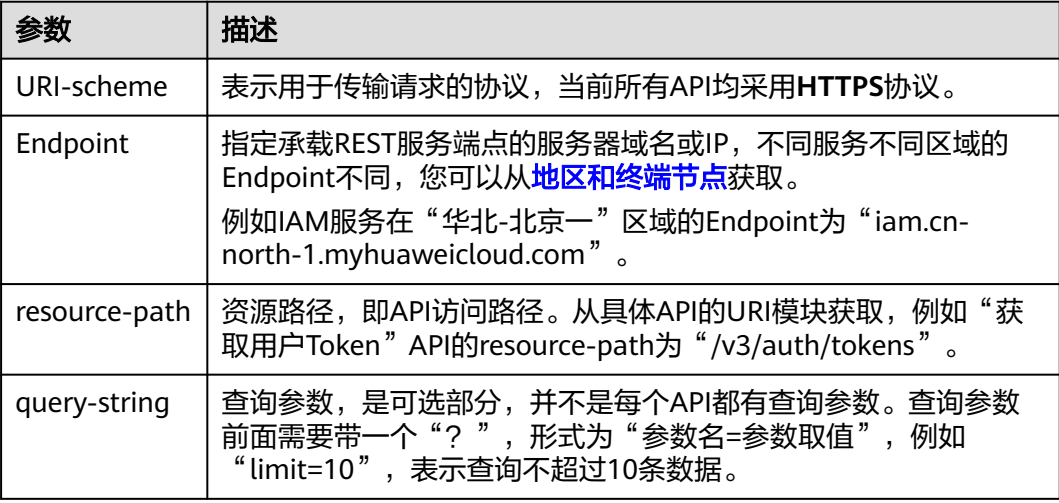

例如您需要获取IAM在"华北-北京一"区域的Token,则需使用"华北-北京一"区域 的Endpoint(iam.cn-north-1.myhuaweicloud.com),并[在获取用户](https://support.huaweicloud.com/api-iam/iam_30_0001.html)**Token**的URI部 分找到resource-path(/v3/auth/tokens),拼接起来如下所示。

https://iam.cn-north-1.myhuaweicloud.com/v3/auth/tokens

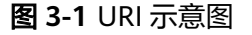

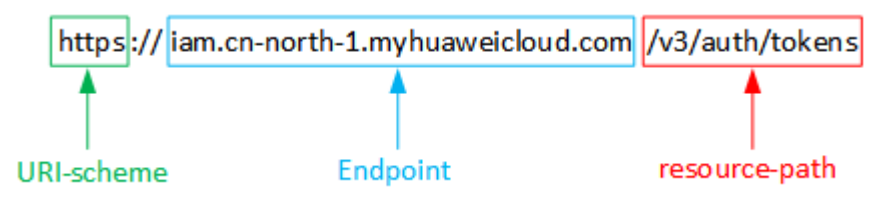

#### 说明

为查看方便,在每个具体API的URI部分,只给出resource-path部分,并将请求方法写在一起。 这是因为URI-scheme都是HTTPS,而Endpoint在同一个区域也相同,所以简洁起见将这两部分 省略。

#### 请求方法

HTTP请求方法(也称为操作或动词),它告诉服务你正在请求什么类型的操作。

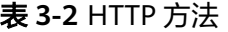

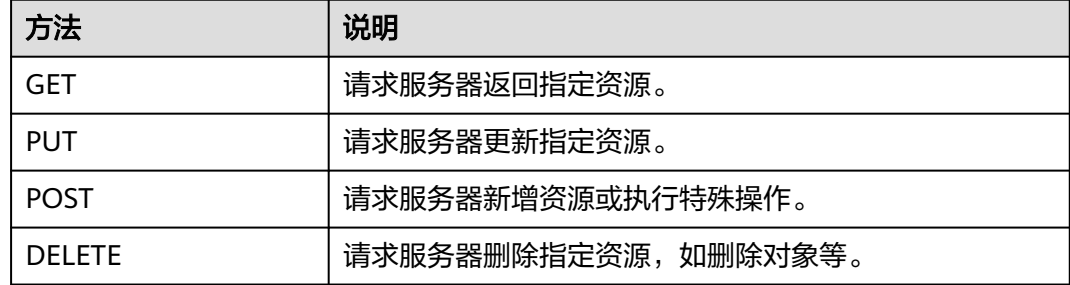

[在获取用户](https://support.huaweicloud.com/api-iam/iam_30_0001.html)**Token**的URI部分,您可以看到其请求方法为"POST",则其请求为:

POST https://iam.cn-north-1.myhuaweicloud.com/v3/auth/tokens

#### 请求消息头

附加请求头字段,如指定的URI和HTTP方法所要求的字段。例如定义消息体类型的请 求头"Content-Type",请求鉴权信息等。

详细的公共请求消息头字段请参见表**[3-3](#page-9-0)**。

#### <span id="page-9-0"></span>表 **3-3** 公共请求消息头

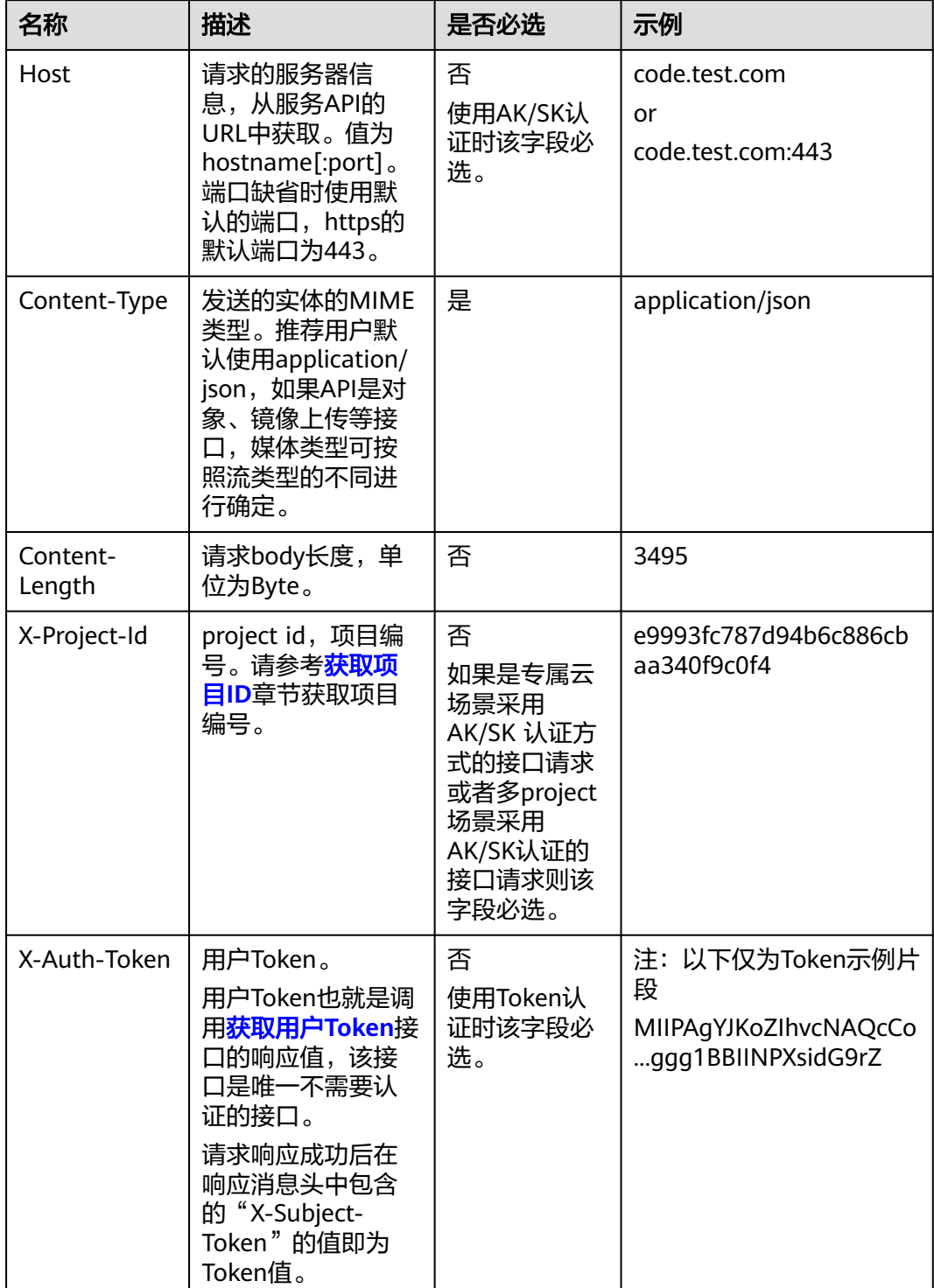

#### 说明

API同时支持使用AK/SK认证,AK/SK认证是使用SDK对请求进行签名,签名过程会自动往请求中 添加Authorization(签名认证信息)和X-Sdk-Date(请求发送的时间)请求头。 AK/SK认证的详细说明请参见<mark>认证鉴权</mark>的"AK/SK认证"。

对于<mark>[获取用户](https://support.huaweicloud.com/api-iam/iam_30_0001.html)Token</mark>接口,由于不需要认证,所以只添加"Content-Type"即可,添 加消息头后的请求如下所示。 POST https://iam.cn-north-1.myhuaweicloud.com/v3/auth/tokens Content-Type: application/json

#### <span id="page-10-0"></span>请求消息体(可选)

该部分可选。请求消息体通常以结构化格式(如JSON或XML)发出,与请求消息头中 Content-Type对应,传递除请求消息头之外的内容。若请求消息体中的参数支持中 文,则中文字符必须为UTF-8编码。

每个接口的请求消息体内容不同,也并不是每个接口都需要有请求消息体(或者说消 息体为空),GET、DELETE操作类型的接口就不需要消息体,消息体具体内容需要根 据具体接口而定。

对于[获取用户](https://support.huaweicloud.com/api-iam/iam_30_0001.html)**Token**接口,您可以从接口的请求部分看到所需的请求参数及参数说 明。将消息体加入后的请求如下所示,加粗的斜体字段需要根据实际值填写,其中 **username**为用户名,**domainname**为用户所属的账号名称,**\*\*\*\*\*\*\*\***为用户登录密 码,*xxxxxxxxxxxxxxxx*为project的名称,如"cn-north-1",您可以从<mark>地区和终端</mark> [节点获](https://developer.huaweicloud.com/endpoint)取。

#### 说明

scope参数定义了Token的作用域,上面示例中获取的Token仅能访问project下的资源。您还可 以设置Token的作用域为某个账号下所有资源或账号的某个project下的资源,详细定义请参见<mark>[获](https://support.huaweicloud.com/api-iam/iam_30_0001.html)</mark> [取用户](https://support.huaweicloud.com/api-iam/iam_30_0001.html)**Token**。

POST https://iam.cn-north-1.myhuaweicloud.com/v3/auth/tokens Content-Type: application/json

```
{
   "auth": {
       "identity": {
          "methods": [
             "password"
         ],
          "password": {
             "user": {
                "name": "username",
                "password": "********",
                "domain": {
                   "name": "domainname"
\qquad \qquad \} }
         }
      },
       "scope": {
          "project": {
             "name": "xxxxxxxxxxxxxxxxxx"
         }
      }
   }
}
```
到这里为止这个请求需要的内容就具备齐全了,您可以使用**[curl](https://curl.haxx.se/)**、**[Postman](https://www.getpostman.com/)**或直接编 写代码等方式发送请求调用API。对于获取用户Token接口,返回的响应消息头中"xsubject-token"就是需要获取的用户Token。有了Token之后,您就可以使用Token认 证调用其他API。

# **3.2** 认证鉴权

调用接口有如下两种认证方式,您可以选择其中一种进行认证鉴权。

- Token认证:通过Token认证通用请求。
- AK/SK认证: 通过AK (Access Key ID) /SK (Secret Access Key) 加密调用请求。 推荐使用AK/SK认证,其安全性比Token认证要高。

#### **Token** 认证

#### 说明

Token的有效期为24小时,需要使用一个Token鉴权时,可以先缓存起来,避免频繁调用。

Token在计算机系统中代表令牌(临时)的意思,拥有Token就代表拥有某种权限。 Token认证就是在调用API的时候将Token加到请求消息头,从而通过身份认证,获得 操作API的权限。

Token可通过调[用获取用户](https://support.huaweicloud.com/api-iam/iam_30_0001.html)**Token**接口获取,调用本服务API需要project级别的 Token,即调用<mark>[获取用户](https://support.huaweicloud.com/api-iam/iam_30_0001.html)Token</mark>接口时,请求body中auth.scope的取值需要选择 project,如下所示。

```
{ 
    "auth": { 
        "identity": { 
          "methods": [ 
              "password" 
          ], 
           "password": { 
              "user": { 
                "name": "username", 
                 "password": "********", 
                 "domain": { 
                    "name": "domainname" 
 } 
             } 
          } 
       }, 
        "scope": { 
           "project": { 
              "name": "xxxxxxxx" 
          } 
       } 
    } 
 }
```
[在构造请求](#page-7-0)中以调[用获取用户](https://support.huaweicloud.com/api-iam/iam_30_0001.html)**Token**接口为例说明了如何调用API。

获取Token后,再调用其他接口时,您需要在请求消息头中添加"X-Auth-Token", 其值即为Token。例如Token值为"ABCDEFJ....",则调用接口时将"X-Auth-Token: ABCDEFJ...."加到请求消息头即可,如下所示。

```
POST https://iam.cn-north-1.myhuaweicloud.com/v3/auth/tokens
Content-Type: application/json
X-Auth-Token: ABCDEFJ....
```
您还可以通过这个视频教程了解如何使用Token认证:**[https://](https://bbs.huaweicloud.com/videos/101333) [bbs.huaweicloud.com/videos/101333](https://bbs.huaweicloud.com/videos/101333)** 。

#### **AK/SK** 认证

#### 说明

AK/SK签名认证方式仅支持消息体大小12MB以内,12MB以上的请求请使用Token认证。

AK/SK认证就是使用AK/SK对请求进行签名,在请求时将签名信息添加到消息头,从而 通过身份认证。

- <span id="page-12-0"></span>● AK(Access Key ID):访问密钥ID。与私有访问密钥关联的唯一标识符;访问密钥 ID和私有访问密钥一起使用,对请求进行加密签名。
- SK(Secret Access Key): 与访问密钥ID结合使用的密钥, 对请求进行加密签名, 可标识发送方,并防止请求被修改。

使用AK/SK认证时,您可以基于签名算法使用AK/SK对请求进行签名,也可以使用专门 的签名SDK对请求进行签名。详细的签名方法和SDK使用方法请参见**API**[签名指南。](https://support.huaweicloud.com/devg-apisign/api-sign-provide.html)

#### 须知

签名SDK只提供签名功能,与服务提供的SDK不同,使用时请注意。

# **3.3** 返回结果

状态码

请求发送以后,您会收到响应,包含状态码、响应消息头和消息体。

状态码是一组从1xx到5xx的数字代码,状态码表示了请求响应的状态,完整的状态码 列表请参见<mark>状态码</mark>。

对于[获取用户](https://support.huaweicloud.com/api-iam/iam_30_0001.html)**Token**接口,如果调用后返回状态码为"201",则表示请求成功。

#### 响应消息头

对应请求消息头,响应同样也有消息头,如"Content-type"。

对于<mark>[获取用户](https://support.huaweicloud.com/api-iam/iam_30_0001.html)Token</mark>接口,返回如<mark>图3-2</mark>所示的消息头,其中"x-subject-token"就是 需要获取的用户Token。有了Token之后,您就可以使用Token认证调用其他API。

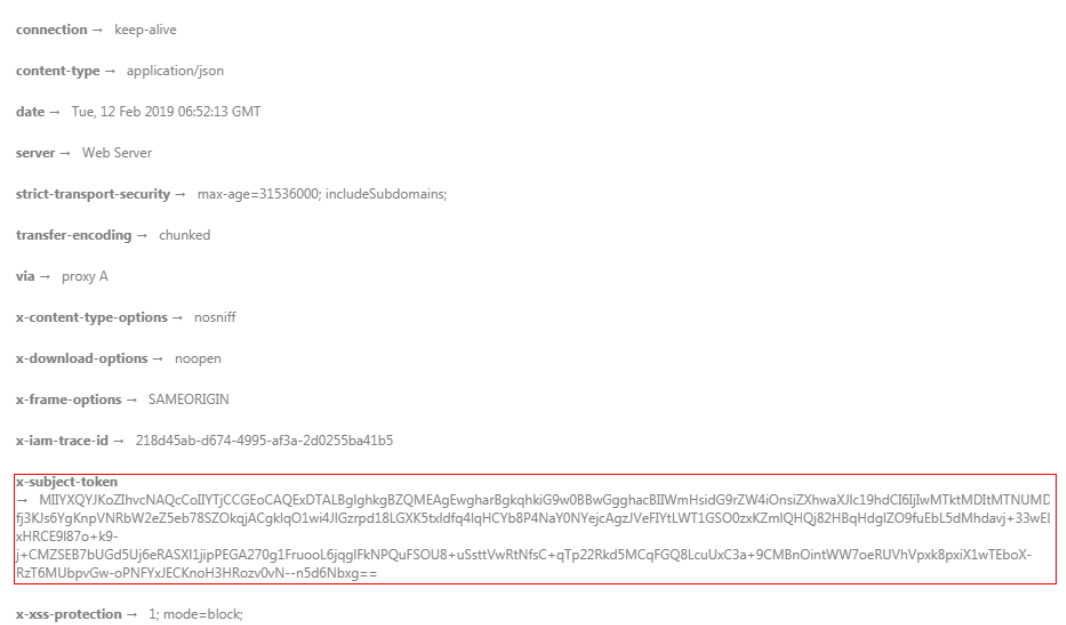

图 **3-2** 获取用户 Token 响应消息头

#### 响应消息体(可选)

{

该部分可选。响应消息体通常以结构化格式(如JSON或XML)返回,与响应消息头中 Content-Type对应,传递除响应消息头之外的内容。

对于<mark>[获取用户](https://support.huaweicloud.com/api-iam/iam_30_0001.html)Token</mark>接口,返回如下消息体。为篇幅起见,这里只展示部分内容。

```
 "token": {
      "expires_at": "2019-02-13T06:52:13.855000Z",
      "methods": [
         "password"
\qquad \qquad ],
 "catalog": [
         {
            "endpoints": [
               {
                  "region_id": "az-01",
......
```
当接口调用出错时,会返回错误码及错误信息说明,错误响应的Body体格式如下所 示。

```
{
  "error_code": "AS.0001",
  "error_msg": "The format of message is error"
}
其中, "error_code"表示错误码, "error_msg"表示错误描述信息。
```
# **4 API v3**

# <span id="page-14-0"></span>**4.1** 实例管理

# **4.1.1** 创建数据库实例

### 功能介绍

创建FlexusRDS实例,可分为单机实例和主备实例。

本接口支持创建FlexusRDS实例时,在HTTP请求消息头中设置X-Client-Token请求头, 保证请求幂等性。详细信息请参考<mark>请求幂等性说明</mark>。

#### **URI**

● URI格式

POST /v3/{project\_id}/instances

参数说明

#### 表 **4-1** 参数说明

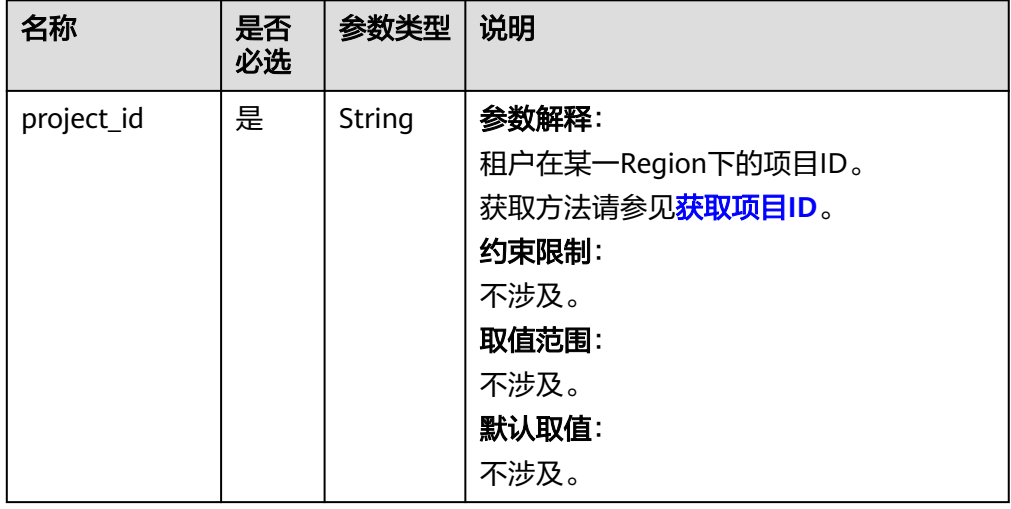

## 请求消息

#### 表 **4-2** 参数说明

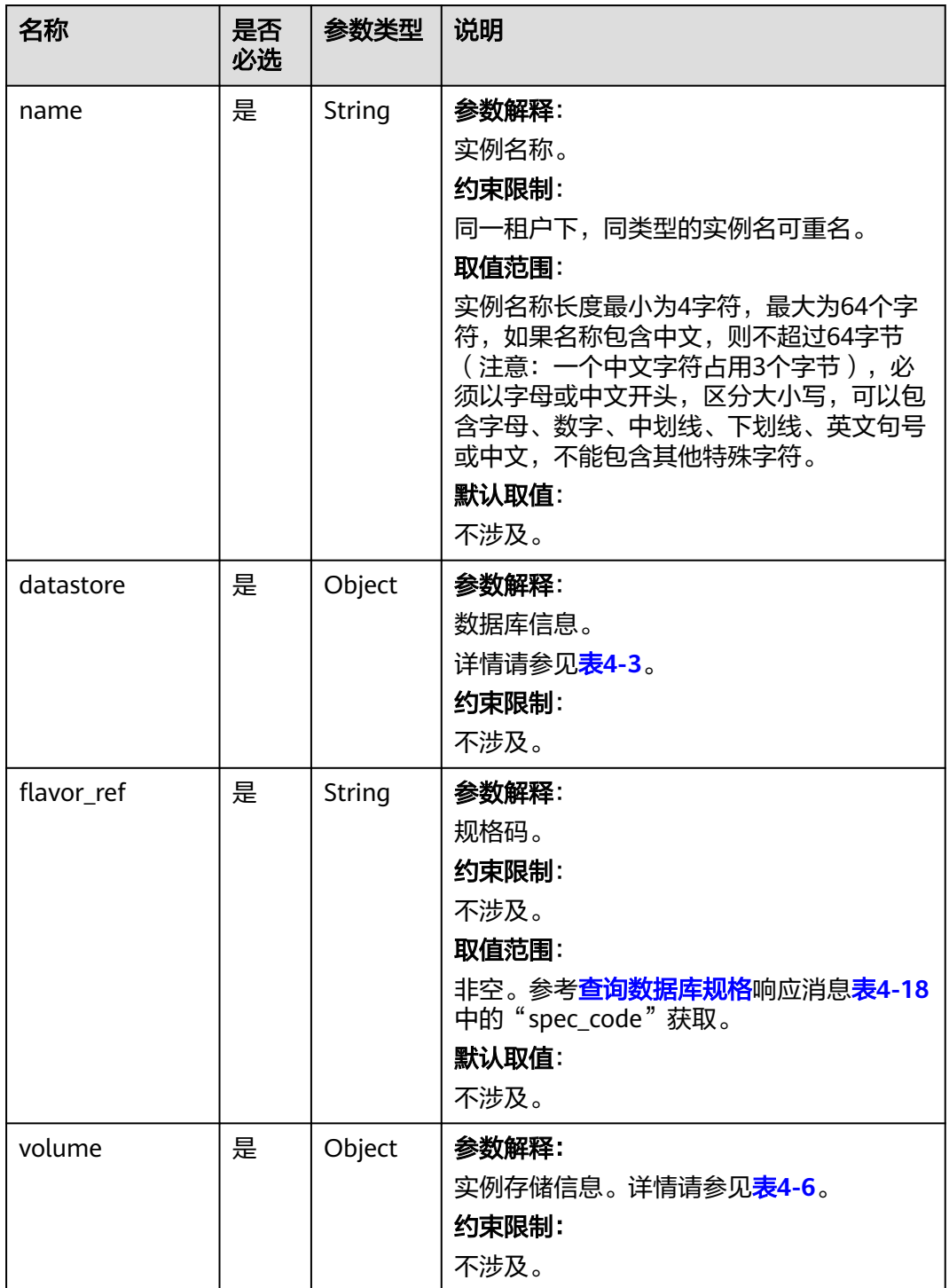

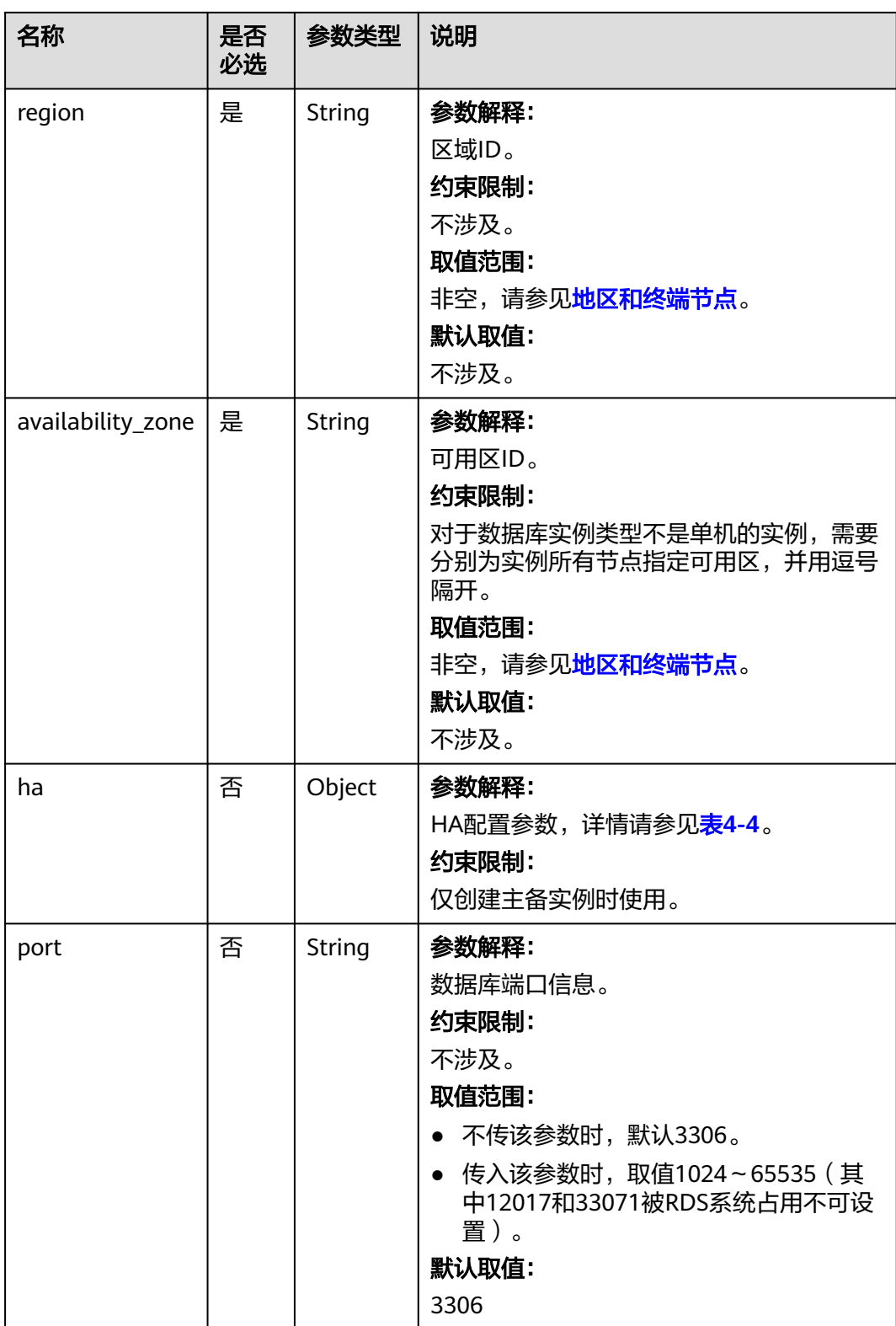

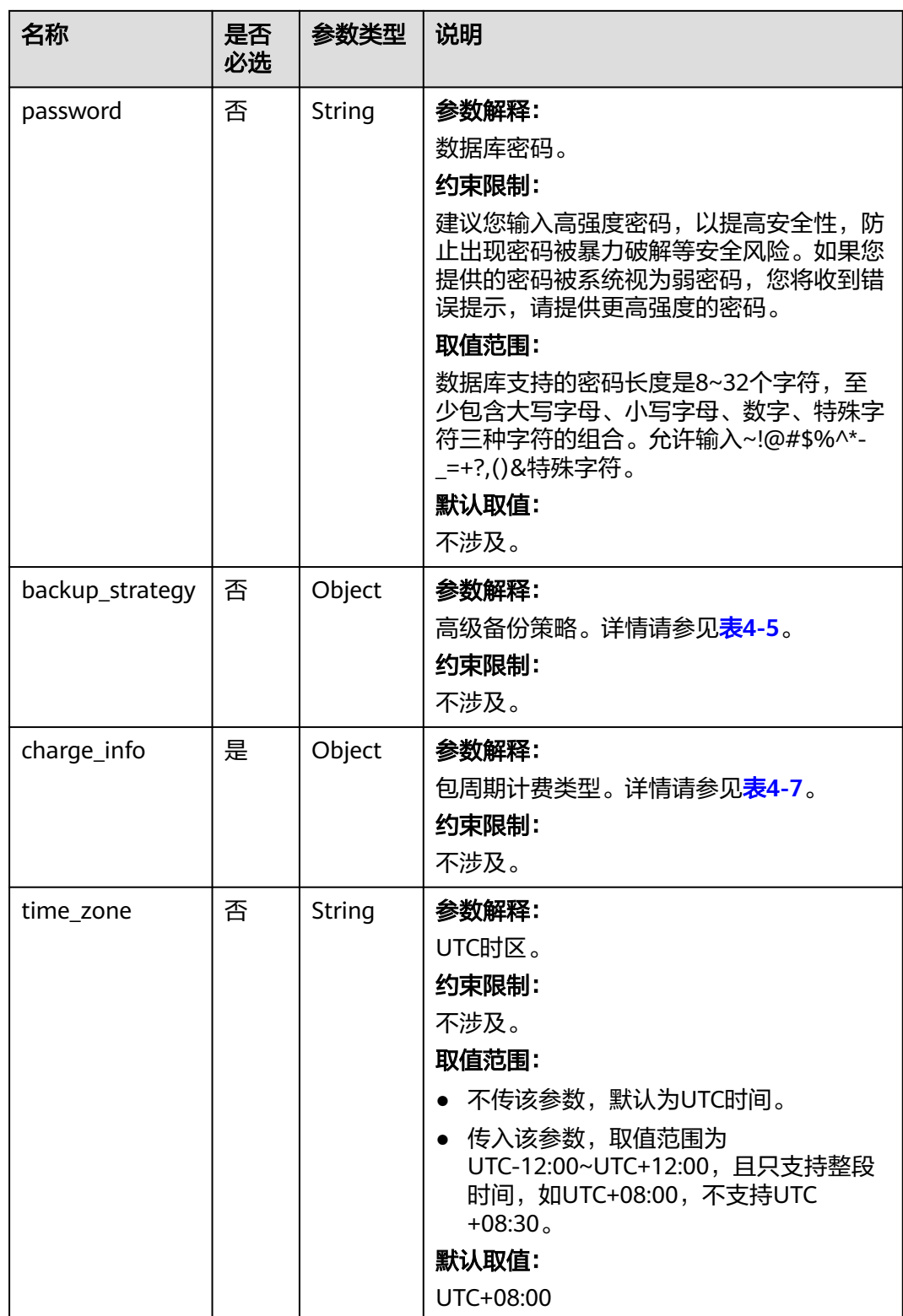

<span id="page-18-0"></span>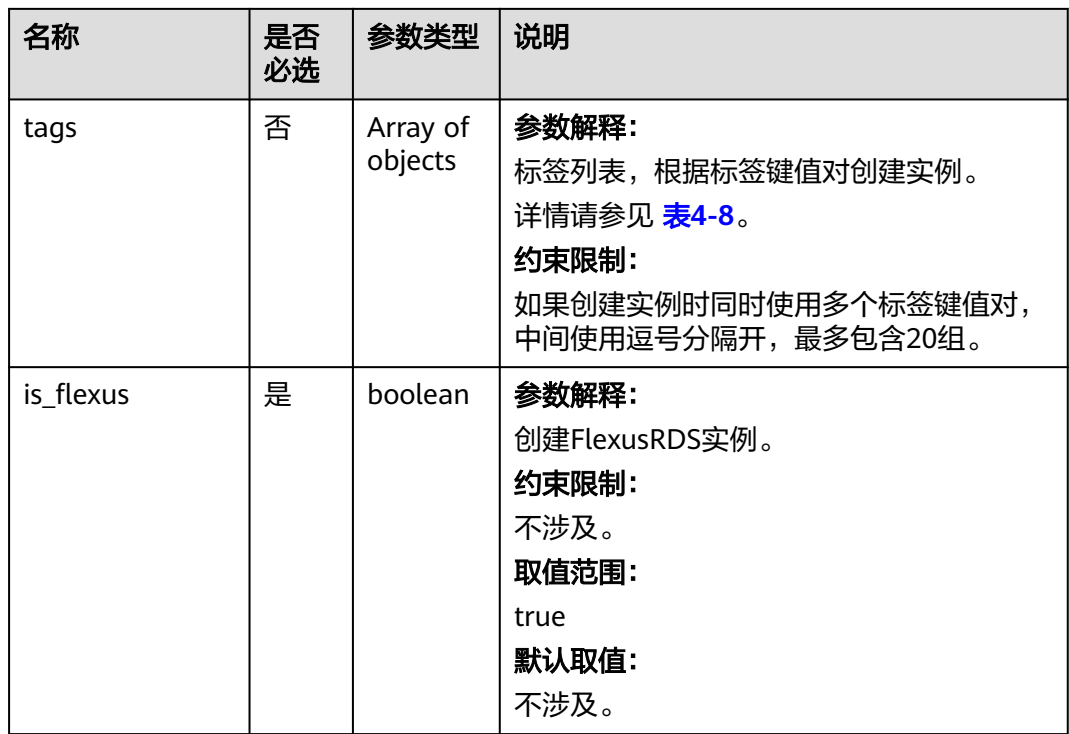

#### 表 **4-3** datastore 字段数据结构说明

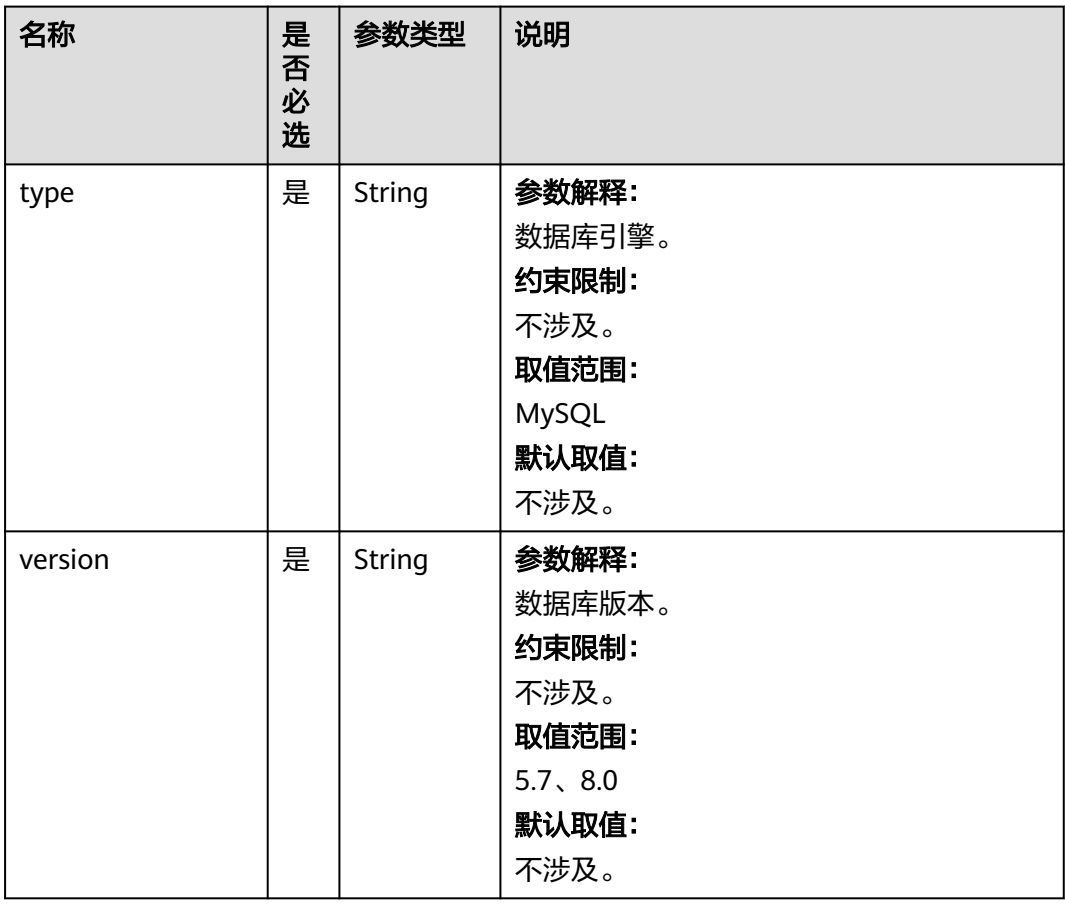

#### <span id="page-19-0"></span>表 **4-4** ha 字段数据结构说明

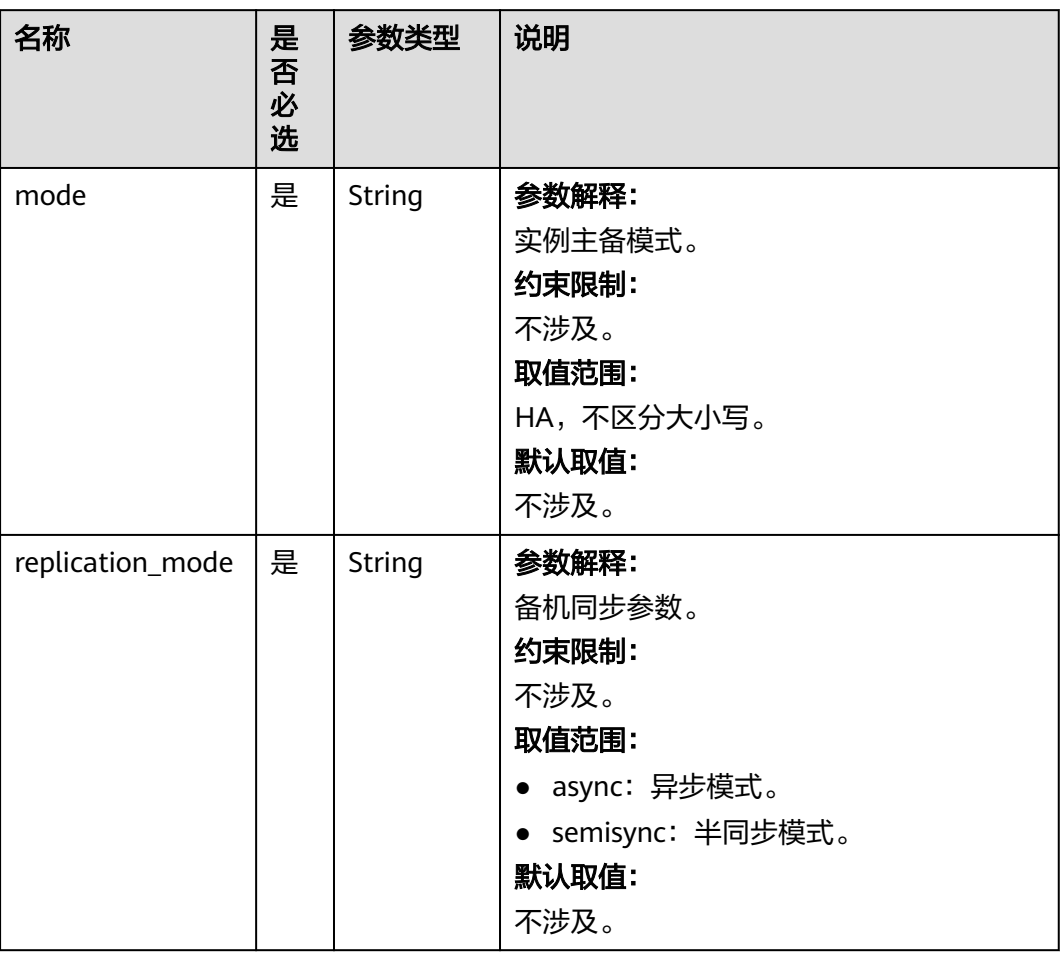

<span id="page-20-0"></span>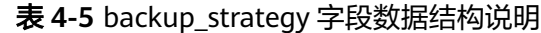

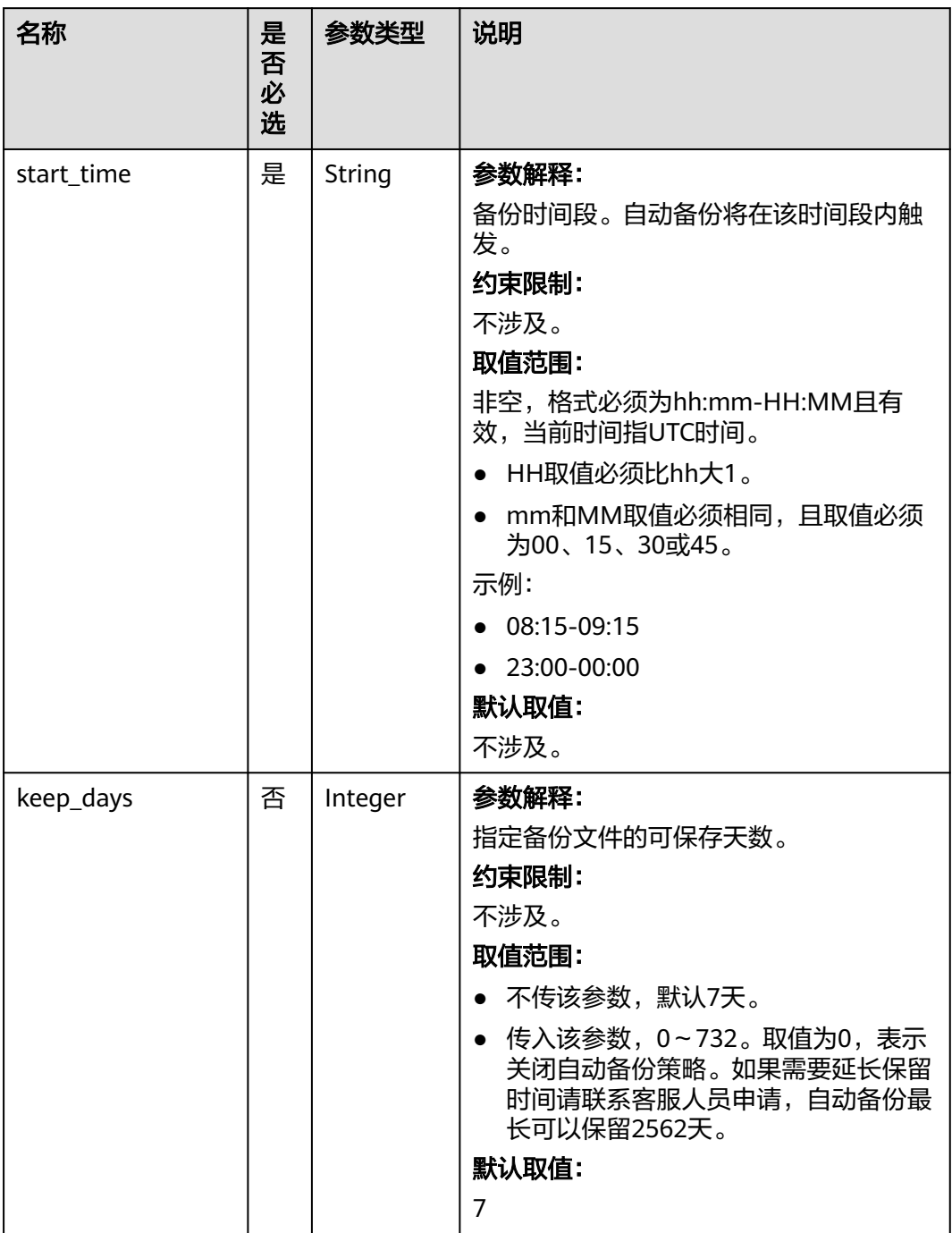

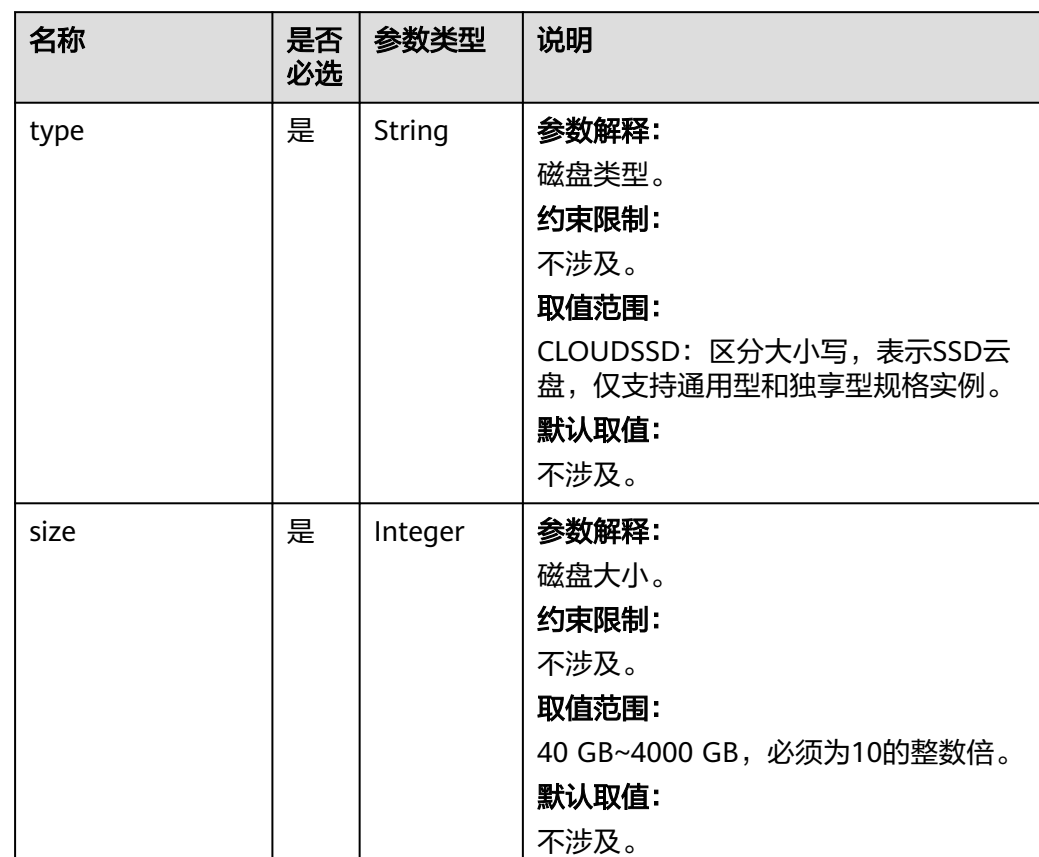

#### <span id="page-21-0"></span>表 **4-6** volume 字段数据结构说明

#### 表 **4-7** charge\_info 字段数据结构说明

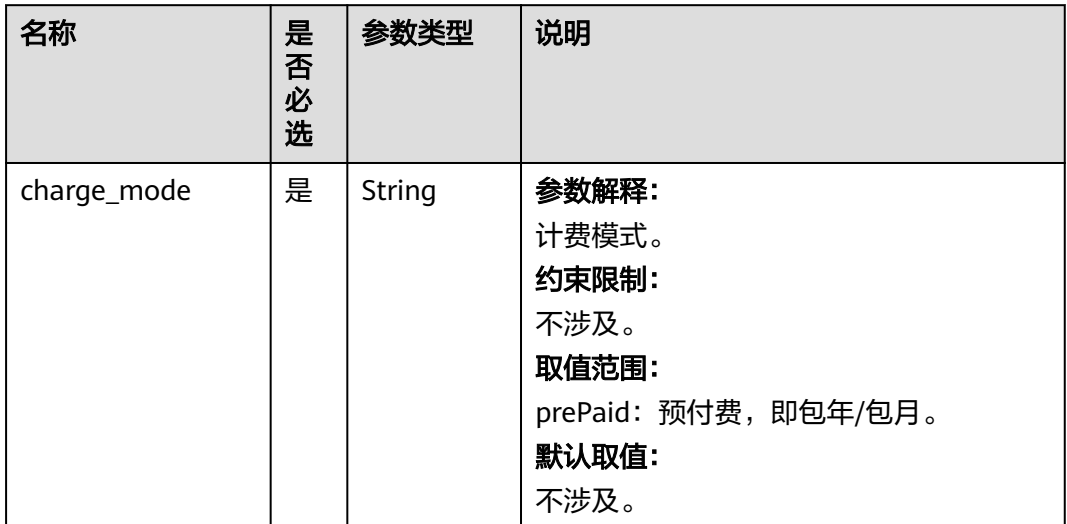

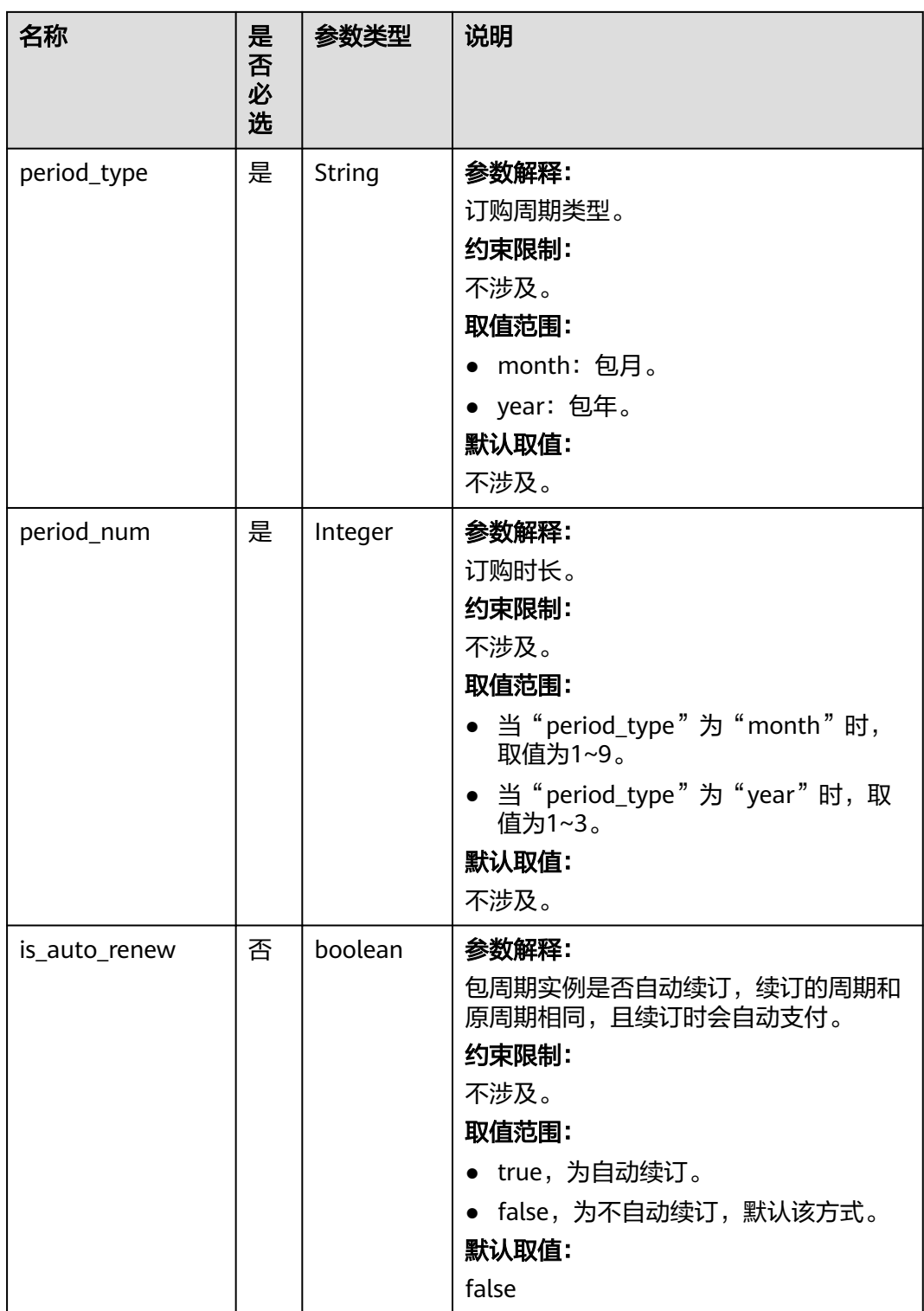

<span id="page-23-0"></span>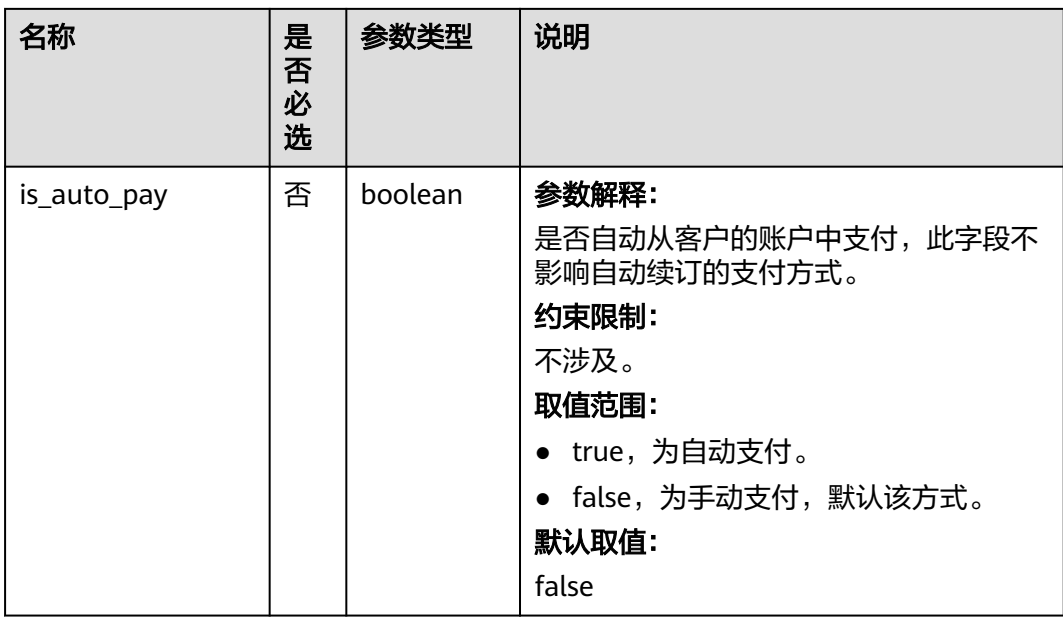

#### 表 **4-8** tags 字段数据结构说明

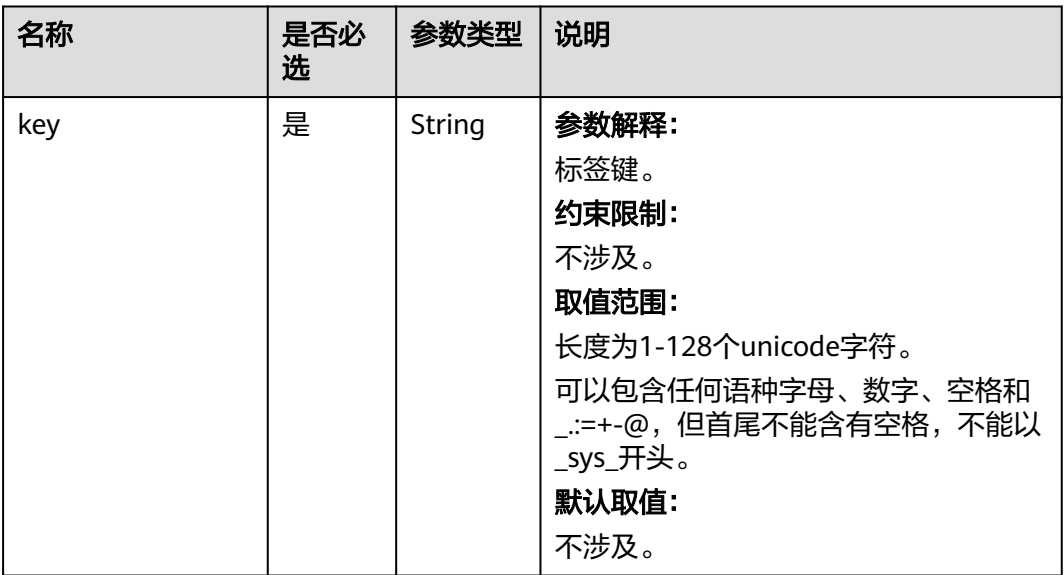

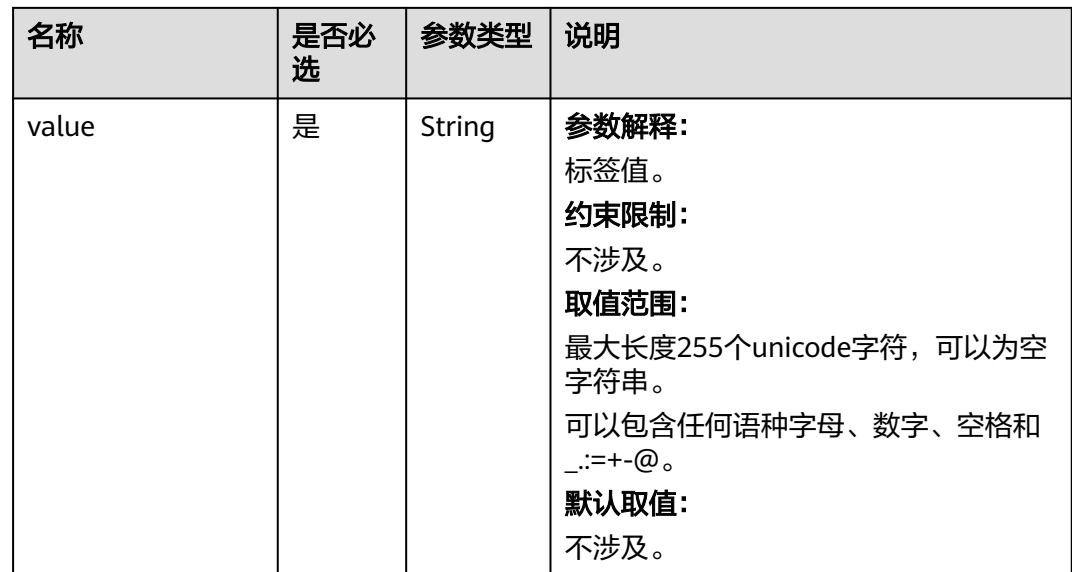

#### 请求示例

#### 说明

```
请求样例中参数"region"和"availability_zone"的值为示例值。
```

```
● 创建FlexusRDS单机实例。
POST https://{endpoint}/v3/0483b6b16e954cb88930a360d2c4e663/instances
{
   "name": "flexusrds-instance",
   "datastore": {
 "type": "MySQL",
 "version": "5.7"
   },
   "flavor_ref": "rds.mysql.y1.large.2",
 "volume": {
 "type": "CLOUDSSD",
 "size": 100
   },
   "region": "aaa",
   "availability_zone": "bbb",
 "port": 3306,
```

```
 "backup_strategy": {
 "start_time": "08:15-09:15",
      "keep_days": 12
   },
 "charge_info": {
 "charge_mode": "prePaid"
   },
   "password": "****",
   "time_zone": "UTC+04:00",
   "tags": [
      {
         "key": "key1",
         "value": "value1"
      },
      {
         "key": "key2",
         "value": "value2"
      }
   ],
   "is_flexus": true
```
}

#### ● 创建FlexusRDS主备实例。

```
{
   "name": "flexusrds-instance-ha",
 "datastore": {
 "type": "MySQL",
      "version": "5.7"
   },
  \overline{\mathsf{a}}"ha": {
      "mode": "ha",
      "replication_mode": "semisync"
 },
 "flavor_ref": "rds.mysql.y1.xlarge.2.ha",
 "volume": {
 "type": "CLOUDSSD",
 "size": 100
   },
 "region": "aaa",
 "availability_zone": "bbb",
   "port": 3306,
 "backup_strategy": {
 "start_time": "08:15-09:15",
 "keep_days": 12
   },
   "charge_info": {
      "charge_mode": "prePaid"
   },
    "password": "****",
      "tags": [
      {
 "key": "key1",
 "value": "value1"
      },
      {
         "key": "key2",
         "value": "value2"
      }
   ],
    "is_flexus": true
}
```
#### 响应消息

● 正常响应要素说明

#### 表 **4-9** 要素说明

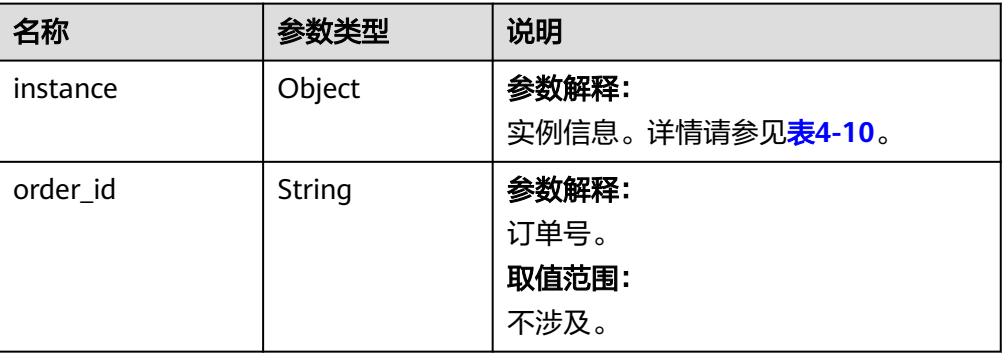

#### <span id="page-26-0"></span>表 **4-10** instance 说明

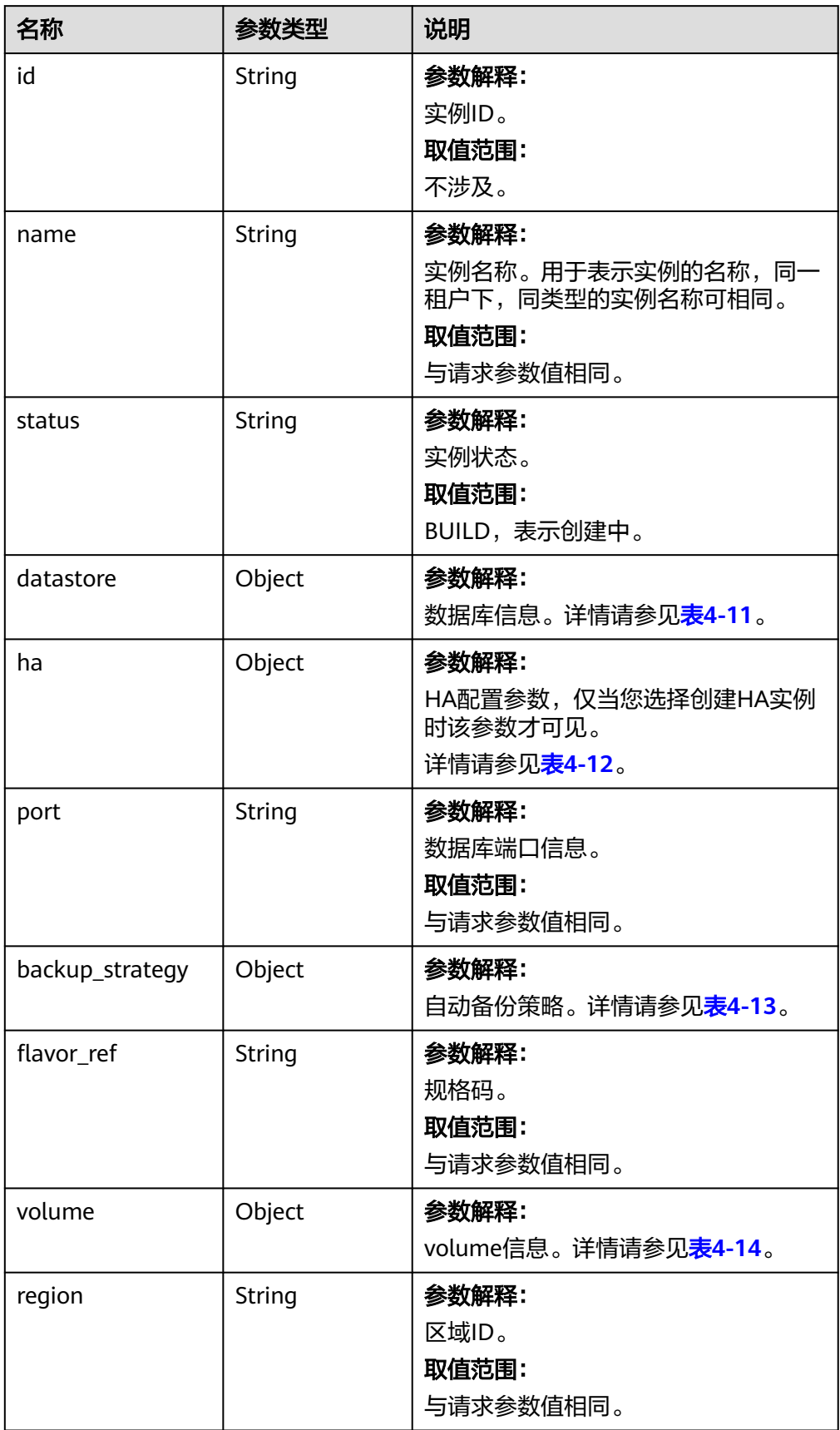

<span id="page-27-0"></span>

| 名称                | 参数类型   | 说明                                                 |
|-------------------|--------|----------------------------------------------------|
| availability_zone | String | 参数解释:<br>可用区ID。<br>取值范围:<br>与请求参数值相同。              |
| vpc_id            | String | 参数解释:<br>虚拟私有云ID。<br>取值范围:<br>vpc-default-smb      |
| subnet_id         | String | 参数解释:<br>子网的网络ID信息。<br>取值范围:<br>subnet-default-smb |
| security_group_id | String | 参数解释:<br>指定实例所属的安全组。<br>取值范围:<br>sg-default-smb    |
| charge_info       | Object | 参数解释:<br>计费方式信息。详情请参见 <mark>表4-15</mark> 。         |

表 **4-11** datastore 字段数据结构说明

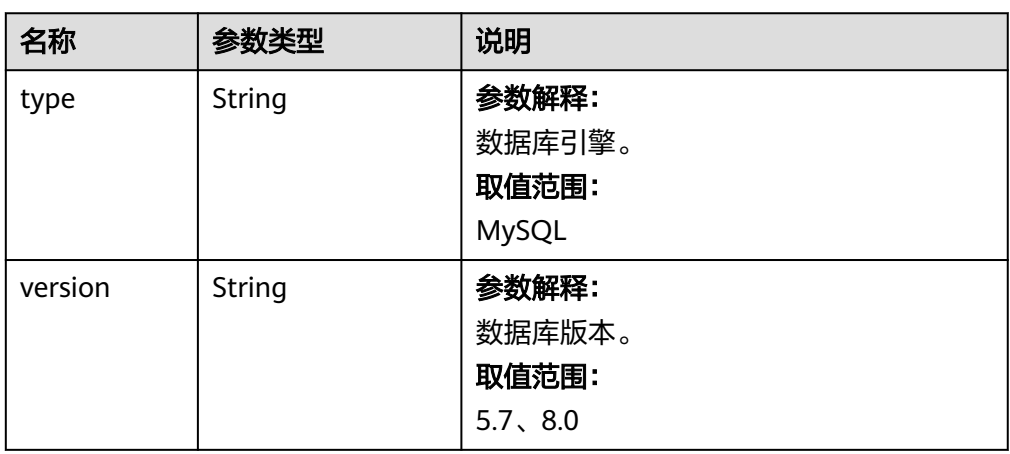

#### <span id="page-28-0"></span>表 **4-12** ha 字段数据结构说明

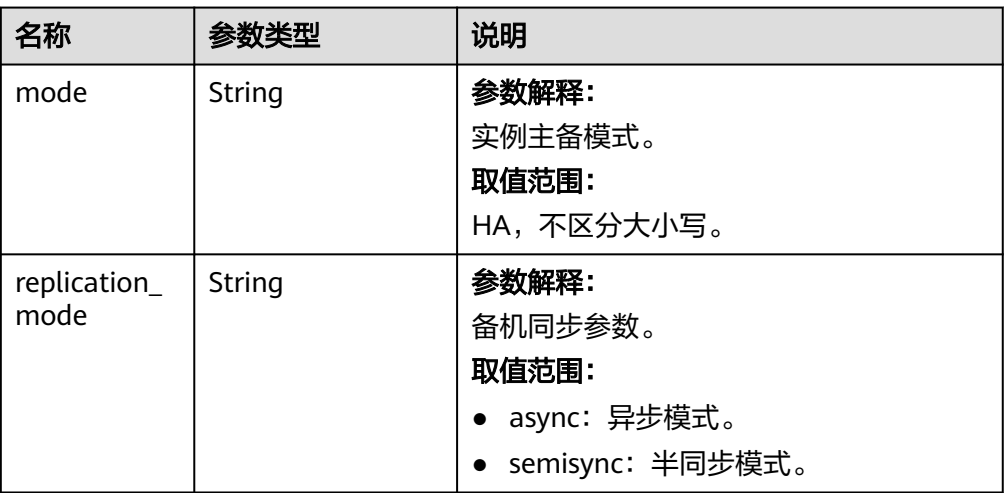

#### 表 **4-13** backupStrategy 字段数据结构说明

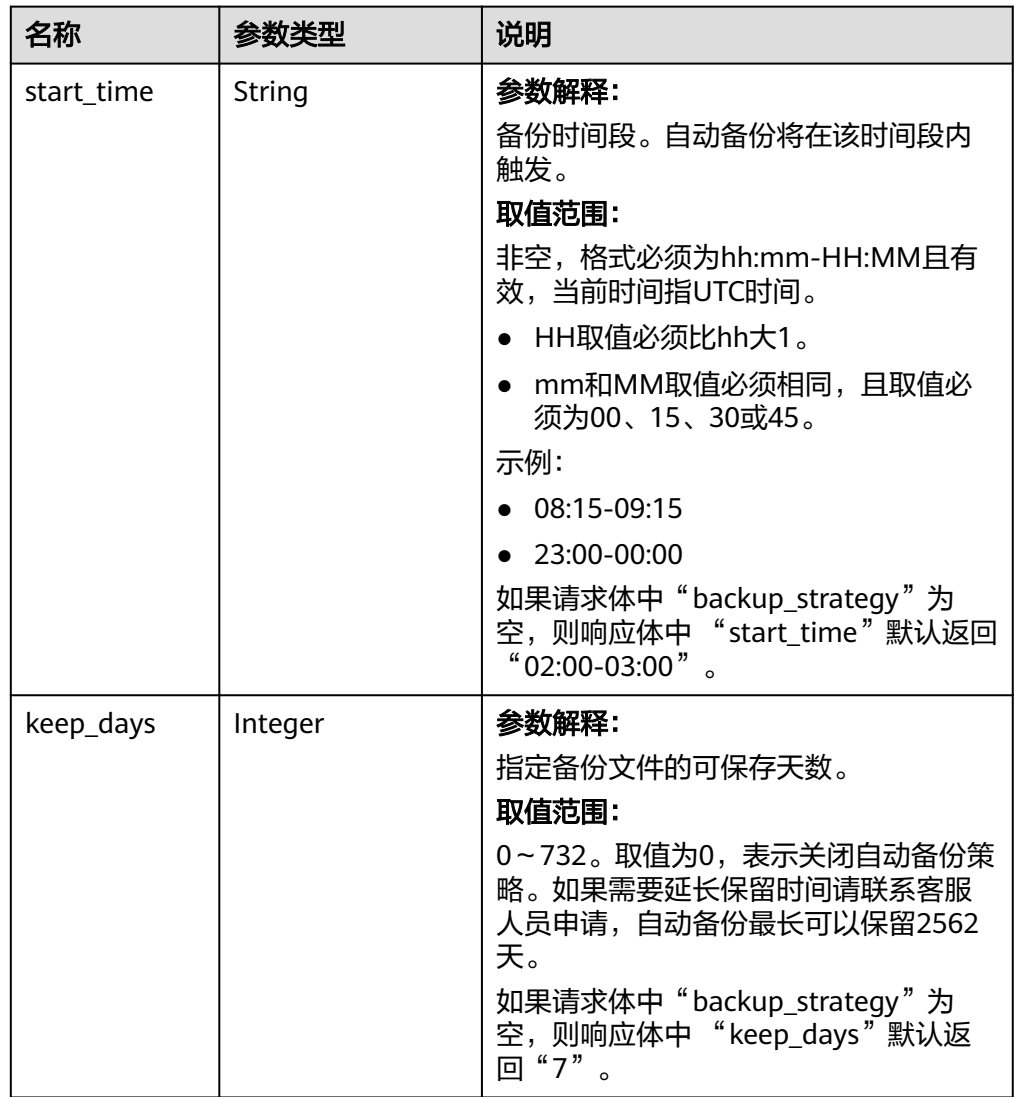

#### <span id="page-29-0"></span>表 **4-14** volume 字段数据结构说明

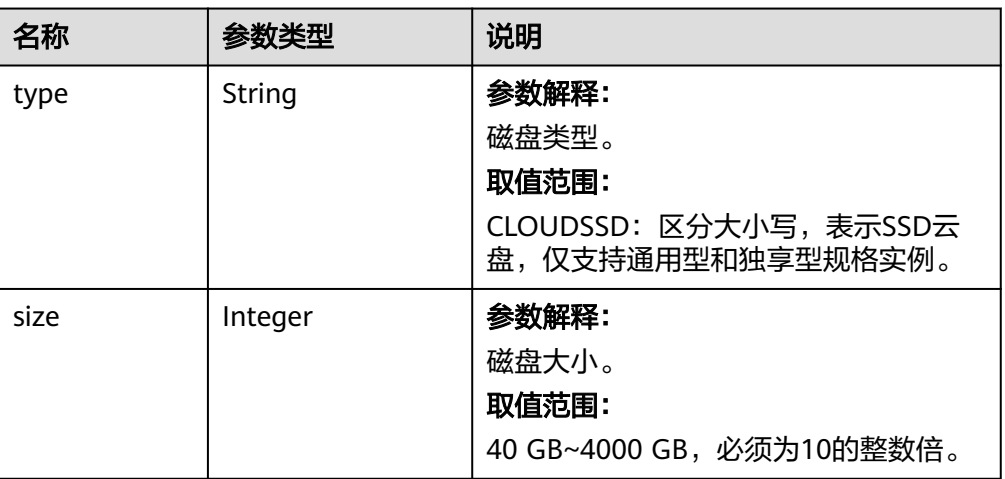

#### 表 **4-15** chargeInfo 字段数据结构说明

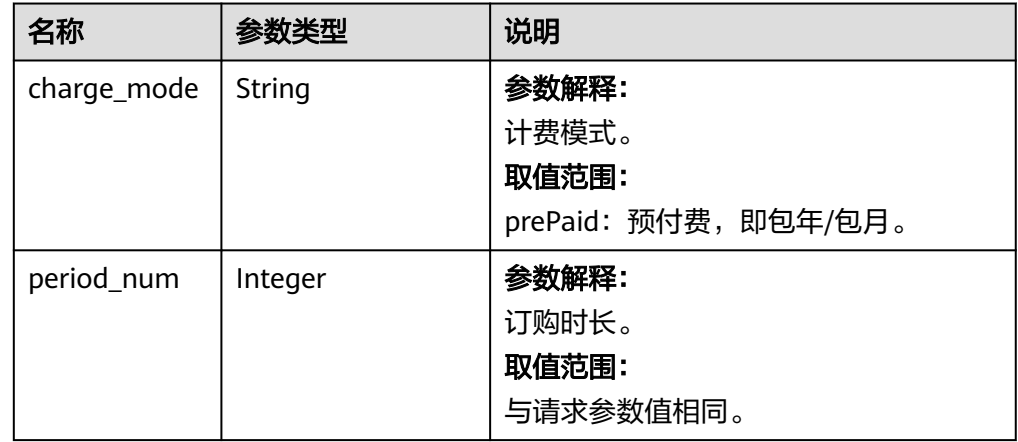

#### 说明

{

响应样例中参数"region"和"availability\_zone"的值为示例值。

● 正常响应样例

创建FlexusRDS单机实例下发成功。

```
 "instance": {
 "id": "dsfae23fsfdsae3435in01",
     "name": "flexusrds-instance",
 "datastore": {
 "type": "MySQL",
        "version": "5.7"
     },
     "flavor_ref": "rds.mysql.y1.large.2",
 "volume": {
 "type": "CLOUDSSD",
 "size": 100
     },
          "region": "aaa",
     "availability_zone": "bbb",
     "vpc_id": "490a4a08-ef4b-44c5-94be-3051ef9e4fce",
     "subnet_id": "0e2eda62-1d42-4d64-a9d1-4e9aa9cd994f",
     "security_group_id": "2a1f7fc8-3307-42a7-aa6f-42c8b9b8f8c5",
```

```
 "port": "3306",
      "backup_strategy": {
         "start_time": "08:15-09:15",
         "keep_days": 3
      },
      "charge_info": {
         "charge_mode": "postPaid"
      }
 },
   "job_id": "dff1d289-4d03-4942-8b9f-463ea07c000d"
```
创建FlexusRDS主备实例下发成功。

}

```
{
  "instance":{ 
 "id": "dsfae23fsfdsae3435in01",
 "name": "flexusrds-instance-ha",
        "datastore": { 
         "type": "MySQL", 
         "version": "5.7" 
\qquad \qquad \} "ha": {
         "mode": "ha",
         "replication_mode": "semisync"
        },
        "flavor_ref": "rds.mysql.y1.xlarge.2.ha",
 "volume": { 
 "type": "CLOUDSSD", 
           "size": 100 
         },
       "region": "aaa",
       "availability_zone": "bbb,ccc",
        "vpc_id": "490a4a08-ef4b-44c5-94be-3051ef9e4fce", 
        "subnet_id": "0e2eda62-1d42-4d64-a9d1-4e9aa9cd994f",
        "security_group_id": "2a1f7fc8-3307-42a7-aa6f-42c8b9b8f8c5", 
        "port": "3306", 
 "backup_strategy": { 
 "start_time": "08:15-09:15", 
         "keep_days": 3 
        }, 
        "charge_info": {
              "charge_mode": "postPaid"
                     },
       },
  "job_id": "dff1d289-4d03-4942-8b9f-463ea07c000d"
}
```
异常响应 请参[见异常请求结果](#page-107-0)。

#### 状态码

● 正常

202

● 异常 请参[见状态码。](#page-107-0)

# **4.1.2** 查询数据库规格

#### 功能介绍

获取指定数据库引擎版本对应的规格信息。

#### **URI**

GET /v3/{project\_id}/flavors/{database\_name}? version\_name={version\_name}&spec\_code={spec\_code}&is\_flexus={is\_flexus}

● 参数说明

#### 表 **4-16** 参数说明

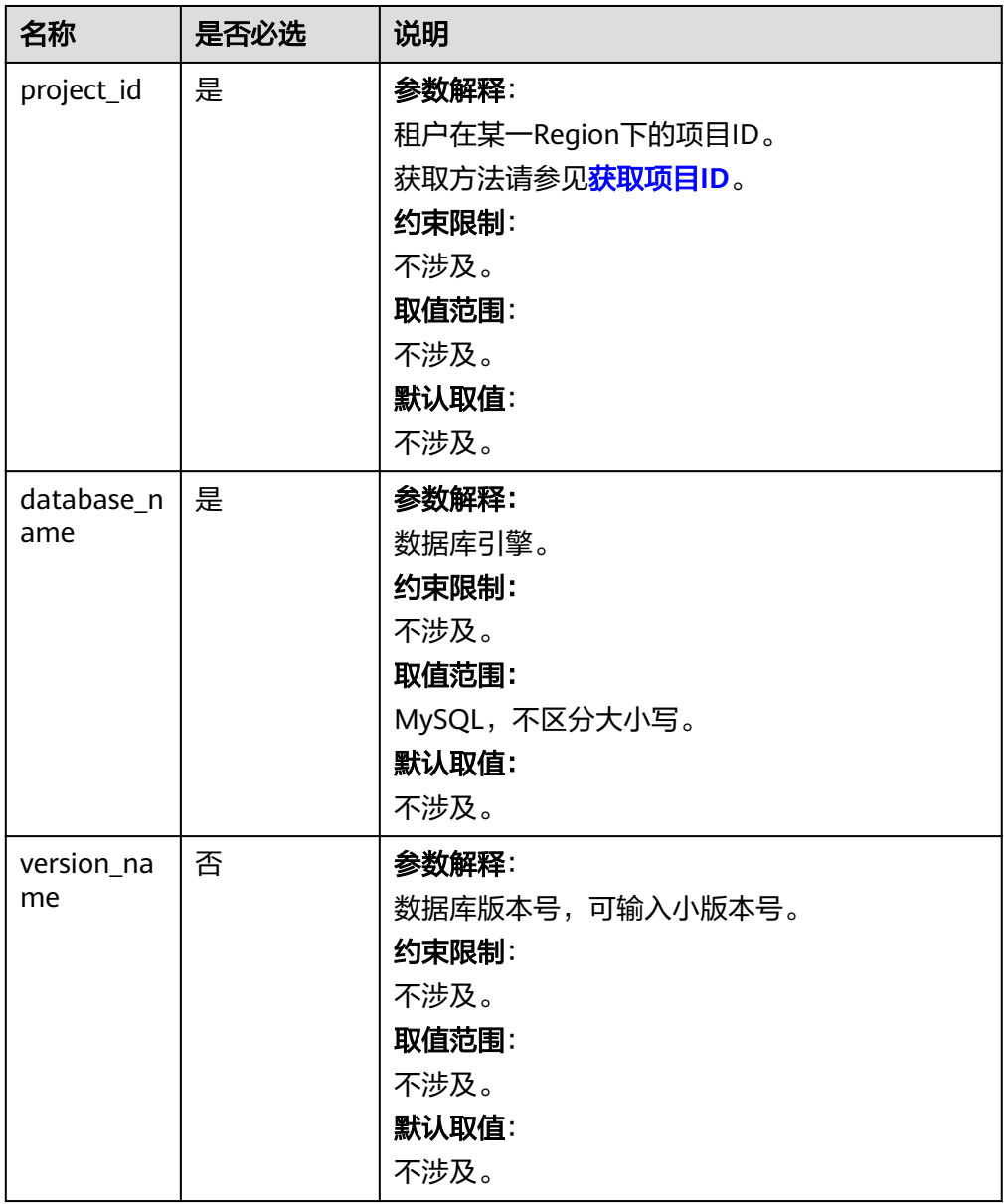

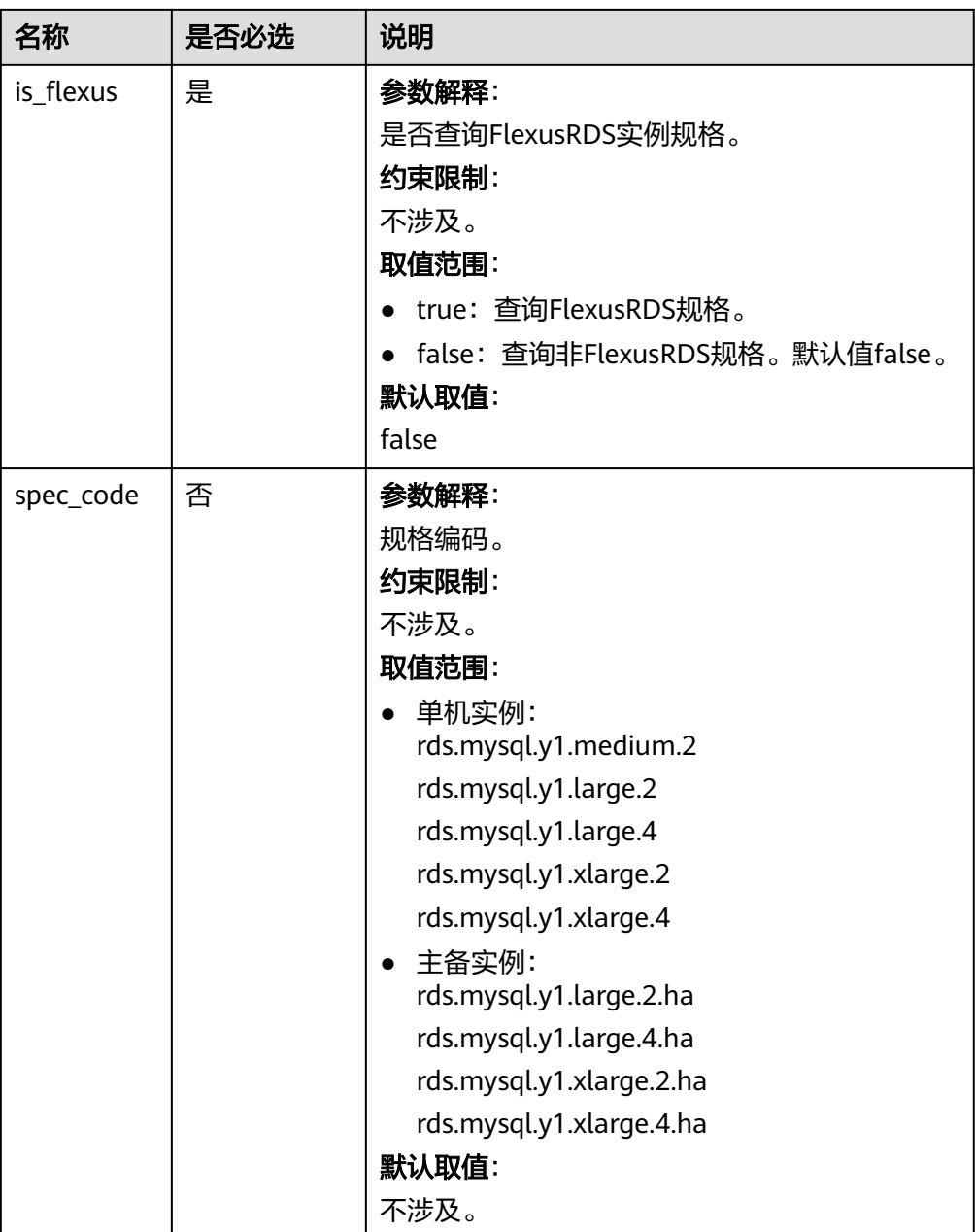

#### 请求参数

无。

#### 请求示例

GET https://{endpoint}/v3/0483b6b16e954cb88930a360d2c4e663/flavors/mysql? version\_name=5.7&spec\_code=rds.mysql.y1.xlarge.2

#### 响应消息

● 正常响应要素说明

#### <span id="page-33-0"></span>表 **4-17** 要素说明

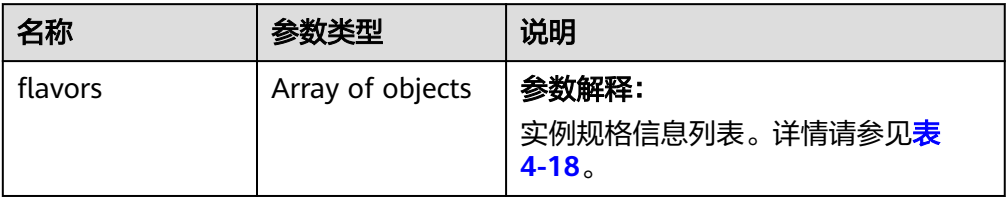

#### 表 **4-18** flavors 字段数据结构说明

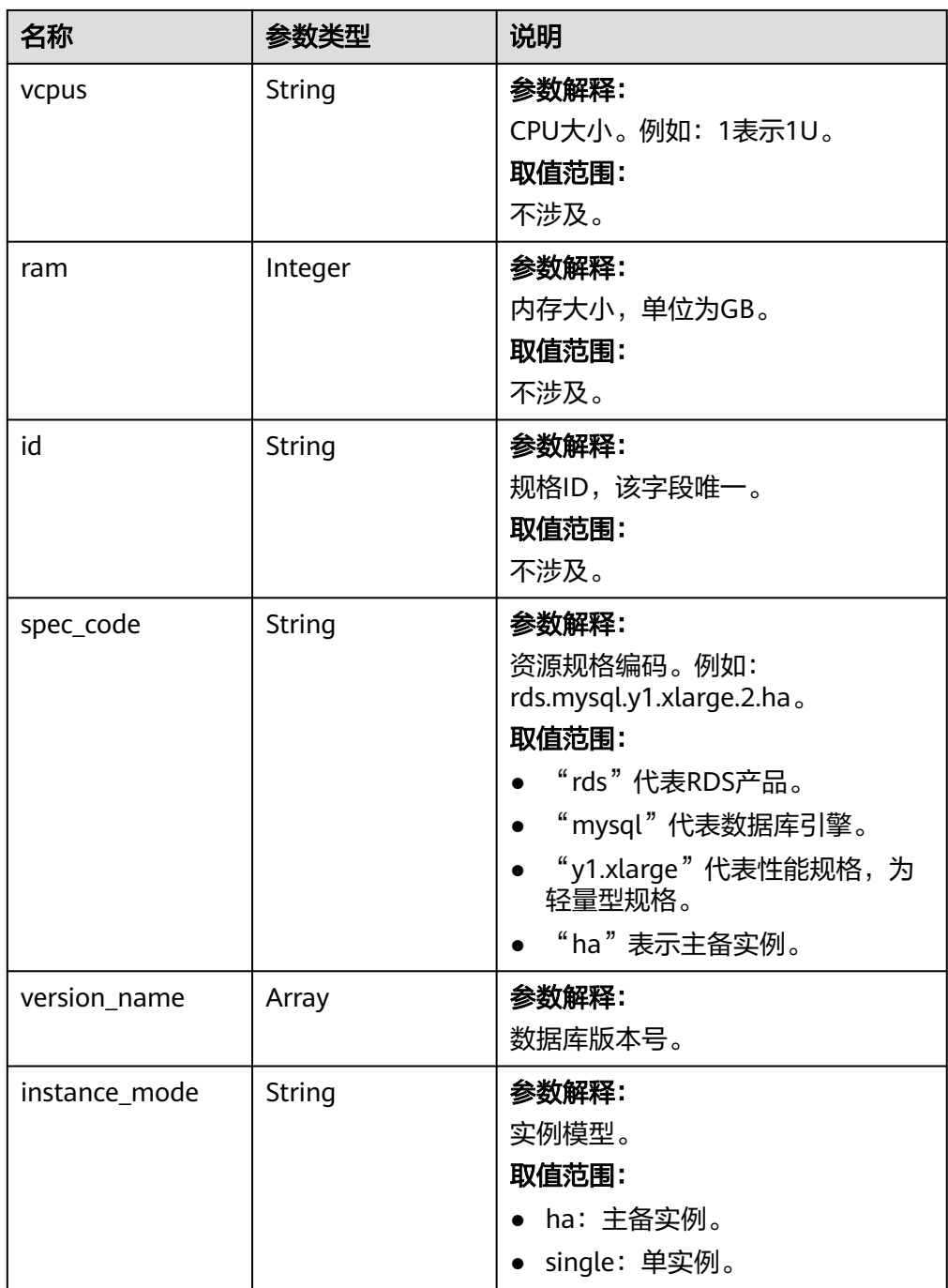

<span id="page-34-0"></span>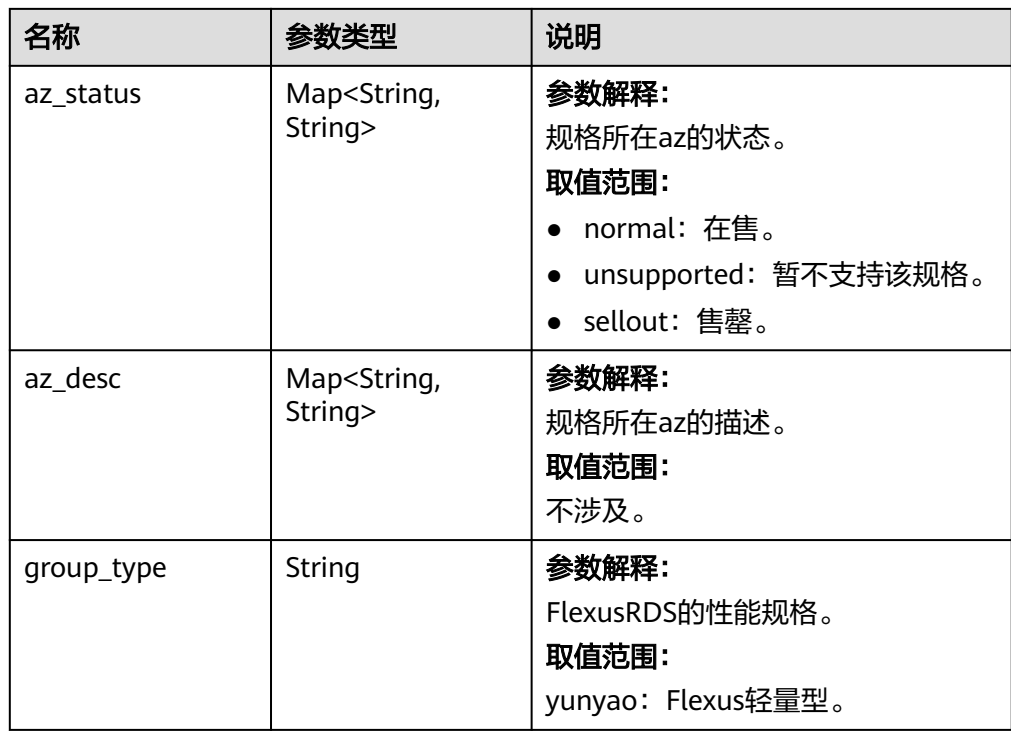

● 正常响应样例

{

```
 "flavors": [{
       "vcpus": "1",
 "ram": 2,
 "id":"2988b9cc-2aac-3a94-898c-14666702f129",
 "spec_code": "rds.mysql.y1.xlarge.2.ha",
              "version_name": ["5.7","8.0"],
        "instance_mode": "ha",
        "az_status": {
          "az1": "normal",
          "az2": "normal"
       },
 "az_desc": {
 "az1": "az1",
 "az2": "az2"
       },
               "group_type": "yunyao"
     }
  ]
```
状态码

● 正常

}

- 200
- 异常 请参[见状态码。](#page-107-0)

# **4.1.3 FlexusRDS** 实例升级为云数据库 **RDS** 实例

## 功能介绍

变更数据库实例规格。

#### 说明

变更数据库实例规格时,RDS会有5~10分钟的业务中断重启,请谨慎操作。

#### 接口约束

- 需要变更的数据库实例规格不能与原数据库实例规格一样。
- 实例状态仅为"正常"时可以进行调整CPU/内存。
- 只能变更相同类型数据库实例的规格。(例如,单实例只能变更为单实例对应的 规格,不能变更为HA的规格)。

#### **URI**

- URI格式 POST /v3/{project\_id}/instances/{instance\_id}/action
	- 参数说明

#### 表 **4-19** 参数说明

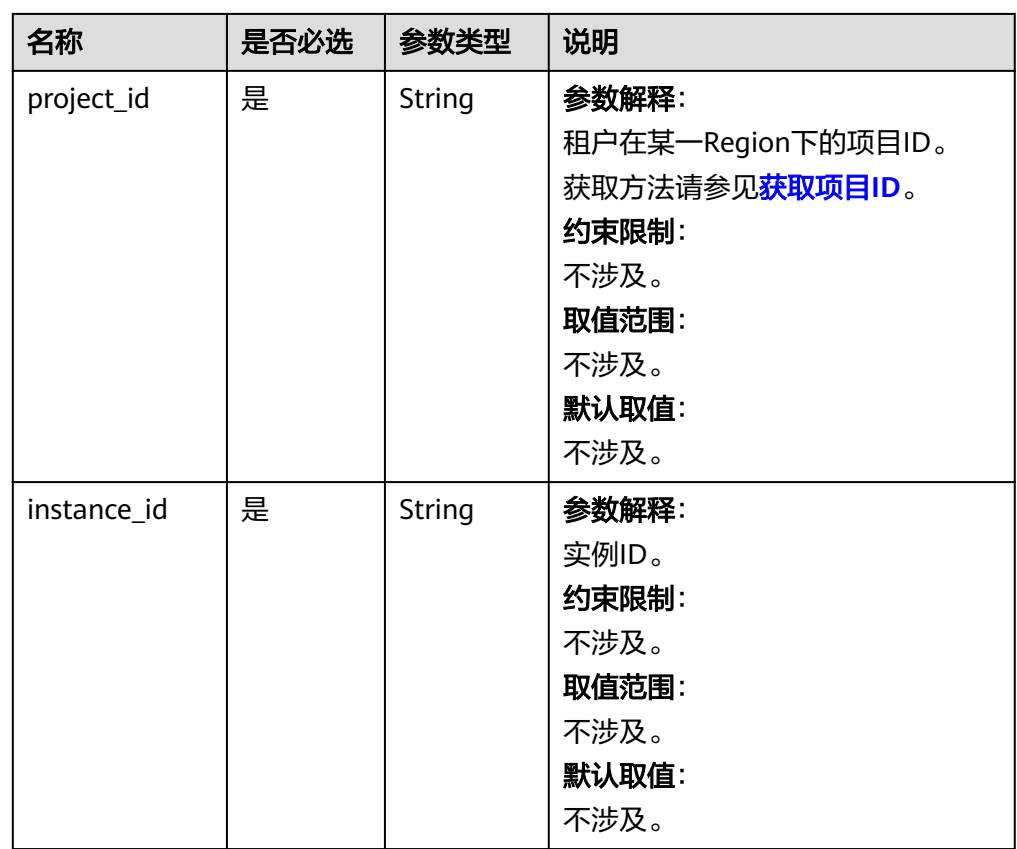
#### 表 **4-20** 参数说明

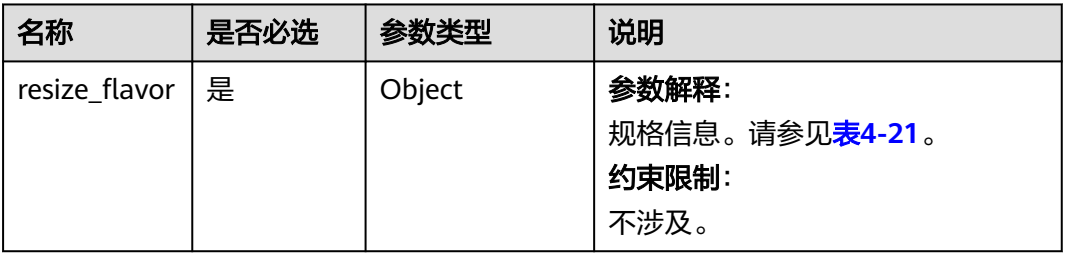

#### 表 **4-21** resize\_flavor 字段数据结构说明

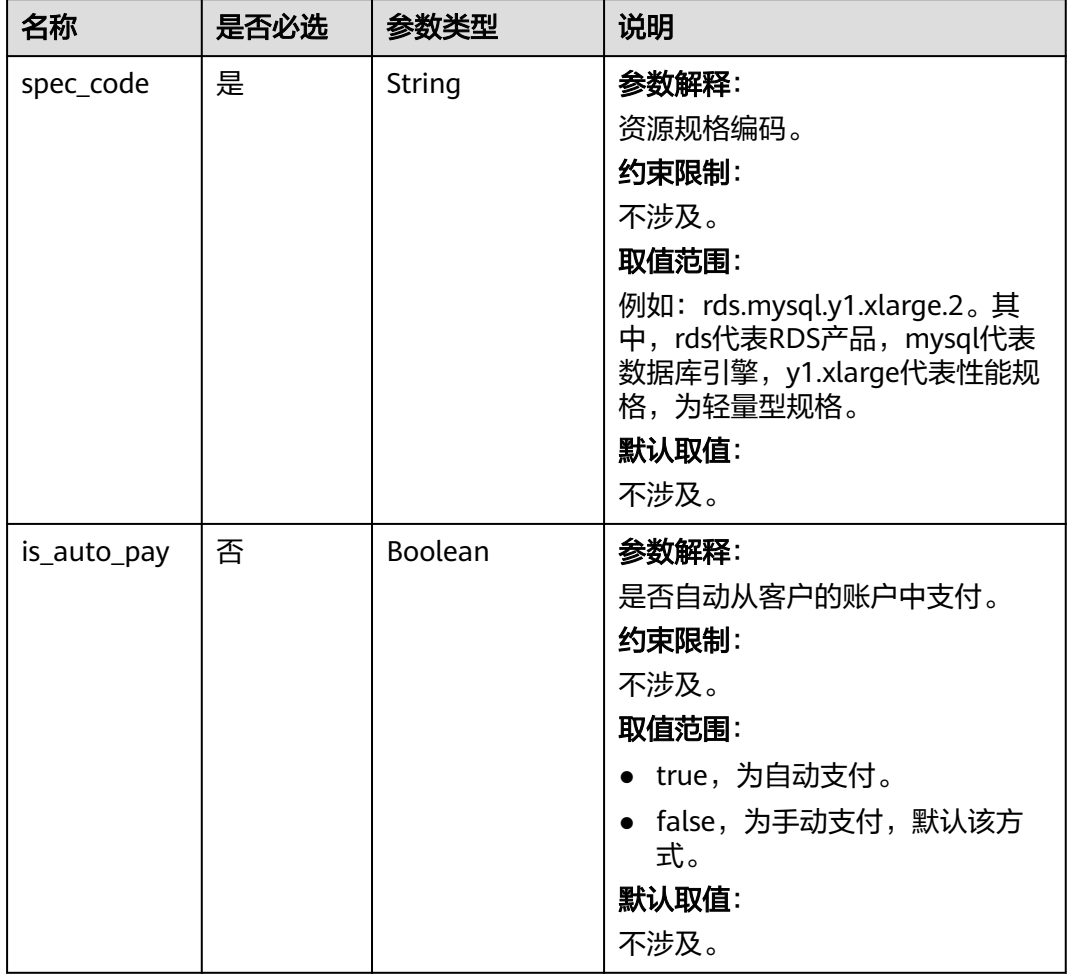

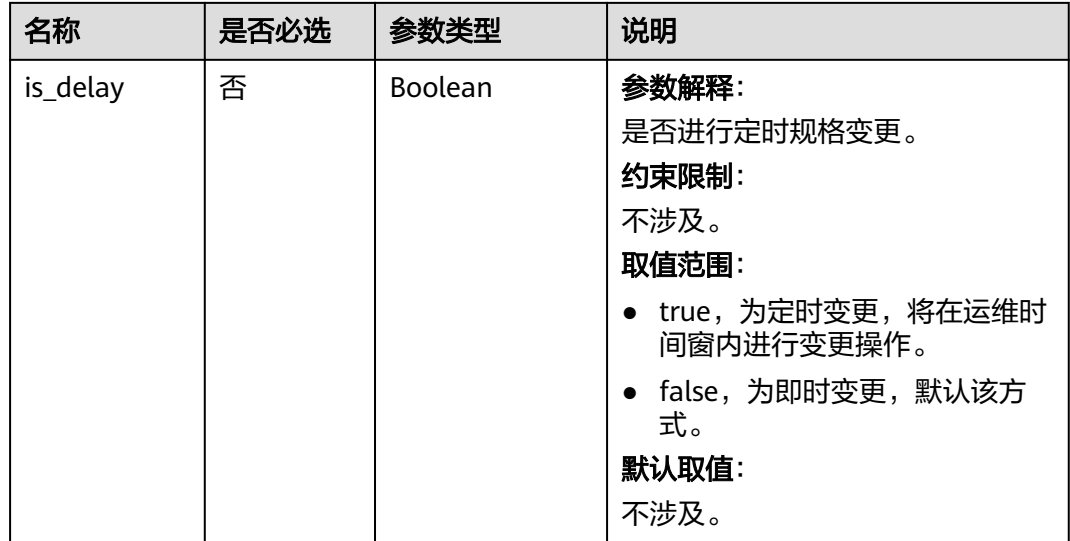

### 请求示例

```
变更FlexusRDS数据库实例的规格为rds.mysql.m1.xlarge。
POST https://{endpoint}/v3/0483b6b16e954cb88930a360d2c4e663/instances/dsfae23fsfdsae3435in01/action
{
 "resize_flavor": {
 "spec_code": "rds.mysql.m1.xlarge",
 "is_auto_pay": true,
         "is_delay": true
   }
}
```
### 响应消息

● 正常响应要素说明

#### 表 **4-22** 要素说明

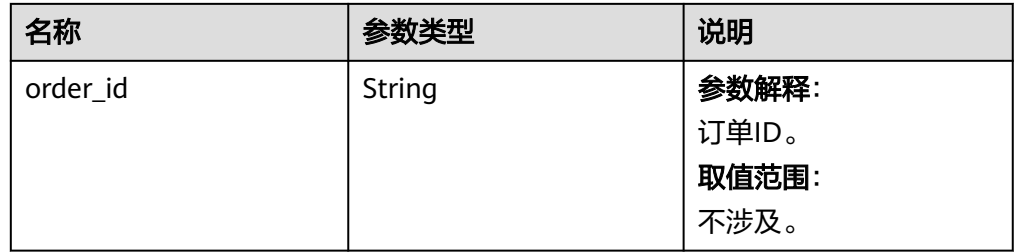

● 正常响应样例

{ "order\_id": "CS2009151216NO2U1" }

异常响应

#### 请参见**异常请求结果**。

### 状态码

● 正常

202

● 异常 请参[见状态码。](#page-107-0)

# **4.1.4** 设置自动扩容策略

### 功能介绍

设置实例存储空间自动扩容策略,按扩容量扣除存储费用。

可用存储空间小于等于设置值或者为10GB时,自动扩容当前存储空间的20%(如果是 非10倍数则向上取整)。如果自定义了扩容步长,则按自定义的步长扩容。

#### 接口约束

- 该接口公测中,如需使用请联系客服申请。
- 账户余额必须大于等于0元,余额不足会导致自动扩容失败。
- 该接口仅支持磁盘大小为40GB及以上的云盘实例(即存储类型为SSD云盘)。
- 实例在进行升级至RDS、内核小版本升级、重启时,不能进行自动扩容。
- 包周期实例存在未完成订单时,不会自动扩容。
- 实例状态为"正常"和"存储空间满"时可以进行扩容。最大可自动扩容至 4000GB。

#### **URI**

- URI格式 PUT /v3/{*project\_id*}/instances/{*instance\_id*}/disk-auto-expansion
- 参数说明

#### 表 **4-23** 参数说明

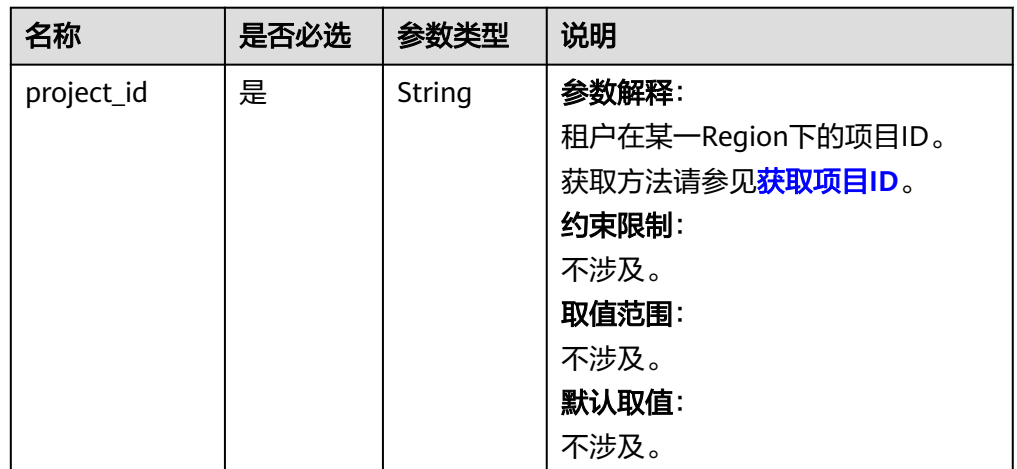

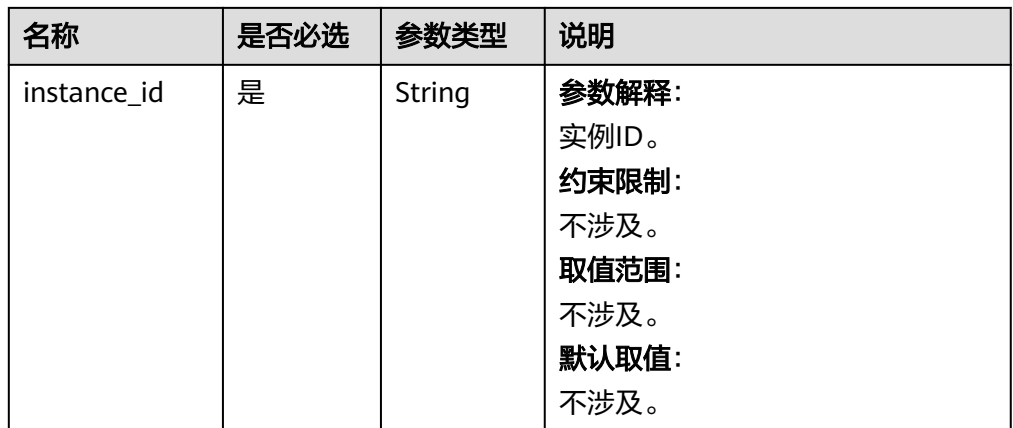

#### 表 **4-24** 参数说明

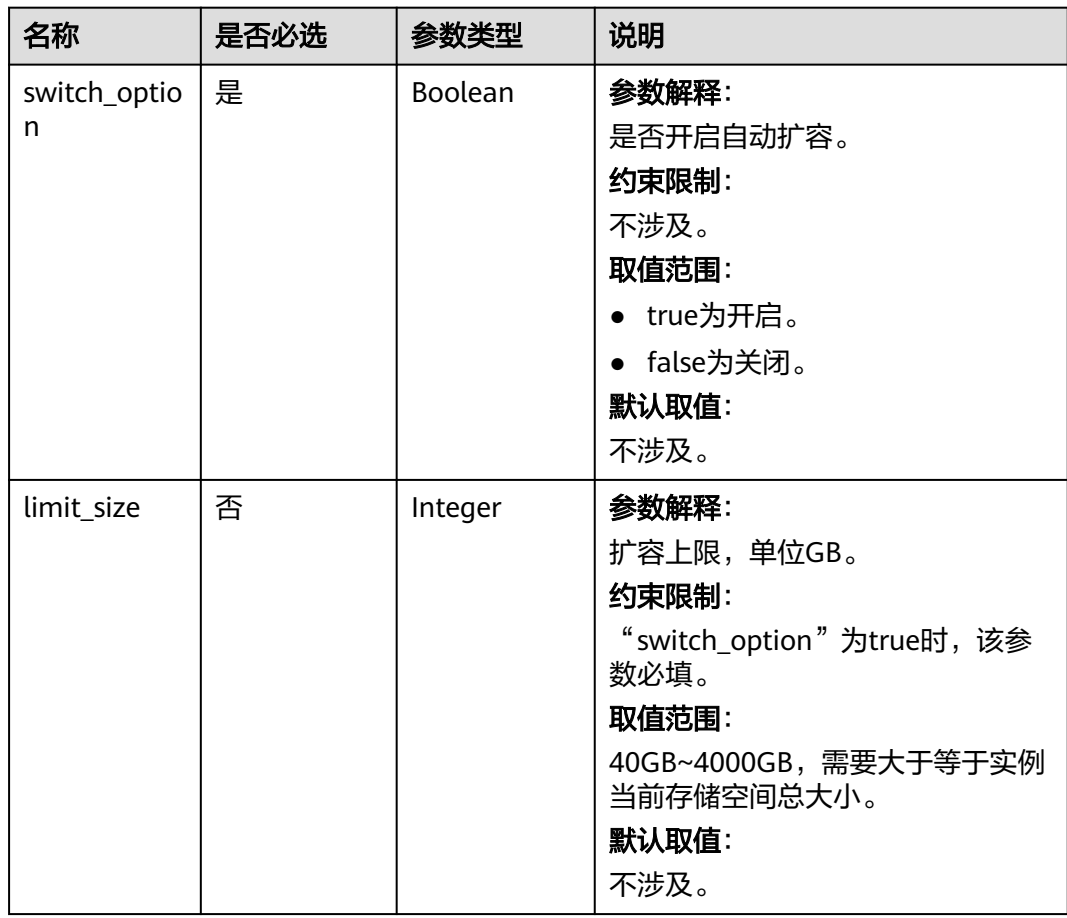

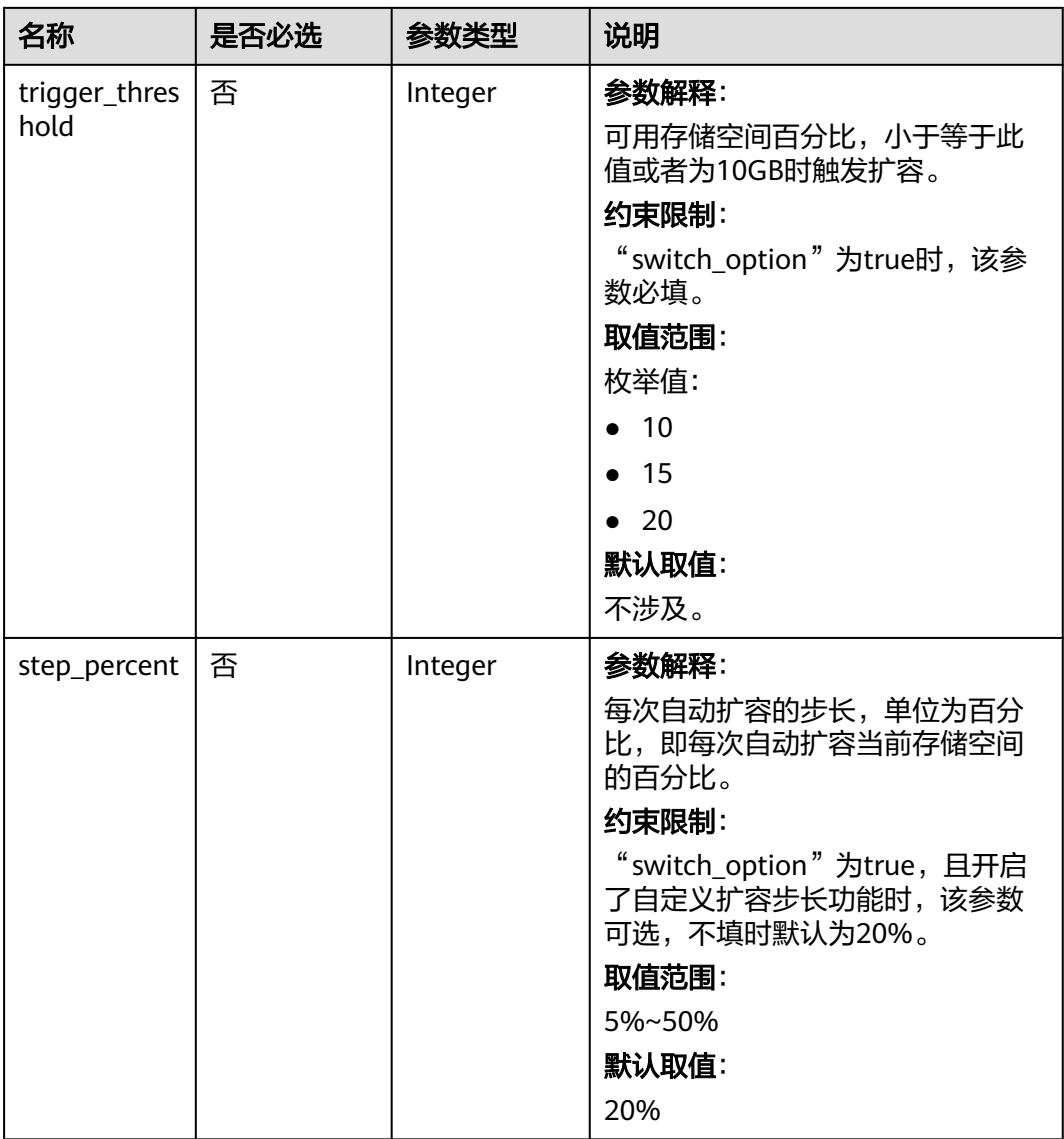

### 请求示例

设置实例可用存储空间小于等于总空间10%或者为10GB时触发自动扩容,扩容上限为 4000GB,每次自动扩容当前存储空间的20%。

{ "switch\_option" : true, "limit\_size" : 4000, "trigger\_threshold" : 10, "step\_percent" : 20

### 响应消息

正常响应样例

无。

}

● 异常响应 请参见**异常请求结果**。

### 状态码

- 正常 200
- 异常

请参[见状态码。](#page-107-0)

# **4.1.5** 查询自动扩容策略

## 功能介绍

查询实例存储空间自动扩容策略。

### 接口约束

- 该接口公测中,如需使用请联系客服申请。
- 该接口仅支持云盘实例(即存储类型为SSD云盘或极速型SSD)。

### **URI**

- URI格式 GET /v3/{project\_id}/instances/{instance\_id}/disk-auto-expansion
- 参数说明

#### 表 **4-25** 参数说明

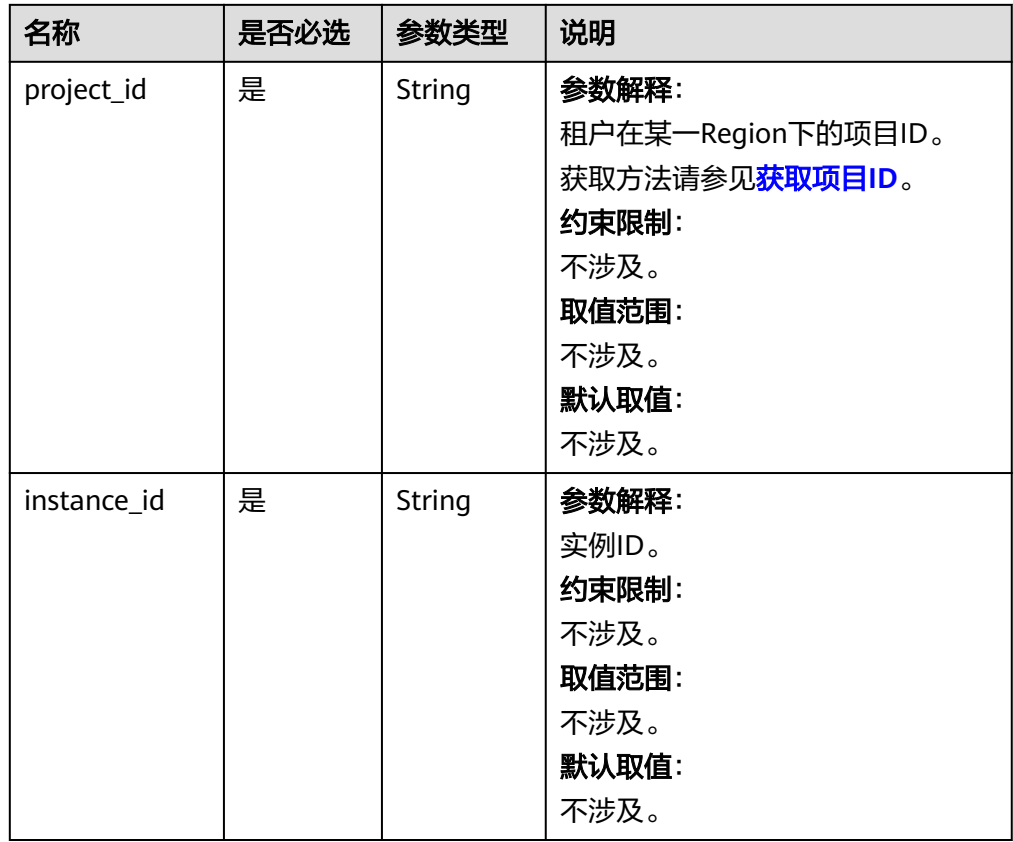

参数说明

无。

● URI样例 GET https://{endpoint}/v3/054e292c9880d4992f02c0196d3ea468/instances/ 3d39c18788b54a919bab633874c159dfin011/disk-auto-expansion

### 响应消息

● 正常响应要素说明

表 **4-26** 要素说明

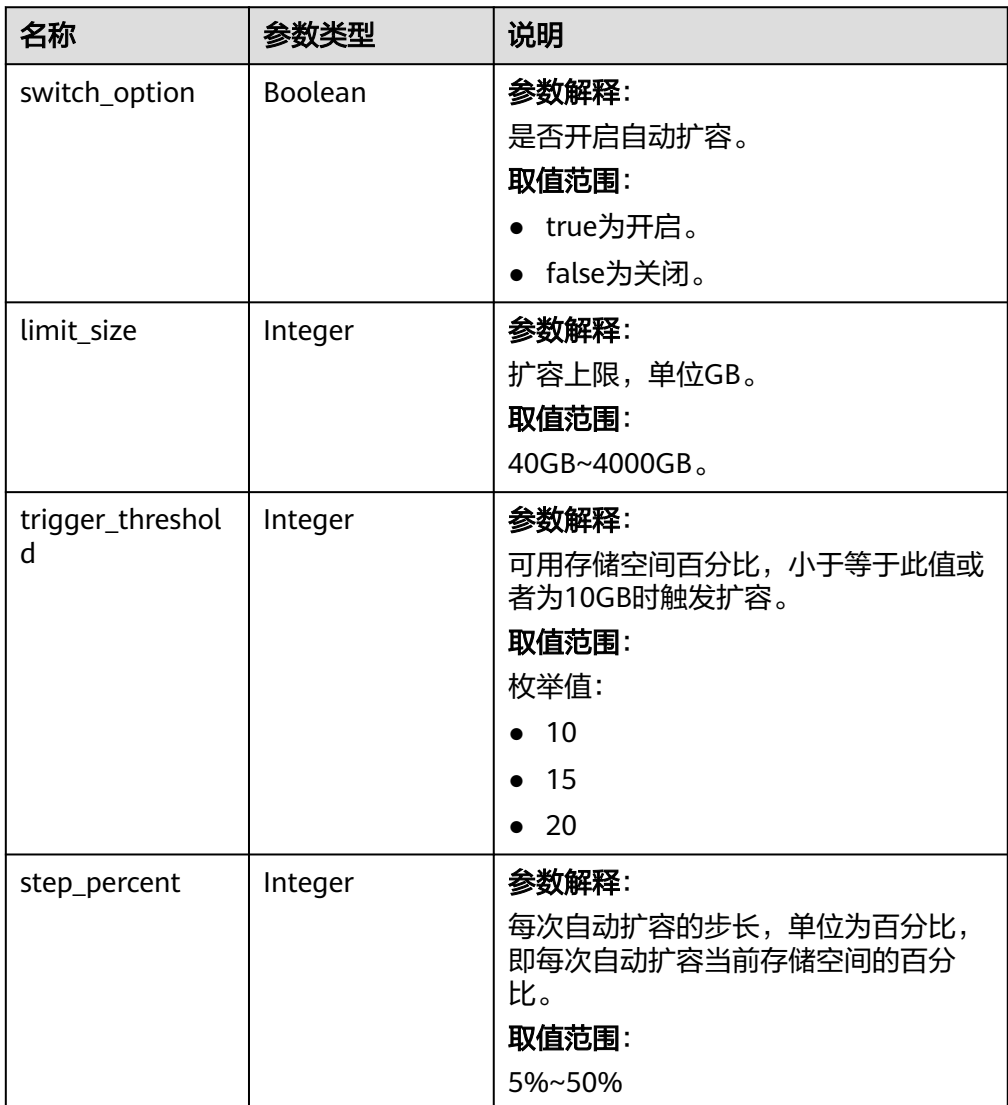

#### ● 正常响应样例

开启自定义步长功能时查询到的自动扩容策略。

```
{ 
 "switch_option" : true,
 "limit_size" : 4000,
 "trigger_threshold" : 10,
```
 "step\_percent" : 30 }

异常响应 请参[见异常请求结果](#page-107-0)。

### 状态码

- 正常
	- 200
- 异常 请参[见状态码。](#page-107-0)

# **4.1.6** 重启数据库实例

### 功能介绍

重启实例的数据库服务。

#### 须知

RDS实例重启过程中将不可用,请谨慎操作。

### 接口约束

实例在创建、扩容、升级至RDS、备份、恢复、修改端口状态下不能重启。

#### **URI**

- URI格式 POST /v3/{project\_id}/instances/{instance\_id}/action
	- 参数说明

#### 表 **4-27** 参数说明

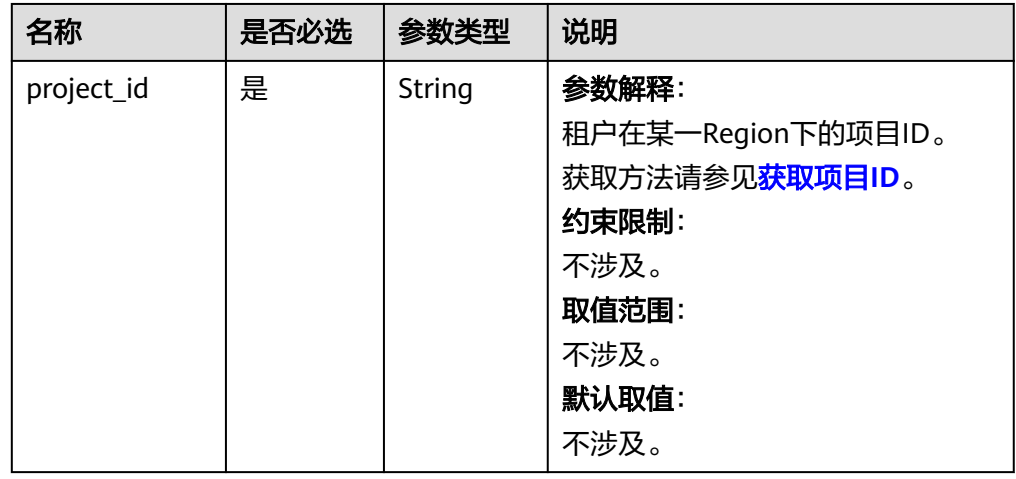

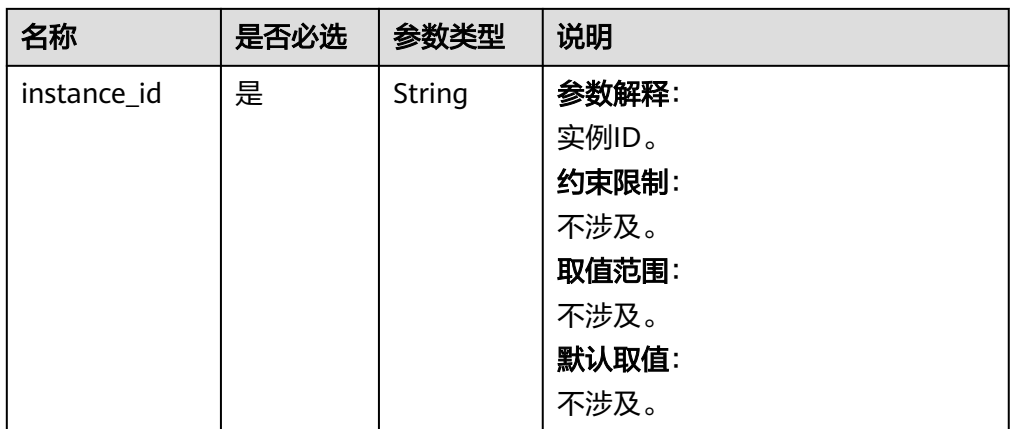

#### 表 **4-28** 参数说明

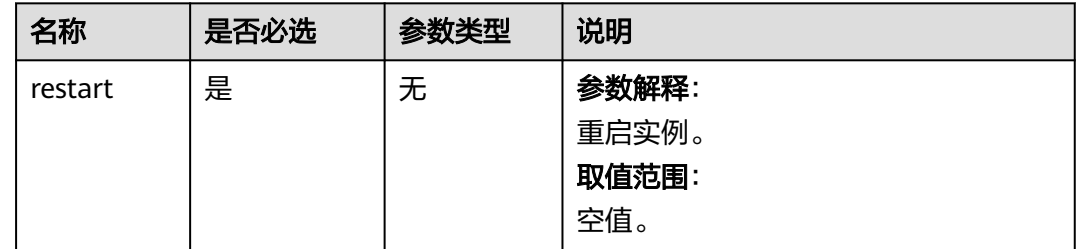

### 请求示例

重启数据库实例。

POST https://{endpoint}/v3/0483b6b16e954cb88930a360d2c4e663/instances/dsfae23fsfdsae3435in01/action { "restart": {}

}

### 响应消息

#### 正常响应要素说明

#### 表 **4-29** 要素说明

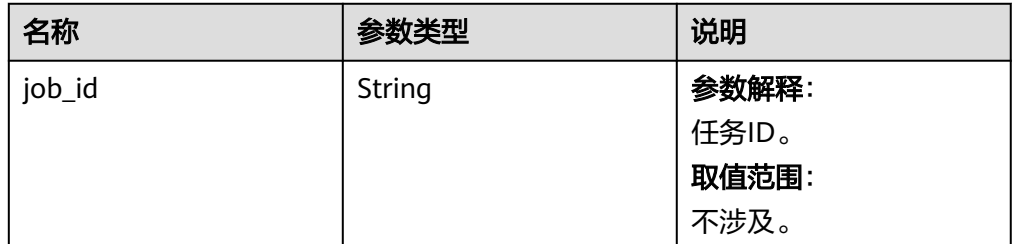

● 正常响应样例

{

}

"job\_id": "2b414788a6004883a02390e2eb0ea227"

● 异常响应 请参[见异常请求结果](#page-107-0)。

### 状态码

- 正常
	- 202
- 异常 请参[见状态码。](#page-107-0)

# **4.1.7** 查询数据库实例列表

### 功能介绍

根据指定条件查询实例列表。

### **URI**

● URI格式

GET /v3/{project\_id}/instances? id={id}&name={name}&type={type}&datastore\_type={datastore\_type}&group\_ type={group\_type}&offset={offset}&limit={limit}&tags={key}={value}

参数说明

表 **4-30** 参数说明

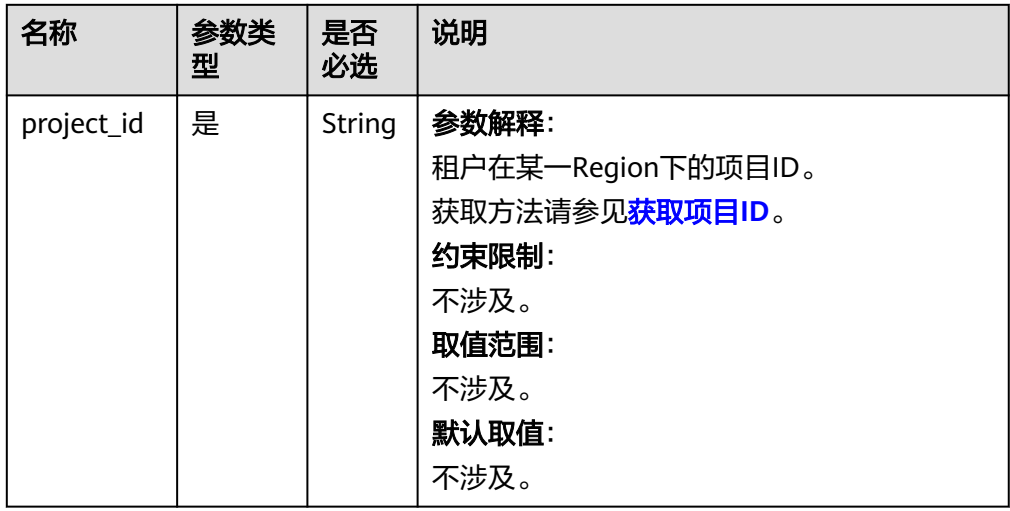

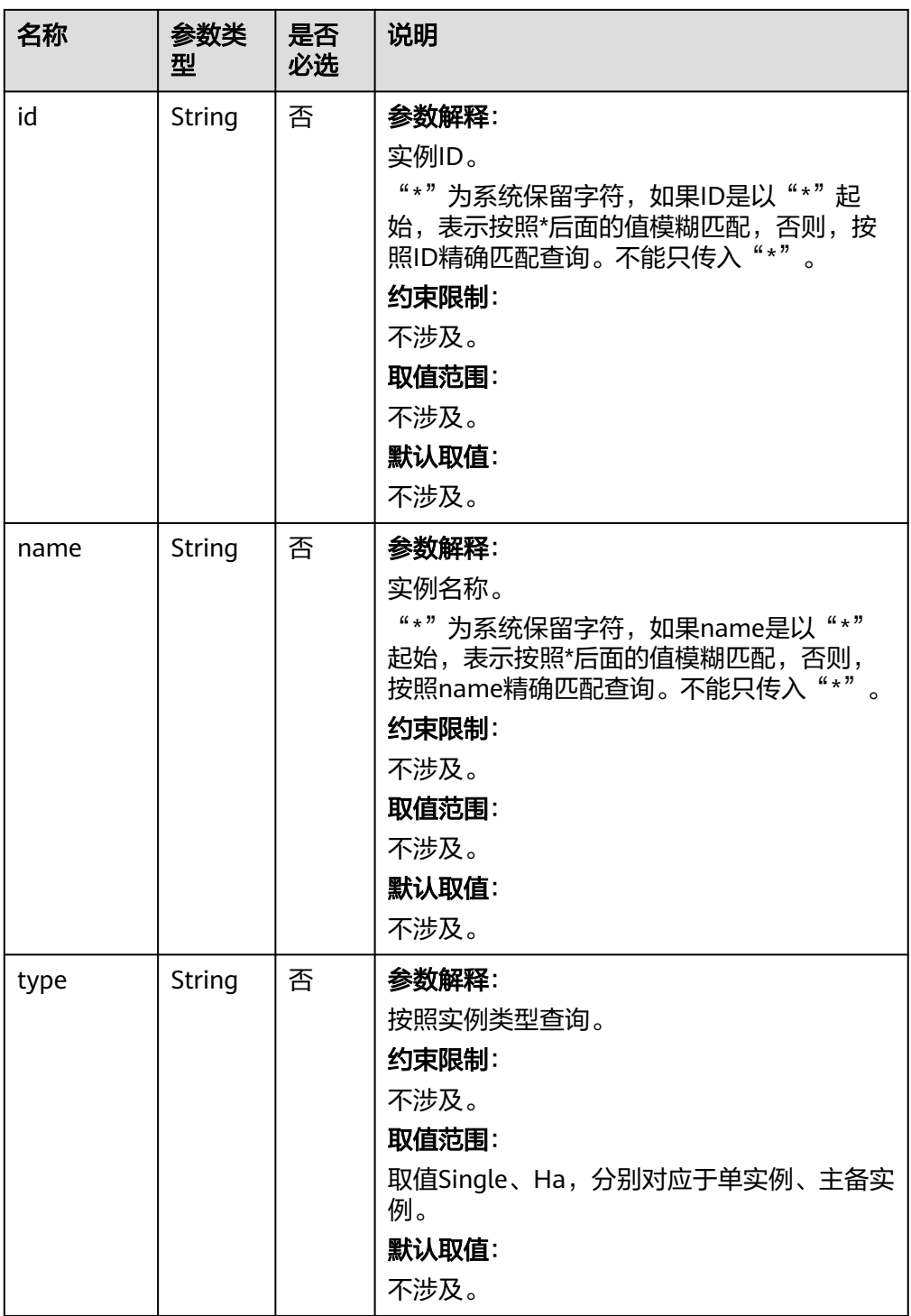

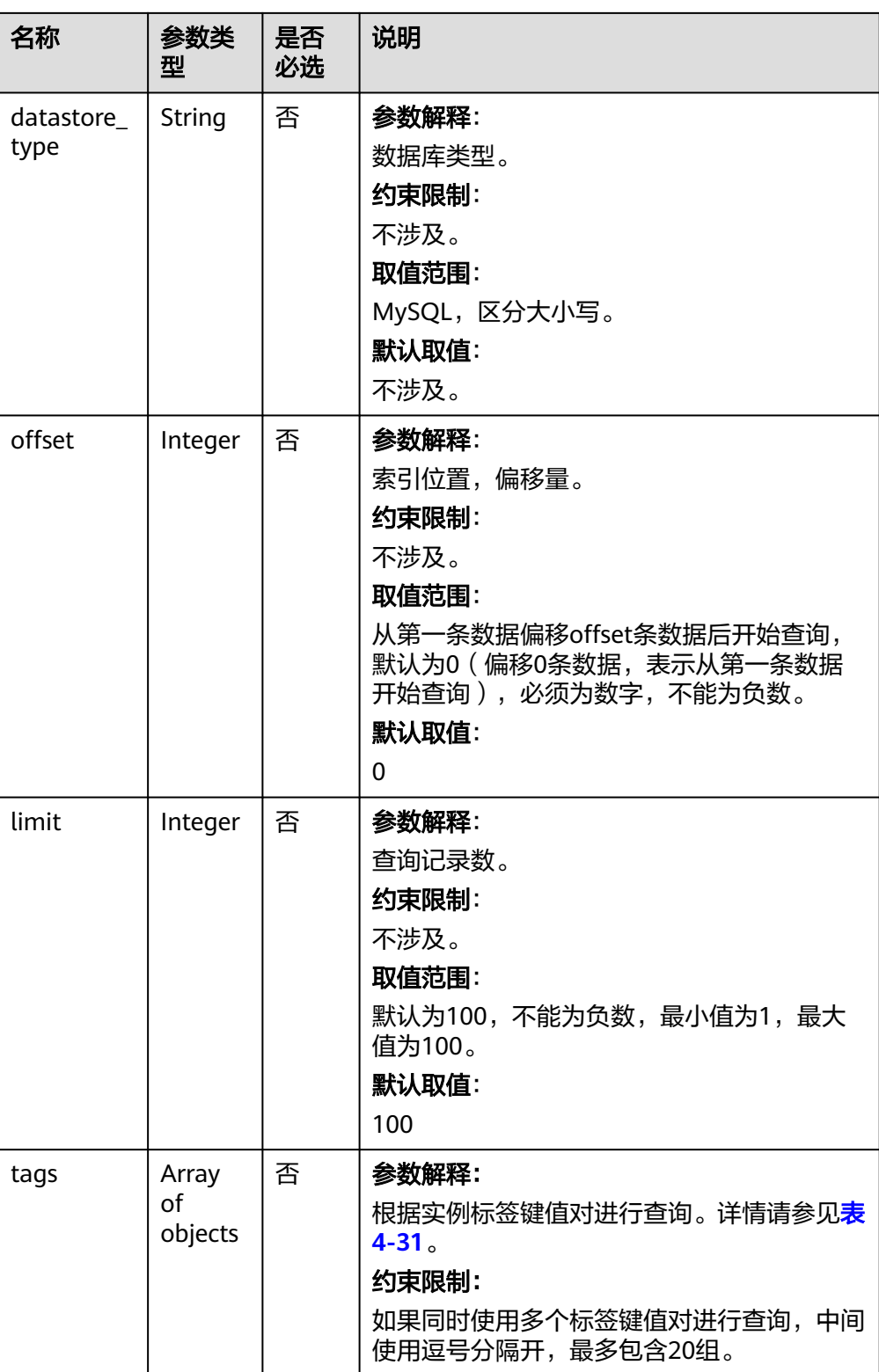

<span id="page-48-0"></span>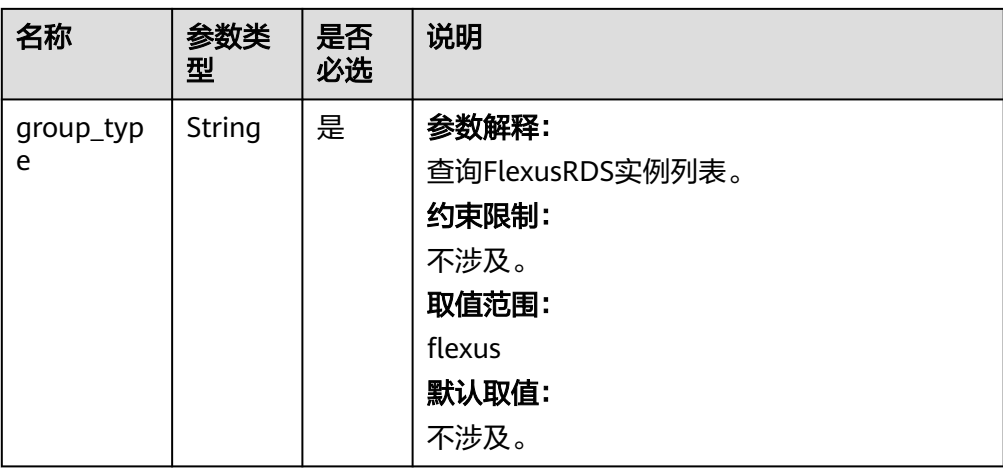

#### 表 **4-31** tags 字段数据结构说明

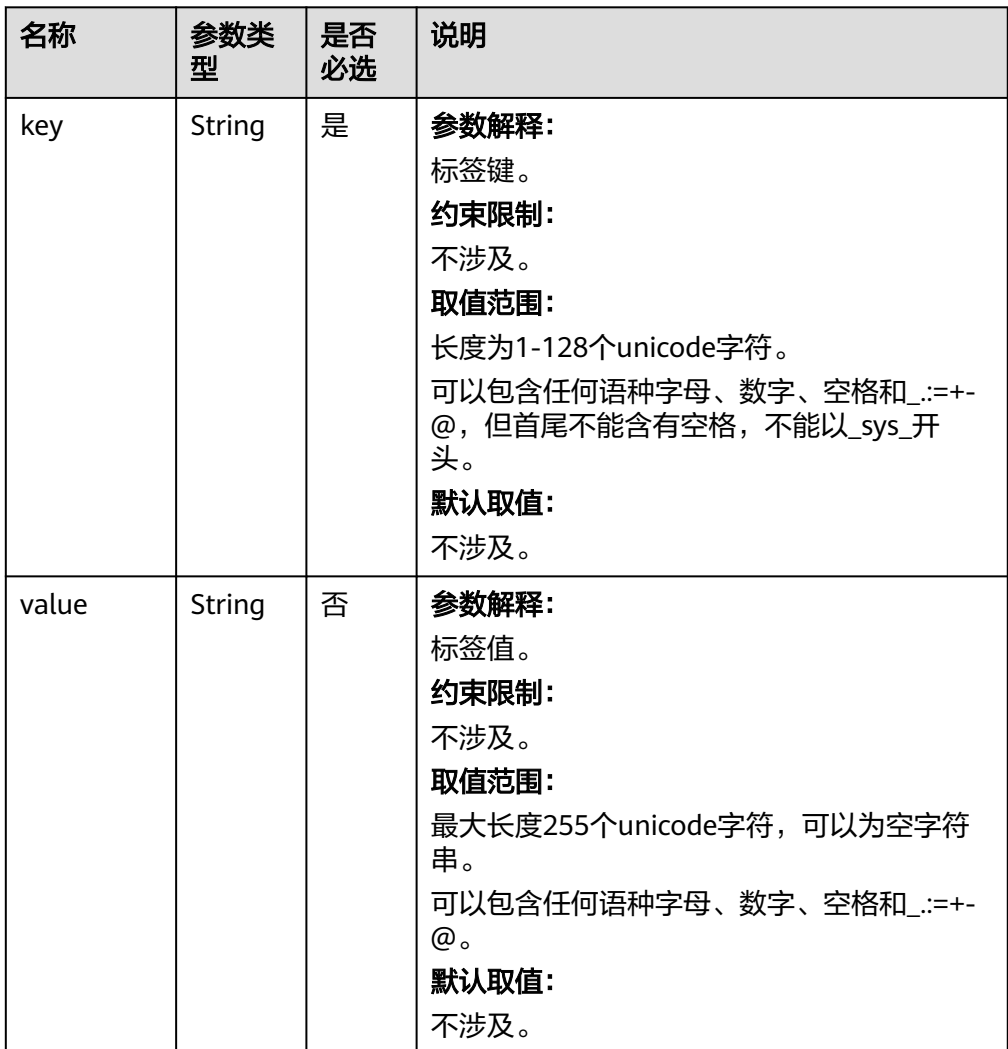

### 请求参数

无。

### 请求示例

- 查询所有实例列表 GET https://{endpoint}/v3/97b026aa9cc4417888c14c84a1ad9860/instances
- 根据指定条件查询实例列表 GET https://{endpoint}/v3/97b026aa9cc4417888c14c84a1ad9860/instances? id=ed7cc6166ec24360a5ed5c5c9c2ed726in01&name=hy&type=Ha&datastore\_type=MySQL&offset=0&l imit=10&tags=rds001=001,rds002=002&group\_type=flexus

### 响应消息

正常响应要素说明

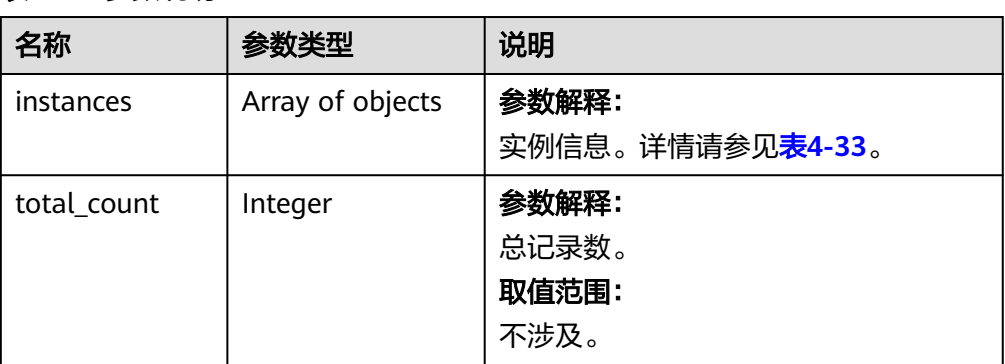

#### 表 **4-32** 参数说明

#### 表 **4-33** instances 字段数据结构说明

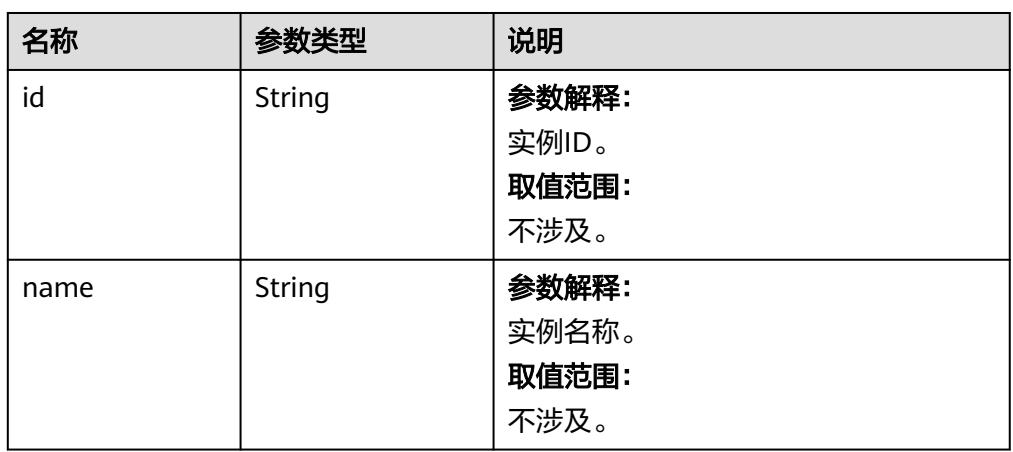

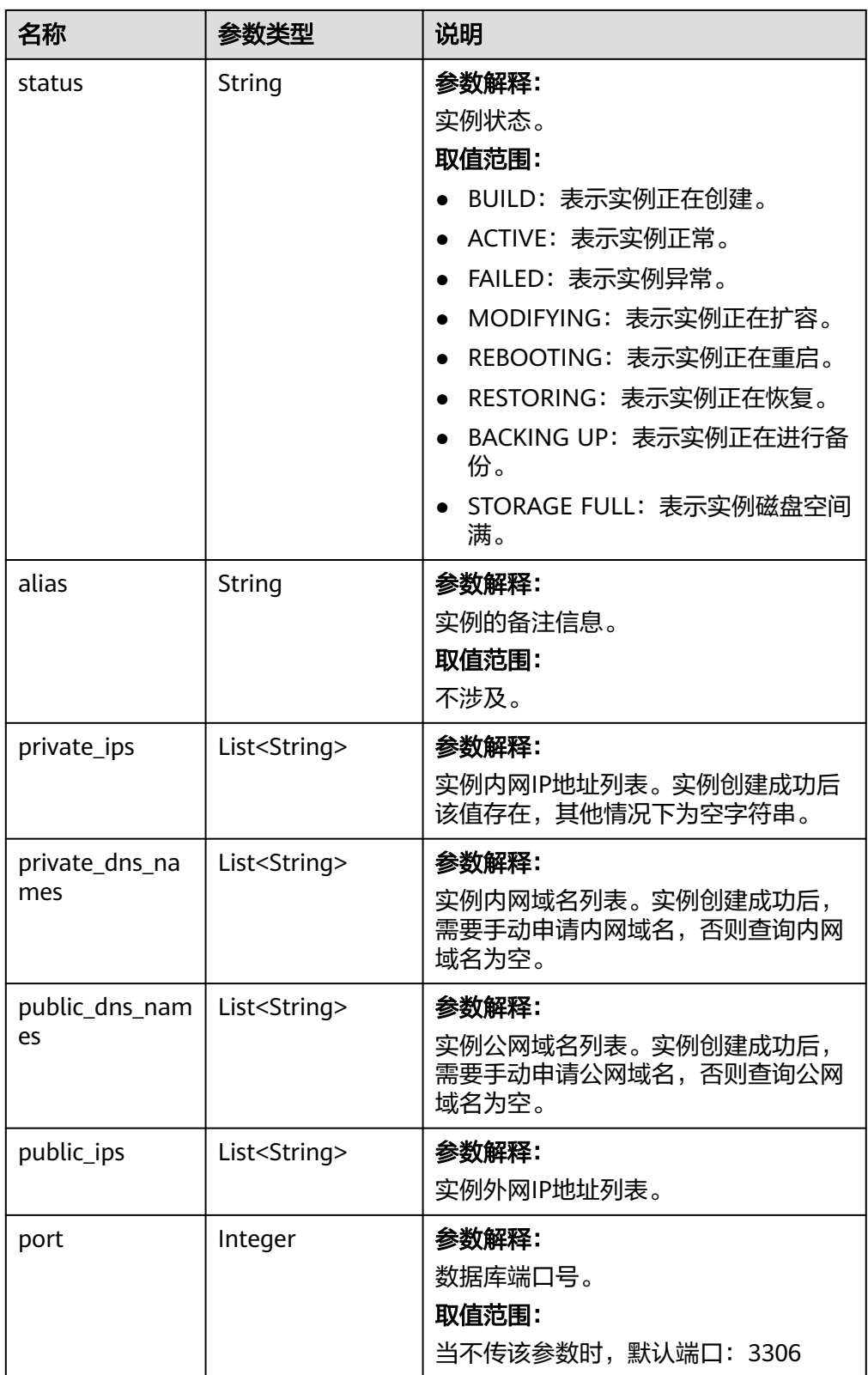

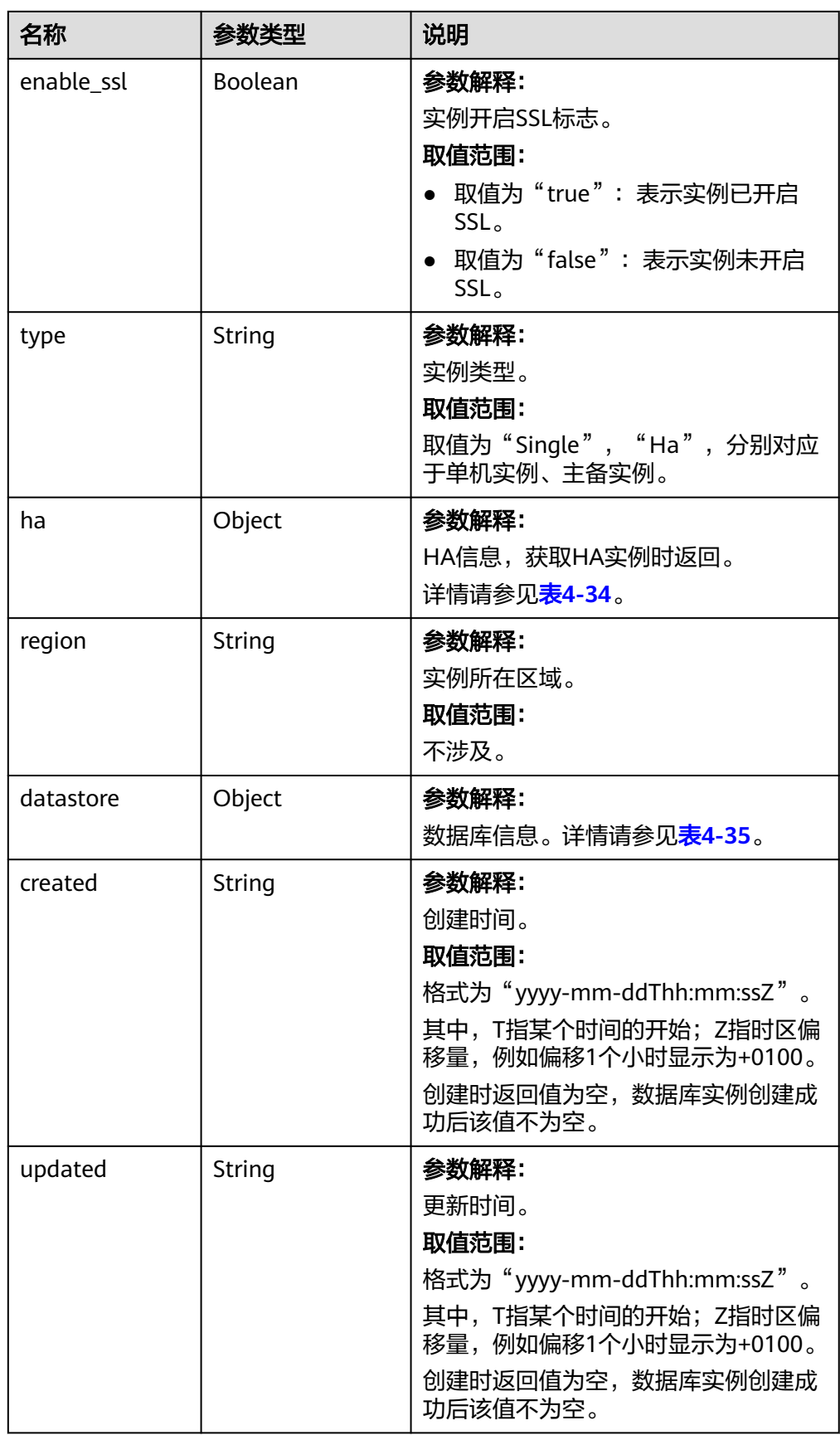

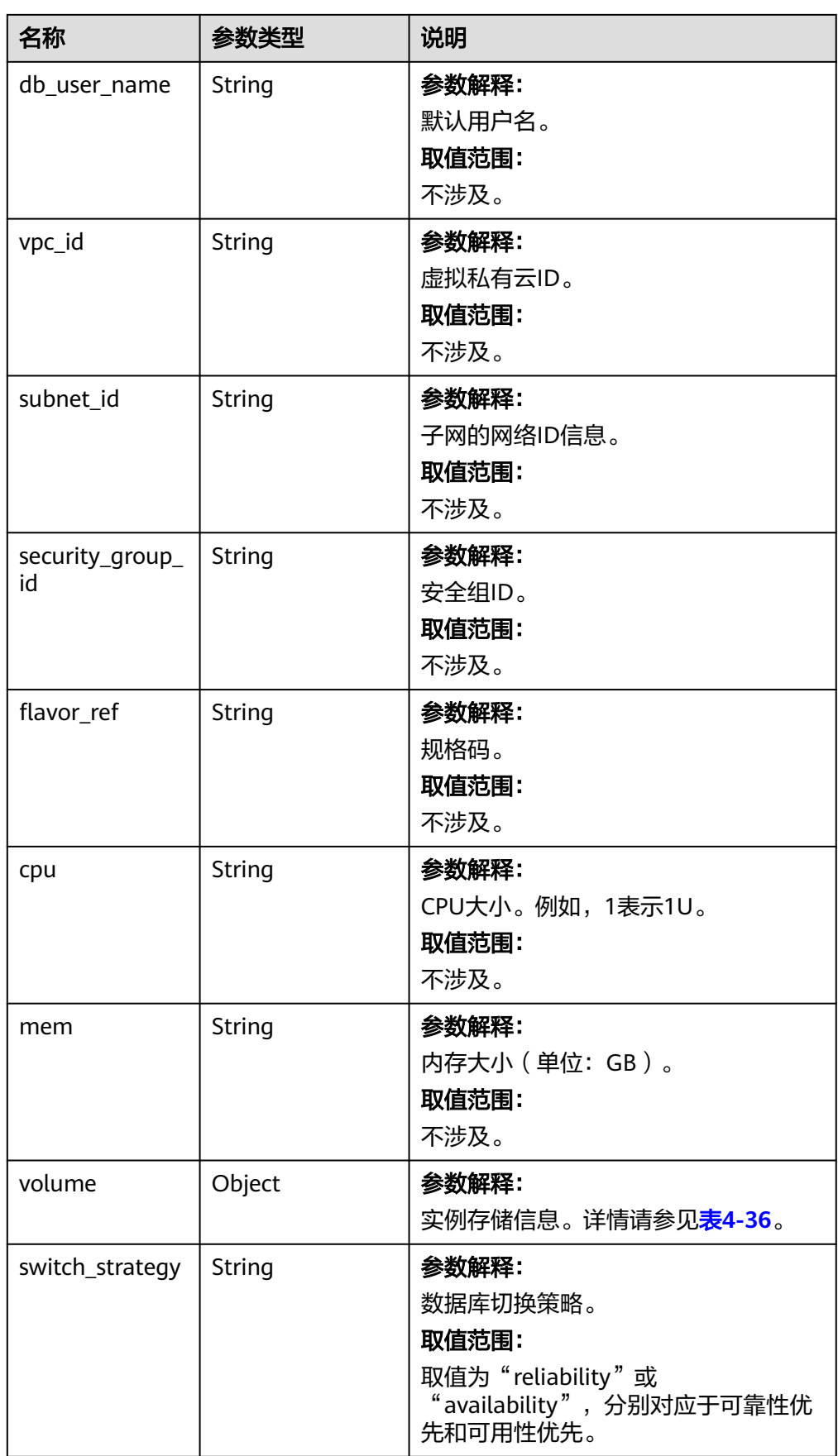

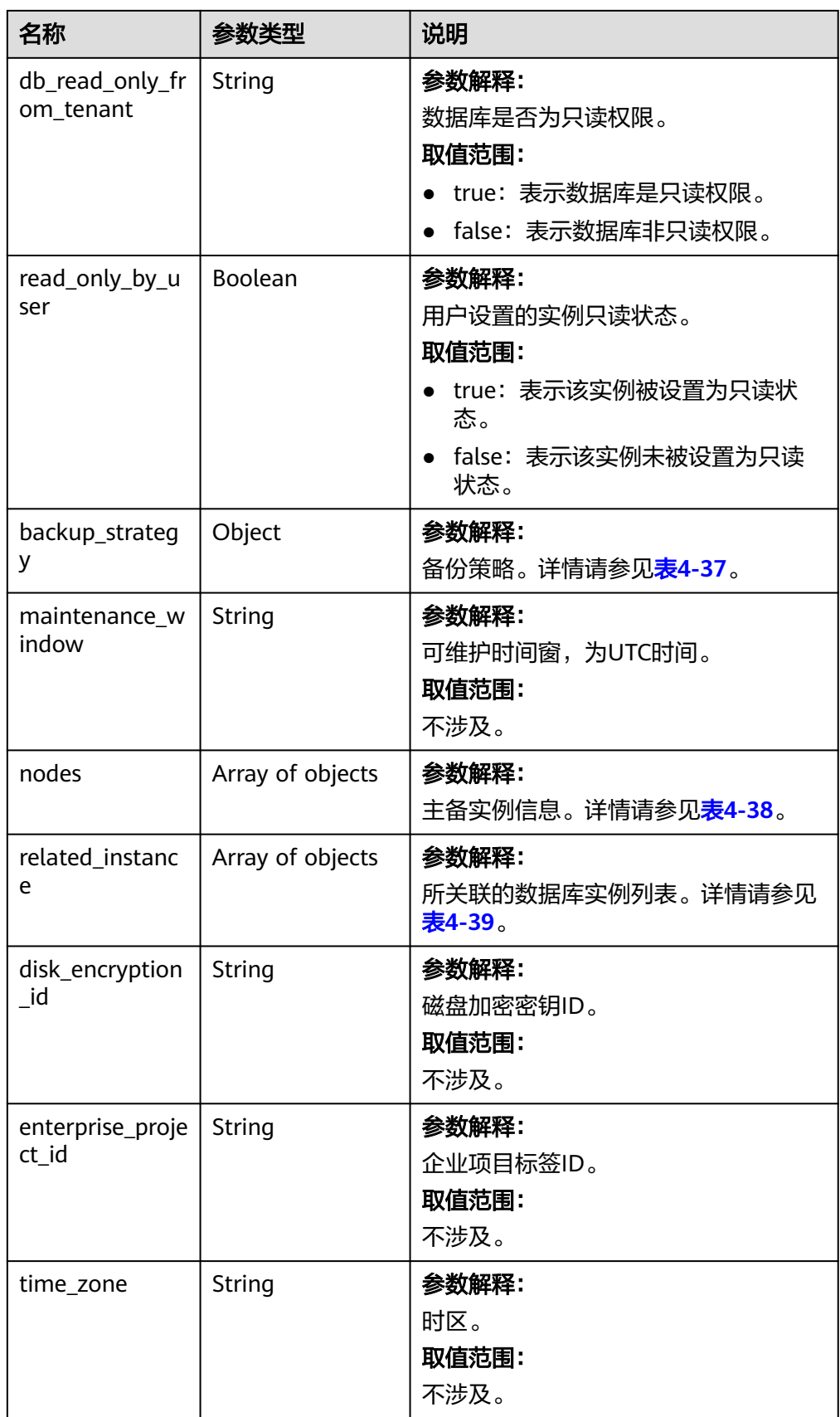

<span id="page-54-0"></span>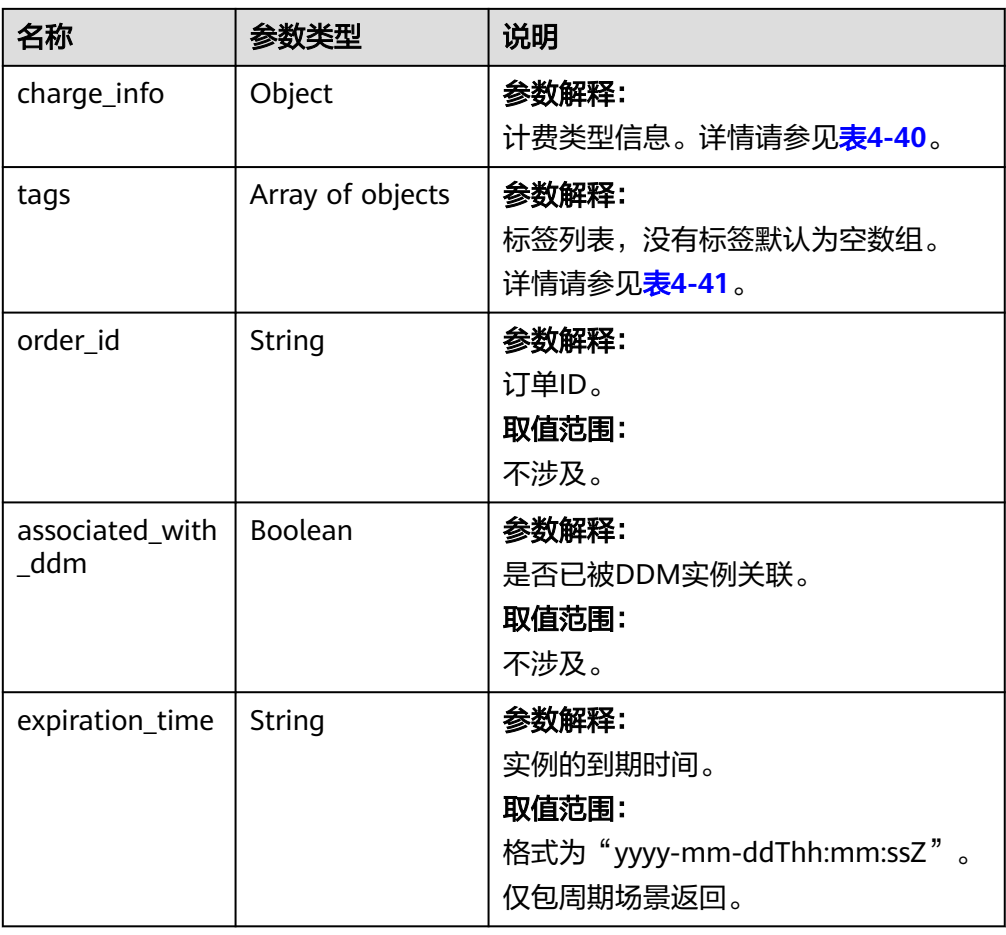

#### 表 **4-34** ha 字段数据结构说明

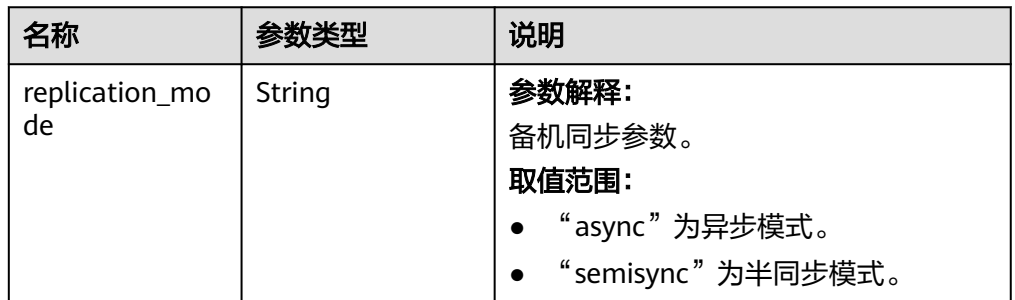

#### 表 **4-35** datastore 字段数据结构说明

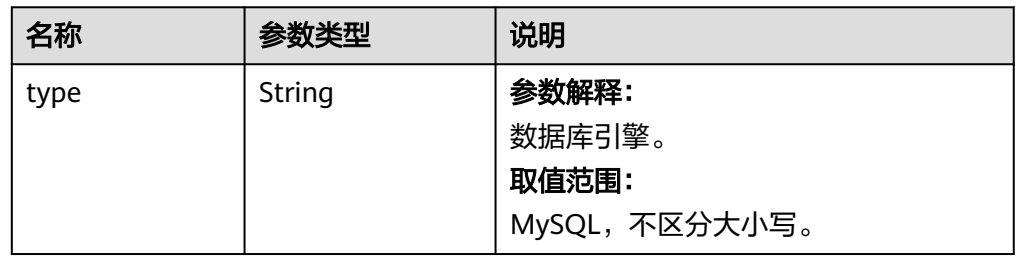

<span id="page-55-0"></span>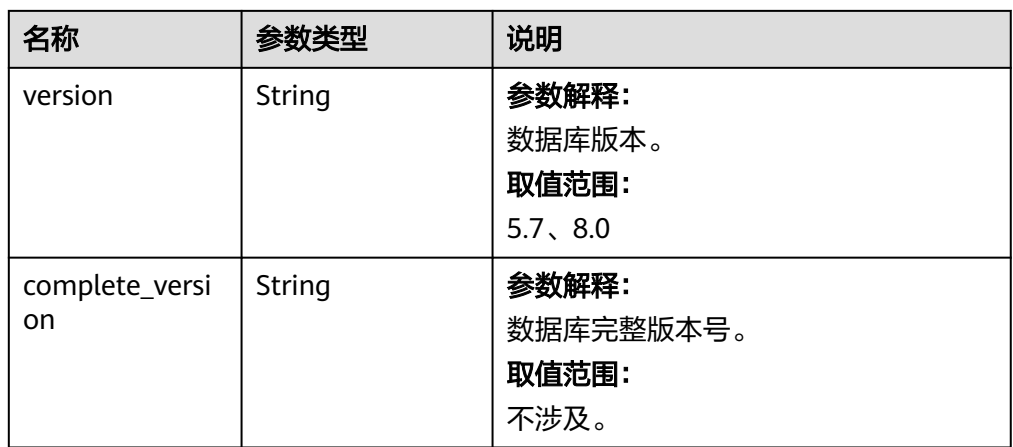

#### 表 **4-36** volume 字段数据结构说明

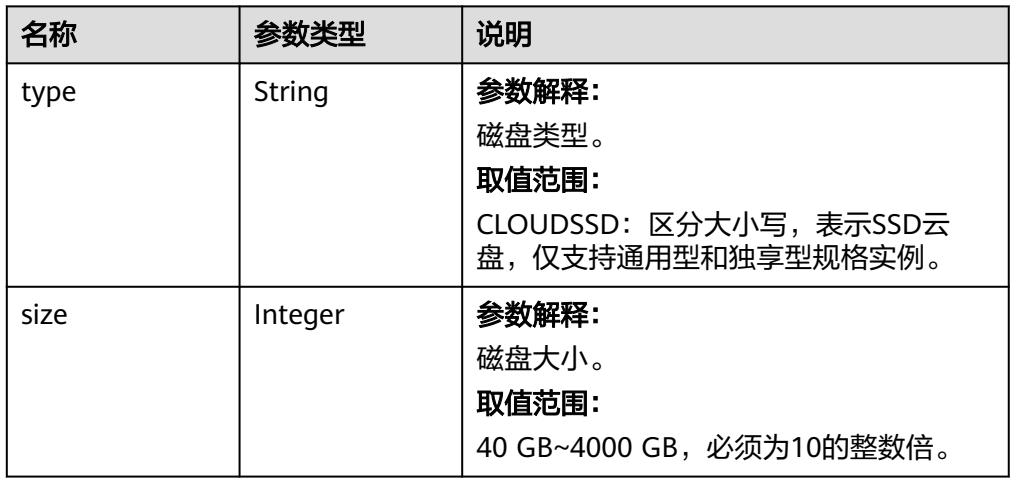

#### 表 **4-37** backup\_strategy 字段数据结构说明

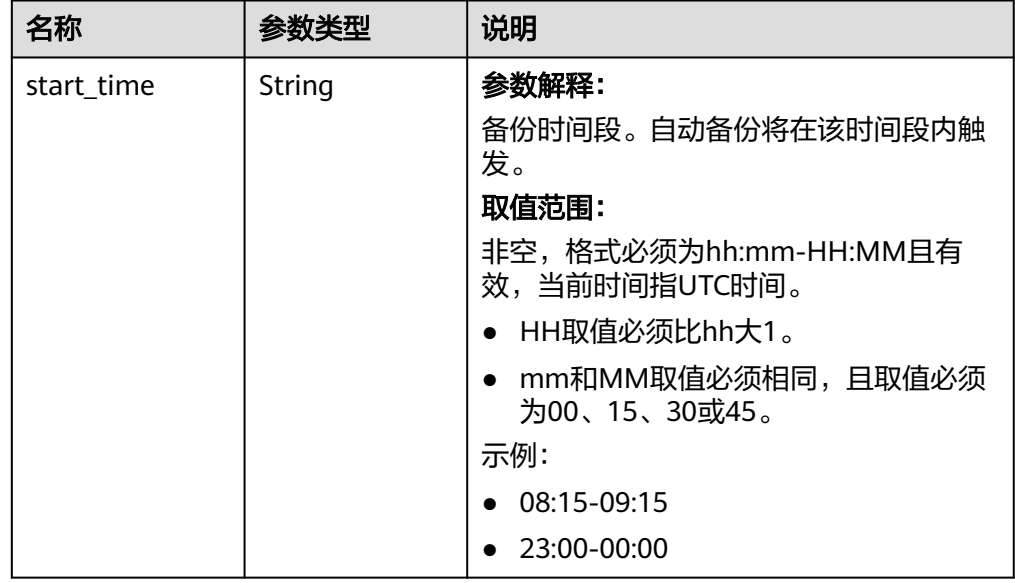

<span id="page-56-0"></span>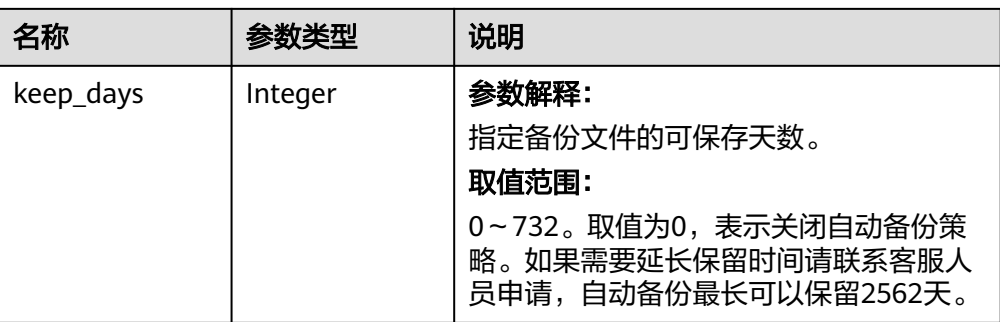

#### 表 **4-38** nodes 字段数据结构说明

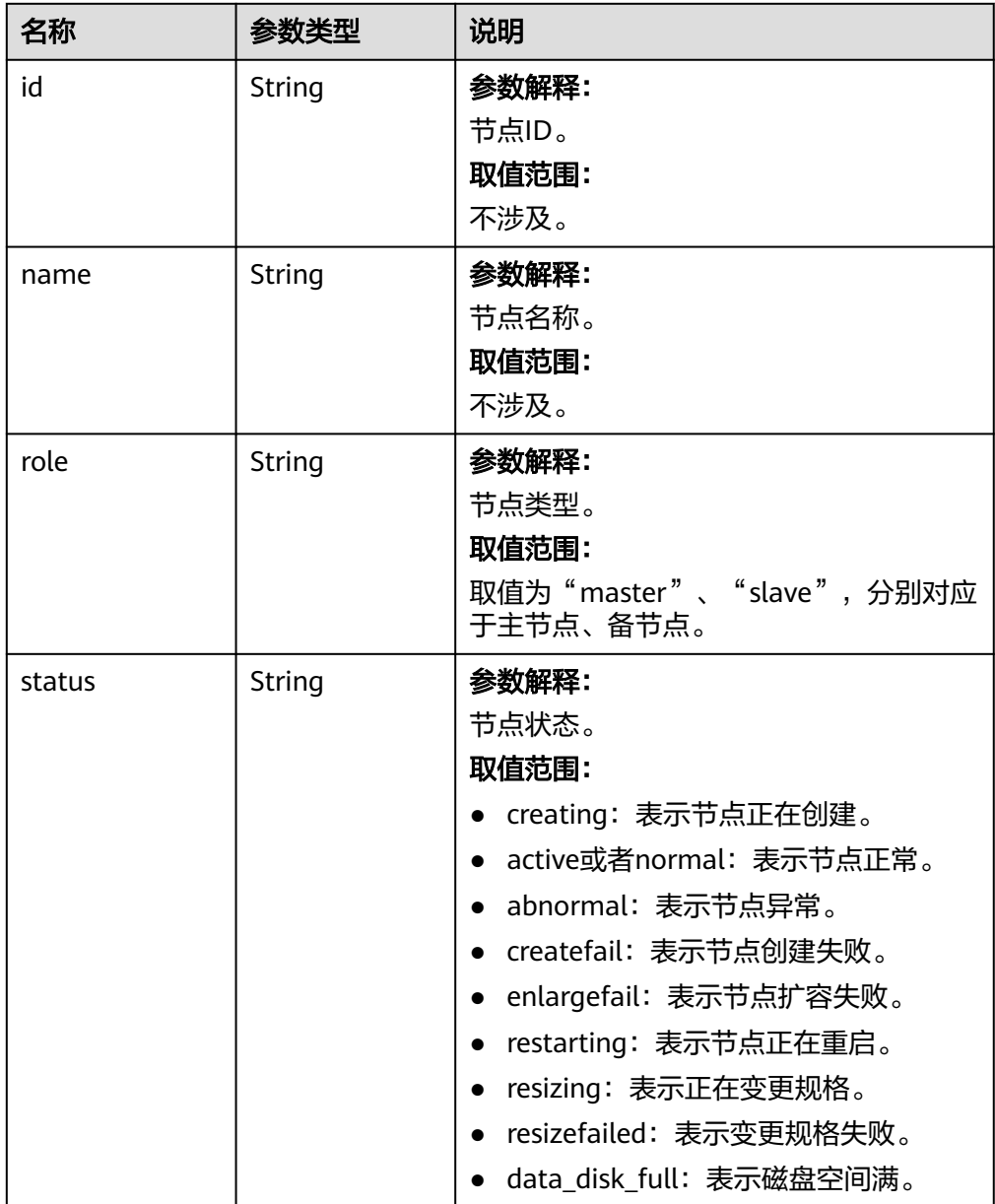

<span id="page-57-0"></span>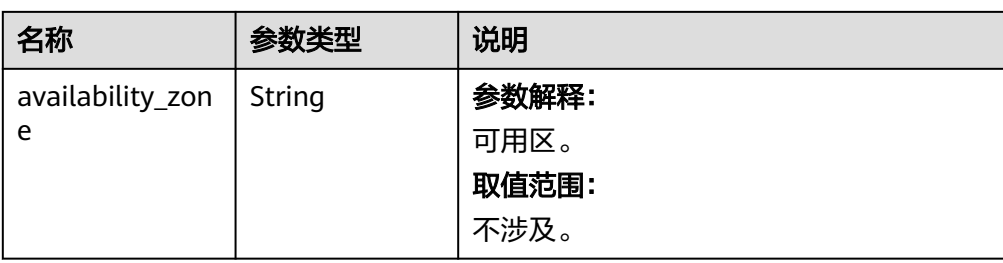

#### 表 **4-39** related\_instance 字段数据结构说明

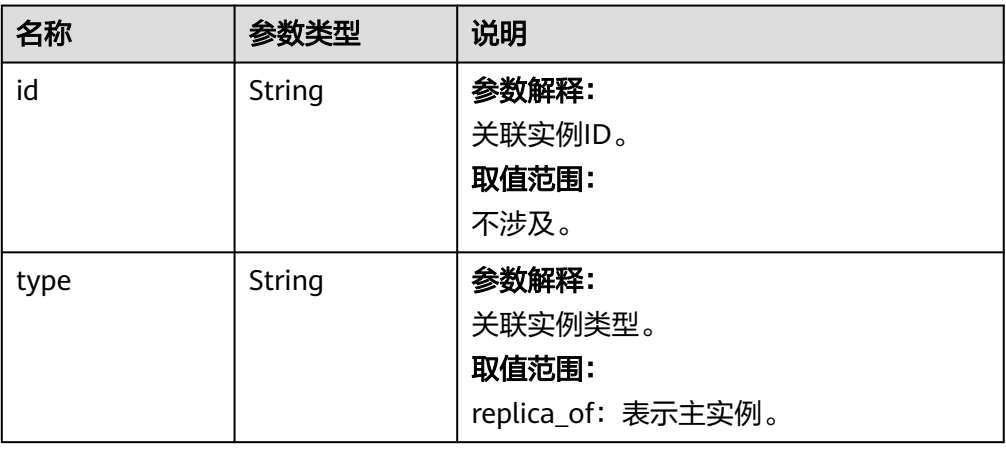

### 表 **4-40** chargeInfo 字段数据结构说明

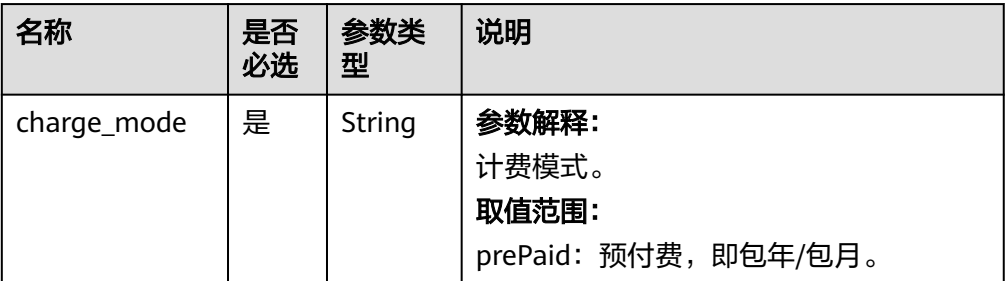

### 表 **4-41** tags 字段数据结构说明

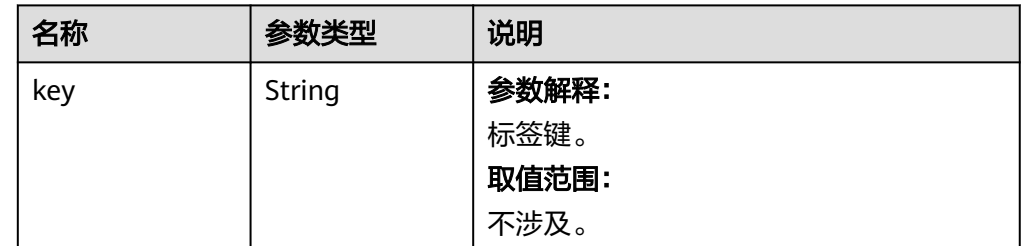

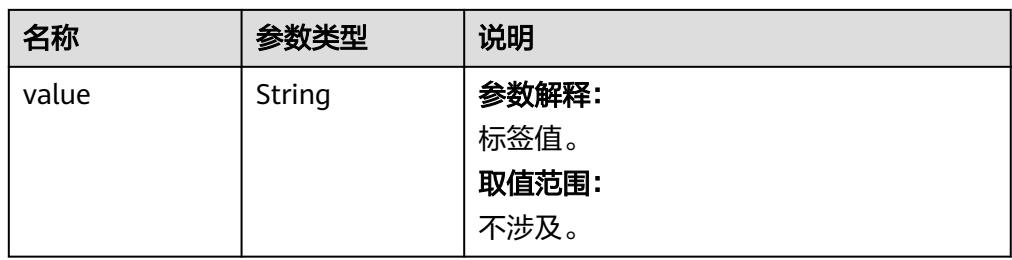

#### 说明

响应样例中,"region"和 "availability\_zone"的值为示例值。

正常响应样例

{

#### 根据指定条件查询实例列表:

```
 "instances": [{
        "id": "ed7cc6166ec24360a5ed5c5c9c2ed726in01",
 "status": "ACTIVE",
 "name": "mysql-0820-022709-01",
        "port": 3306,
        "type": "Single",
         "region": "aaa",
 "datastore": {
 "type": "MySQL",
             "version": "5.7"
        },
        "created": "2018-08-20T02:33:49+0800",
        "updated": "2018-08-20T02:33:50+0800",
 "volume": {
 "type": "ULTRAHIGH",
 "size": 100
        },
 "nodes": [{
 "id": "06f1c2ad57604ae89e153e4d27f4e4b8no01",
            "name": "mysql-0820-022709-01_node0",
             "role": "master",
            "status": "ACTIVE",
            "availability_zone": "bbb"
        }],
                "alias": "description",
        "private_ips": ["192.168.0.1"],
         "private_dns_names": ["ed7cc6166ec24360a5ed5c5c9c2ed726in01.internal.cn-
xianhz-1.mysql.rds.myhuaweicloud.com"],
        "public_ips": ["10.10.10.1"],
        "db_user_name": "root",
         "vpc_id": "b21630c1-e7d3-450d-907d-39ef5f445ae7",
         "subnet_id": "45557a98-9e17-4600-8aec-999150bc4eef",
        "security_group_id": "38815c5c-482b-450a-80b6-0a301f2afd97",
        "flavor_ref": "rds.mysql.s1.large",
                "switch_strategy": "",
         "backup_strategy": {
             "start_time": "19:00-20:00",
             "keep_days": 7
        },
        "maintenance_window": "02:00-06:00",
 "related_instance": [],
 "disk_encryption_id": "",
        "time_zone": "",
          "tags": [
\left\{ \begin{array}{ccc} 1 & 0 & 0 \\ 0 & 0 & 0 \\ 0 & 0 & 0 \\ 0 & 0 & 0 \\ 0 & 0 & 0 \\ 0 & 0 & 0 \\ 0 & 0 & 0 \\ 0 & 0 & 0 \\ 0 & 0 & 0 \\ 0 & 0 & 0 \\ 0 & 0 & 0 \\ 0 & 0 & 0 \\ 0 & 0 & 0 \\ 0 & 0 & 0 & 0 \\ 0 & 0 & 0 & 0 \\ 0 & 0 & 0 & 0 \\ 0 & 0 & 0 & 0 & 0 \\ 0 & 0 & 0 & 0 & 0 \\ 0 & 0 & 0 & 0 & 0 \\ 0 & 0 & 0 & 0 "key": "rds001",
                        "value": "001"
                    },
\left\{ \begin{array}{ccc} 0 & 0 & 0 \\ 0 & 0 & 0 \\ 0 & 0 & 0 \\ 0 & 0 & 0 \\ 0 & 0 & 0 \\ 0 & 0 & 0 \\ 0 & 0 & 0 \\ 0 & 0 & 0 \\ 0 & 0 & 0 \\ 0 & 0 & 0 \\ 0 & 0 & 0 \\ 0 & 0 & 0 \\ 0 & 0 & 0 \\ 0 & 0 & 0 & 0 \\ 0 & 0 & 0 & 0 \\ 0 & 0 & 0 & 0 \\ 0 & 0 & 0 & 0 & 0 \\ 0 & 0 & 0 & 0 & 0 \\ 0 & 0 & 0 & 0 & 0 \\ 0 & 0 & 0 & 0
```

```
 "value": "002"
       \qquad \qquad \}\sim \sim \sim \sim \sim \sim \sim }],
            "total_count": 1
       }
● 查询所有实例列表:
       {
            "instances": [{
               "id": "ed7cc6166ec24360a5ed5c5c9c2ed726in01",
               "status": "ACTIVE",
        "name": "mysql-0820-022709-01",
        "port": 3306,
               "type": "Single",
                "region": "aaa",
                "datastore": {
        "type": "MySQL",
        "version": "5.7"
               },
                "created": "2018-08-20T02:33:49+0800",
               "updated": "2018-08-20T02:33:50+0800",
        "volume": {
        "type": "ULTRAHIGH",
                   "size": 100
               },
                "nodes": [{
                   "id": "06f1c2ad57604ae89e153e4d27f4e4b8no01",
                   "name": "mysql-0820-022709-01_node0",
                   "role": "master",
                   "status": "ACTIVE",
                   "availability_zone": "bbb"
               }],
                       "alias": "description",
               "private_ips": ["192.168.0.1"],
               "private_dns_names": ["ed7cc6166ec24360a5ed5c5c9c2ed726in01.internal.cn-
       xianhz-1.mysql.rds.myhuaweicloud.com"],
               "public_ips": ["10.10.10.1"],
        "db_user_name": "root",
        "vpc_id": "b21630c1-e7d3-450d-907d-39ef5f445ae7",
                "subnet_id": "45557a98-9e17-4600-8aec-999150bc4eef",
               "security_group_id": "38815c5c-482b-450a-80b6-0a301f2afd97",
               "flavor_ref": "rds.mysql.s1.large",
        "cpu": "2",
        "mem": "4",
               "switch_strategy": "",
               "backup_strategy": {
        "start_time": "19:00-20:00",
        "keep_days": 7
               },
                "maintenance_window": "02:00-06:00",
               "related_instance": [],
               "disk_encryption_id": "",
                "time_zone": "",
                       "tags": [
       \left\{ \begin{array}{ccc} 0 & 0 & 0 \\ 0 & 0 & 0 \\ 0 & 0 & 0 \\ 0 & 0 & 0 \\ 0 & 0 & 0 \\ 0 & 0 & 0 \\ 0 & 0 & 0 \\ 0 & 0 & 0 \\ 0 & 0 & 0 \\ 0 & 0 & 0 \\ 0 & 0 & 0 \\ 0 & 0 & 0 \\ 0 & 0 & 0 \\ 0 & 0 & 0 & 0 \\ 0 & 0 & 0 & 0 \\ 0 & 0 & 0 & 0 \\ 0 & 0 & 0 & 0 & 0 \\ 0 & 0 & 0 & 0 & 0 \\ 0 & 0 & 0 & 0 & 0 \\ 0 & 0 & 0 & 0 "key": "rds001",
                              "value": "001"
                          },
       \left\{ \begin{array}{ccc} 1 & 0 & 0 \\ 0 & 0 & 0 \\ 0 & 0 & 0 \\ 0 & 0 & 0 \\ 0 & 0 & 0 \\ 0 & 0 & 0 \\ 0 & 0 & 0 \\ 0 & 0 & 0 \\ 0 & 0 & 0 \\ 0 & 0 & 0 \\ 0 & 0 & 0 \\ 0 & 0 & 0 \\ 0 & 0 & 0 \\ 0 & 0 & 0 & 0 \\ 0 & 0 & 0 & 0 \\ 0 & 0 & 0 & 0 \\ 0 & 0 & 0 & 0 & 0 \\ 0 & 0 & 0 & 0 & 0 \\ 0 & 0 & 0 & 0 & 0 \\ 0 & 0 & 0 & 0 "key": "rds002",
                               "value": "002"
                          }
                        ],
               "associated_with_ddm": false
        }, {
        "id": "ed7cc6166ec24360a5ed5c5c9c2ed726in02",
        "status": "ACTIVE",
        "name": "mysql-0820-022709-02",
```
"key": "rds002",

```
 "port": 3306,
 "type": "Single",
 "region": "aaa",
 "datastore": {
 "type": "MySQL",
             "version": "5.6"
        },
         "created": "2019-08-20T02:33:49+0800",
        "updated": "2019-08-20T02:33:50+0800",
         "volume": {
             "type": "ULTRAHIGH",
             "size": 100
 },
 "nodes": [{
 "id": "06f1c2ad57604ae89e153e4d27f4e4b8no01",
 "name": "mysql-0820-022709-01_node0",
 "role": "master",
             "status": "ACTIVE",
             "availability_zone": "bbb"
        }],
 "alias": "description",
 "private_ips": ["192.168.0.1"],
        "private_dns_names": ["ed7cc6166ec24360a5ed5c5c9c2ed726in01.internal.cn-
xianhz-1.mysql.rds.myhuaweicloud.com"],
 "public_ips": ["10.10.10.1"],
 "db_user_name": "root",
        "vpc_id": "b21630c1-e7d3-450d-907d-39ef5f445ae7",
         "subnet_id": "45557a98-9e17-4600-8aec-999150bc4eef",
         "security_group_id": "38815c5c-482b-450a-80b6-0a301f2afd97",
        "flavor_ref": "rds.mysql.s1.large",
                "cpu": "2",
                "cpu": "4",
        "switch_strategy": "",
        "backup_strategy": {
 "start_time": "19:00-20:00",
 "keep_days": 7
 },
 "maintenance_window": "02:00-06:00",
        "related_instance": [],
       "disk_encryption_id": "",
        "time_zone": "",
                "tags": [
\left\{ \begin{array}{ccc} 0 & 0 & 0 \\ 0 & 0 & 0 \\ 0 & 0 & 0 \\ 0 & 0 & 0 \\ 0 & 0 & 0 \\ 0 & 0 & 0 \\ 0 & 0 & 0 \\ 0 & 0 & 0 \\ 0 & 0 & 0 \\ 0 & 0 & 0 \\ 0 & 0 & 0 \\ 0 & 0 & 0 \\ 0 & 0 & 0 \\ 0 & 0 & 0 & 0 \\ 0 & 0 & 0 & 0 \\ 0 & 0 & 0 & 0 \\ 0 & 0 & 0 & 0 & 0 \\ 0 & 0 & 0 & 0 & 0 \\ 0 & 0 & 0 & 0 & 0 \\ 0 & 0 & 0 & 0 "key": "rds001",
                        "value": "001"
                    },
\left\{ \begin{array}{ccc} 1 & 0 & 0 \\ 0 & 0 & 0 \\ 0 & 0 & 0 \\ 0 & 0 & 0 \\ 0 & 0 & 0 \\ 0 & 0 & 0 \\ 0 & 0 & 0 \\ 0 & 0 & 0 \\ 0 & 0 & 0 \\ 0 & 0 & 0 \\ 0 & 0 & 0 \\ 0 & 0 & 0 \\ 0 & 0 & 0 \\ 0 & 0 & 0 & 0 \\ 0 & 0 & 0 & 0 \\ 0 & 0 & 0 & 0 \\ 0 & 0 & 0 & 0 & 0 \\ 0 & 0 & 0 & 0 & 0 \\ 0 & 0 & 0 & 0 & 0 \\ 0 & 0 & 0 & 0 "key": "rds002",
                        "value": "002"
                   }
                 ],
        "associated_with_ddm": false
    }],
     "total_count": 2
}
异常响应
```
#### 请参[见异常请求结果](#page-107-0)。

#### 状态码

- 正常
	- 200
- 异常 请参[见状态码。](#page-107-0)

# **4.1.8** 升级内核小版本

### 功能介绍

手动升级内核小版本。

#### **URI**

- URI格式 POST /v3/{project\_id}/instances/{instance\_id}/db-upgrade
- 参数说明

#### 表 **4-42** 参数说明

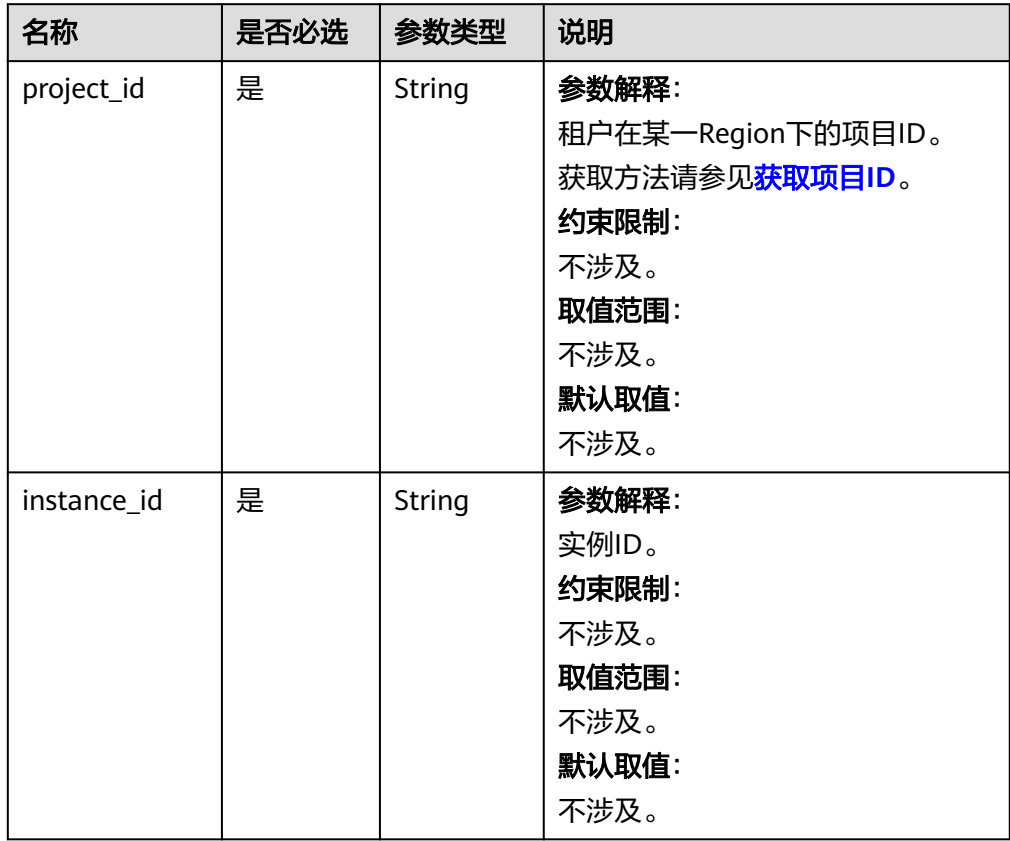

#### 表 **4-43** 参数说明

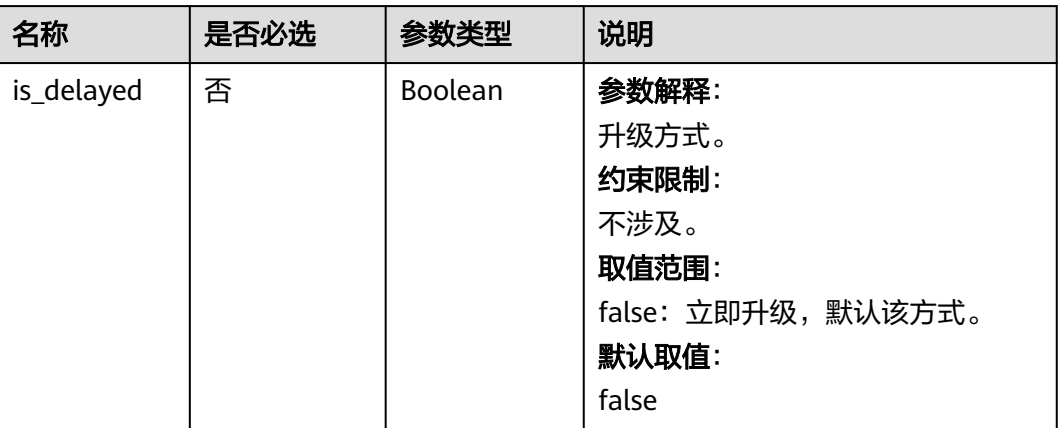

### 请求示例

#### 升级内核小版本。

POST https://{endpoint}/v3/0483b6b16e954cb88930a360d2c4e663/instances/ cee5265e1e5845649e354841234567dfin01/db-upgrade

{ "is\_delayed" : false

}

### 响应消息

● 正常响应要素说明

#### 表 **4-44** 要素说明

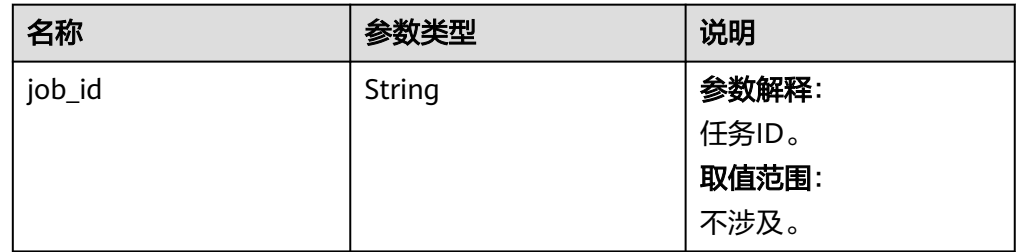

#### 正常响应样例

{ "job\_id" : "e7a7535b-eb9b-45ac-a83a-020dc5016d94" }

异常响应 请参[见异常请求结果](#page-107-0)。

### 状态码

● 正常 200

● 异常

请参[见状态码。](#page-107-0)

# **4.1.9** 重置数据库 **root** 账号密码

### 功能介绍

在使用RDS过程中,如果您忘记数据库账号密码,可以重新设置密码。如果root账号自 身出现问题,比如丢失或者删除,也可以通过重置密码恢复root账号权限。

#### 接口约束

实例在创建、重启、数据库升级、变更规格、创建用户、删除用户状态下不能重置密 码。

#### **URI**

- URI格式 POST /v3/{project\_id}/instances/{instance\_id}/password
- 参数说明

表 **4-45** 参数说明

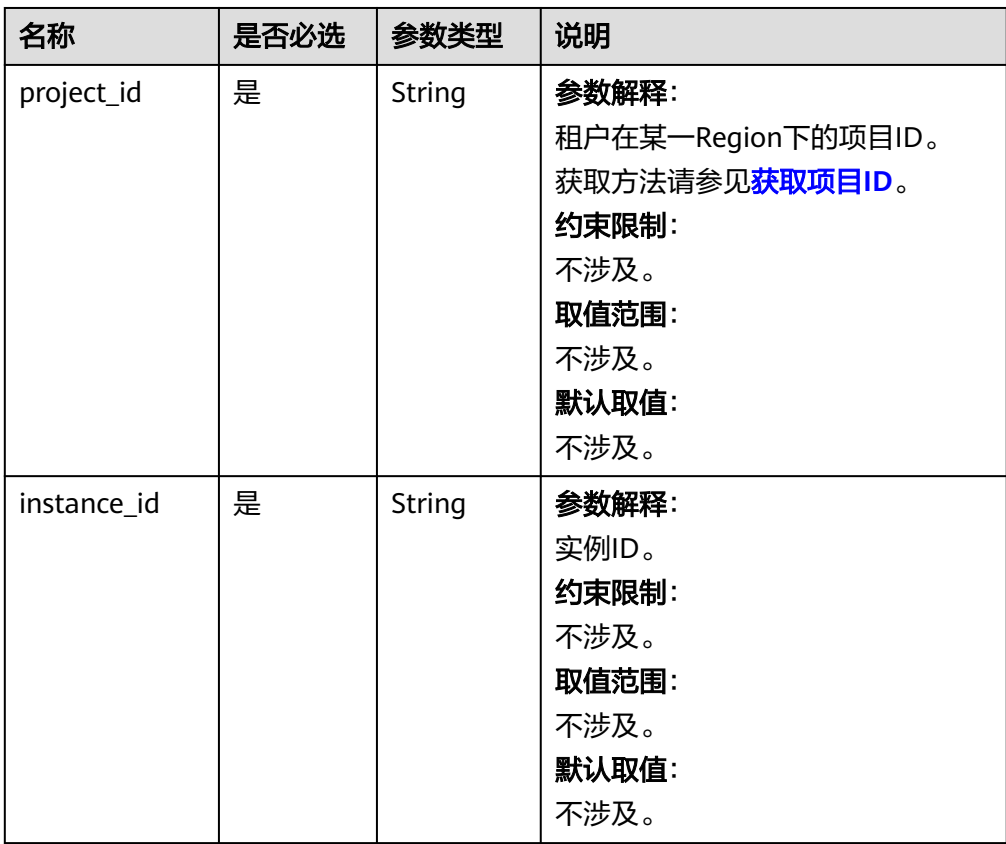

#### 表 **4-46** 参数说明

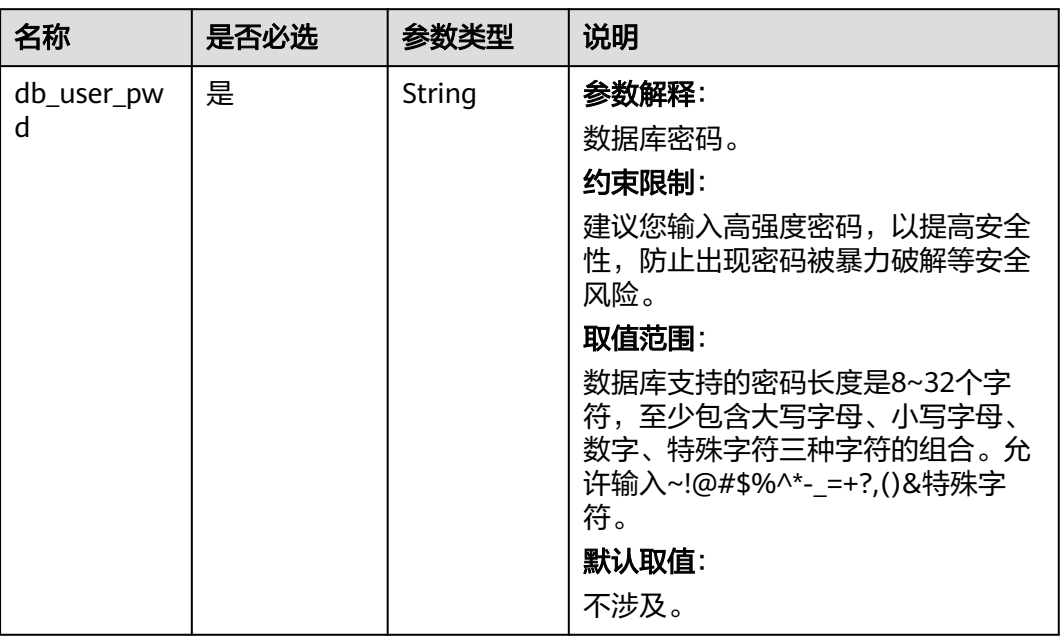

### 请求示例

重置数据库root账号密码。

POST https://{endpoint}/v3/0483b6b16e954cb88930a360d2c4e663/instances/dsfae23fsfdsae3435in01/ password

{ "db\_user\_pwd": "\*\*\*\*\*\*" }

#### 响应消息

● 正常响应要素说明

无。

- 正常响应样例 {}
- 异常响应 请参见**异常请求结果**。

### 状态码

- 正常
	- 200
- 异常 请参[见状态码。](#page-107-0)

# **4.2** 备份与恢复

# **4.2.1** 创建手动备份

### 功能介绍

创建手动备份。

### 接口约束

备份名称不能和已有备份重名。

**URI**

- URI格式 POST /v3/{project\_id}/backups
- 参数说明

#### 表 **4-47** 参数说明

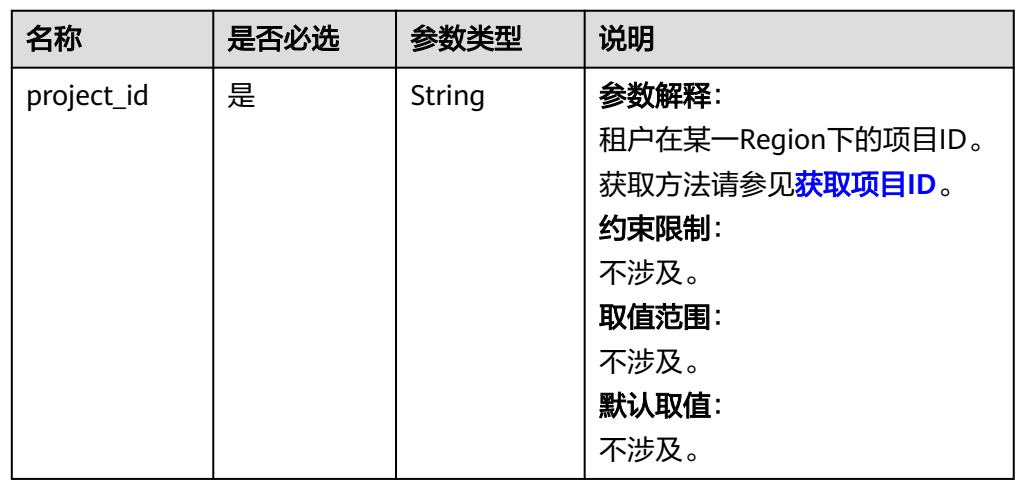

### 请求消息

#### 表 **4-48** 参数说明

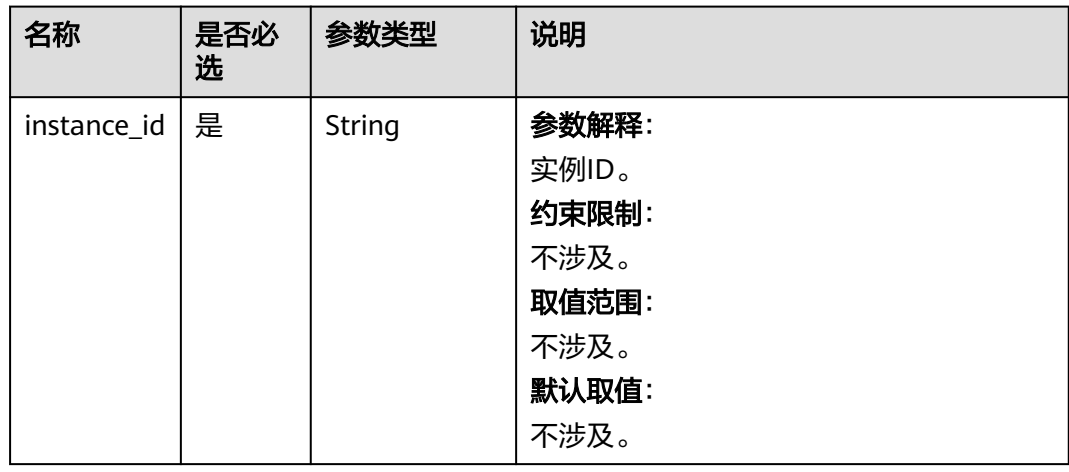

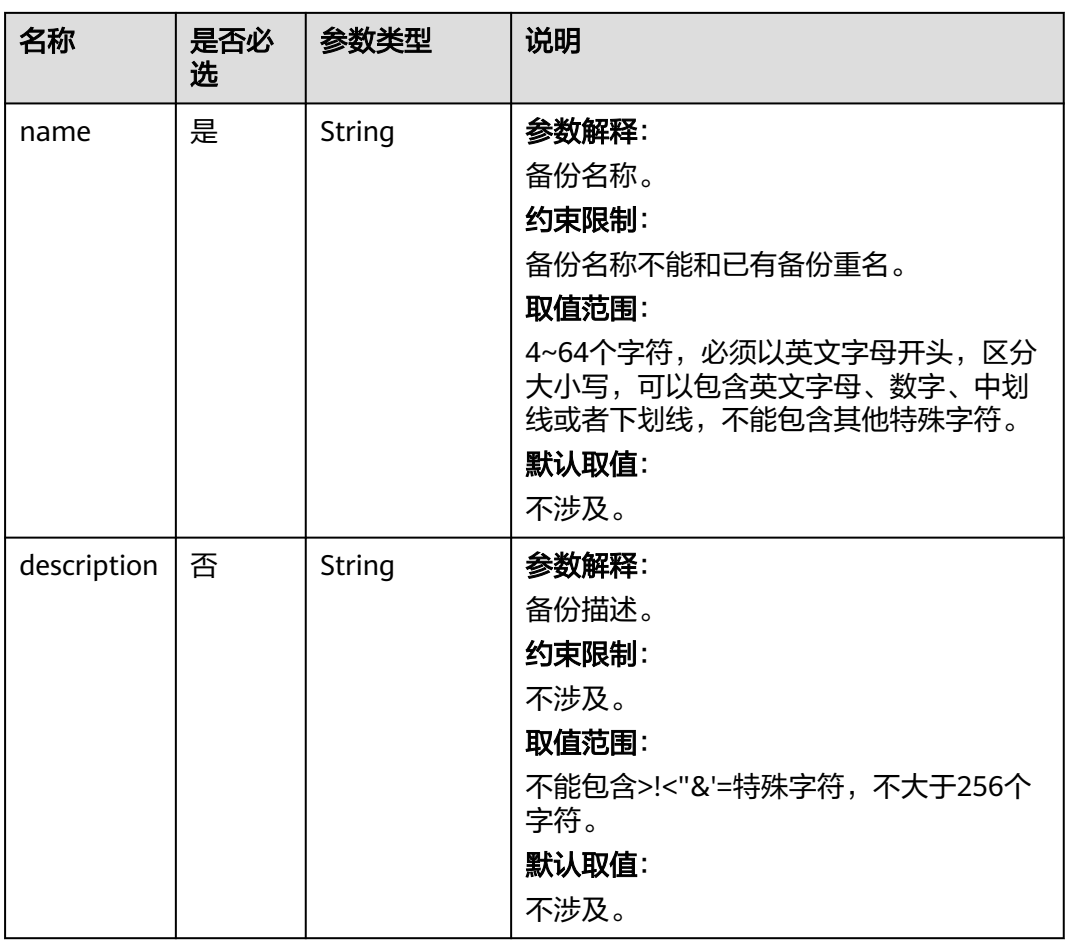

### 请求示例

创建FlexusRDS实例的手动备份mybackup。

POST https://{endpoint}/v3/0483b6b16e954cb88930a360d2c4e663/backups

{ "instance\_id": "d8e6ca5a624745bcb546a227aa3ae1cfin01", "name": "mybackup",

"description": "manual backup"

### 响应消息

● 正常响应要素说明

}

#### 表 **4-49** 要素说明

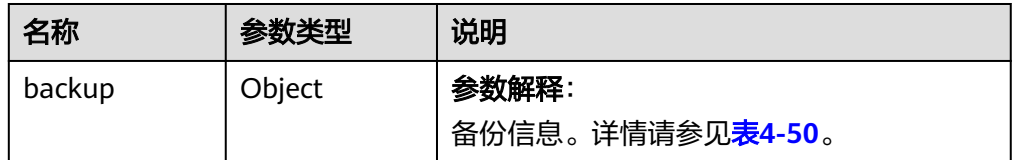

#### <span id="page-67-0"></span>表 **4-50** backup 字段数据结构说明

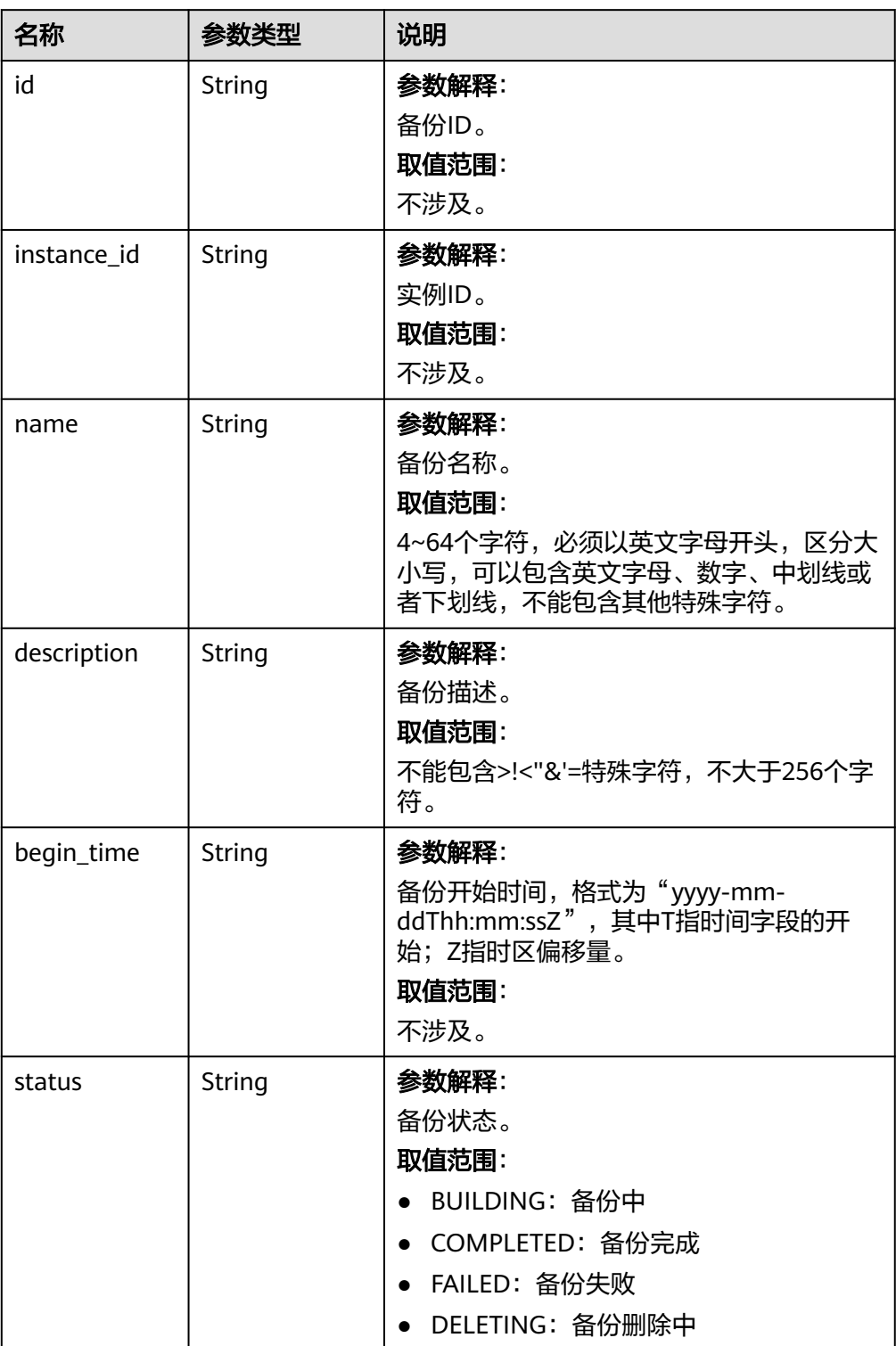

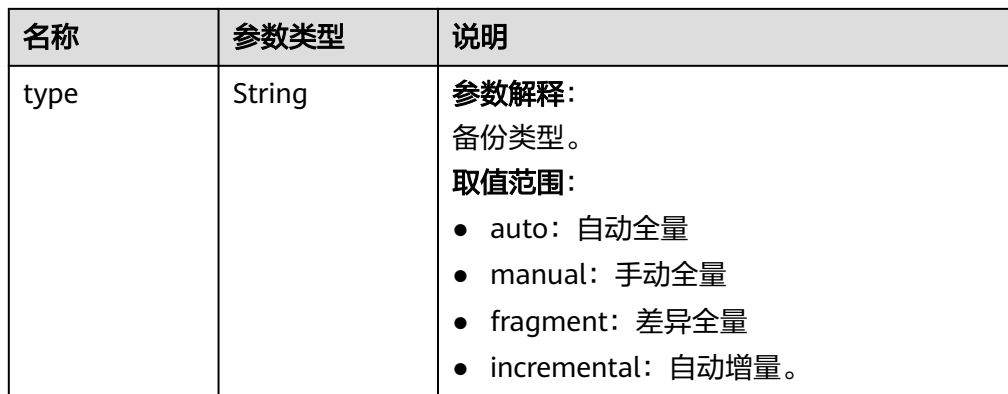

● 正常响应样例

```
{
   "backup": {
     "id": "cb211c0075104151a748a854bc8bd87dbr01",
 "name": "mybackup",
 "description": "manual backup",
 "begin_time": "2022-08-23T07:41:50Z",
 "status": "BUILDING",
 "type": "manual",
     "instance_id": "d8e6ca5a624745bcb546a227aa3ae1cfin01"
   }
}
```
异常响应 请参[见异常请求结果](#page-107-0)。

### 状态码

- 正常
	- 200
- 异常 请参[见状态码。](#page-107-0)

# **4.2.2** 获取备份列表

### 功能介绍

获取备份列表。

### 接口约束

该接口支持查询全量和增量备份。

#### **URI**

- URI格式 GET /v3/{project\_id}/backups? instance\_id={instance\_id}&backup\_id={backup\_id}&backup\_type={backup\_typ e}&offset={offset}&limit={limit}&begin\_time={begin time}&end\_time={end\_time}
- 参数说明

#### 表 **4-51** 参数说明

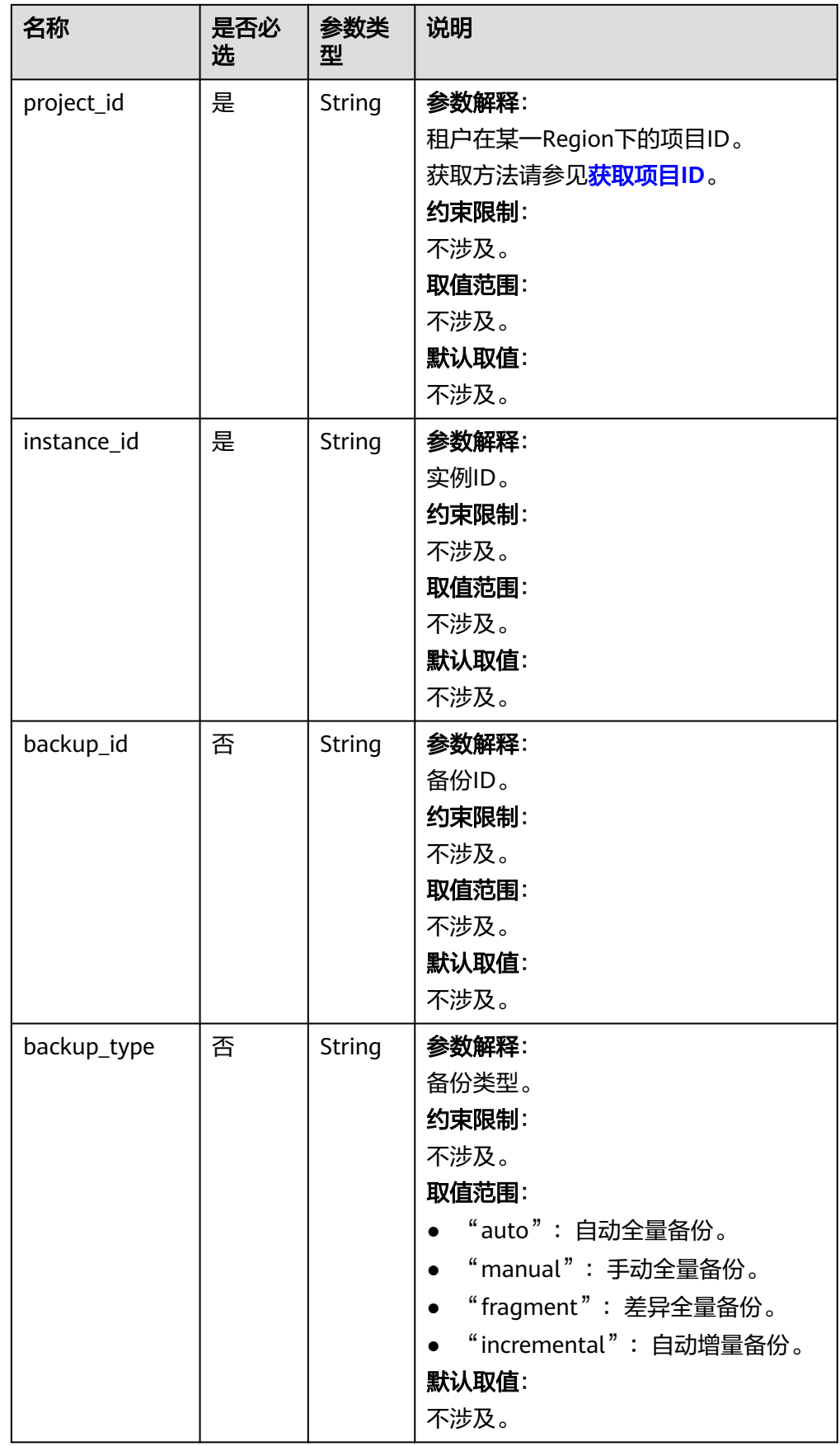

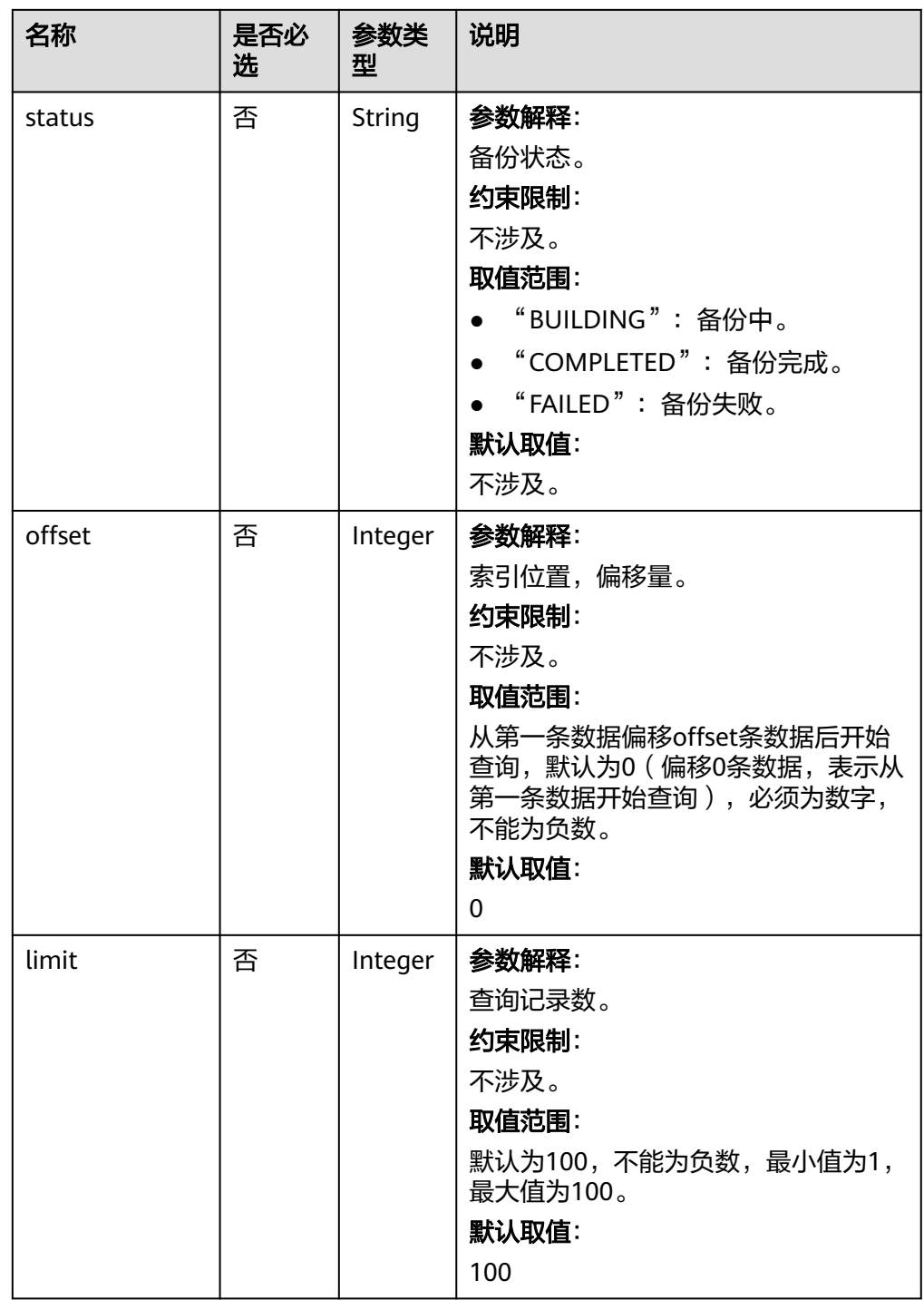

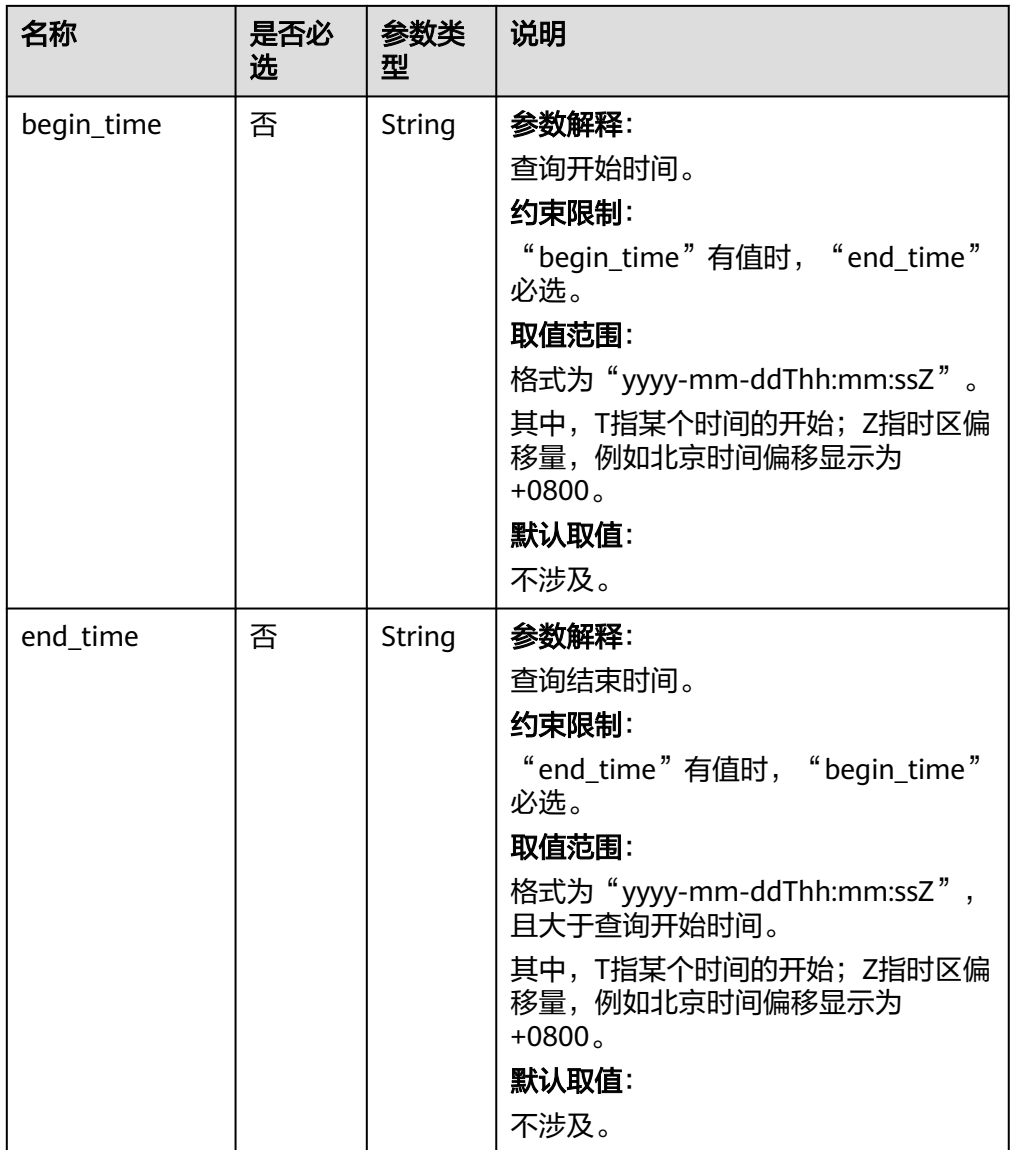

### 请求参数

无。

### 请求示例

GET https://{endpoint}/v3/0483b6b16e954cb88930a360d2c4e663/backups? instance\_id=43e4feaab48f11e89039fa163ebaa7e4in01&backup\_id=c0c9f155c7b7423a9d30f0175998b63bbr0 1&backup\_type=auto&offset=0&limit=10&begin\_time=2018-08-06T10:41:14+0800&end\_time=2018-08-16T1 0:41:14+0800

### 响应消息

● 正常响应要素说明
#### 表 **4-52** 要素说明

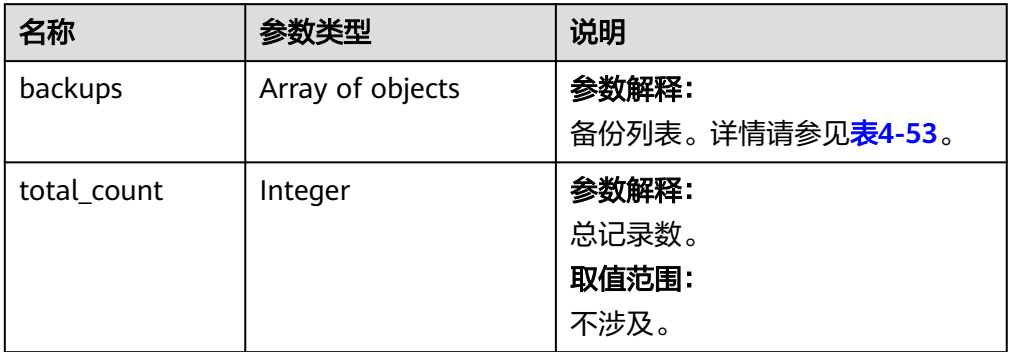

## 表 **4-53** backups 字段数据结构说明

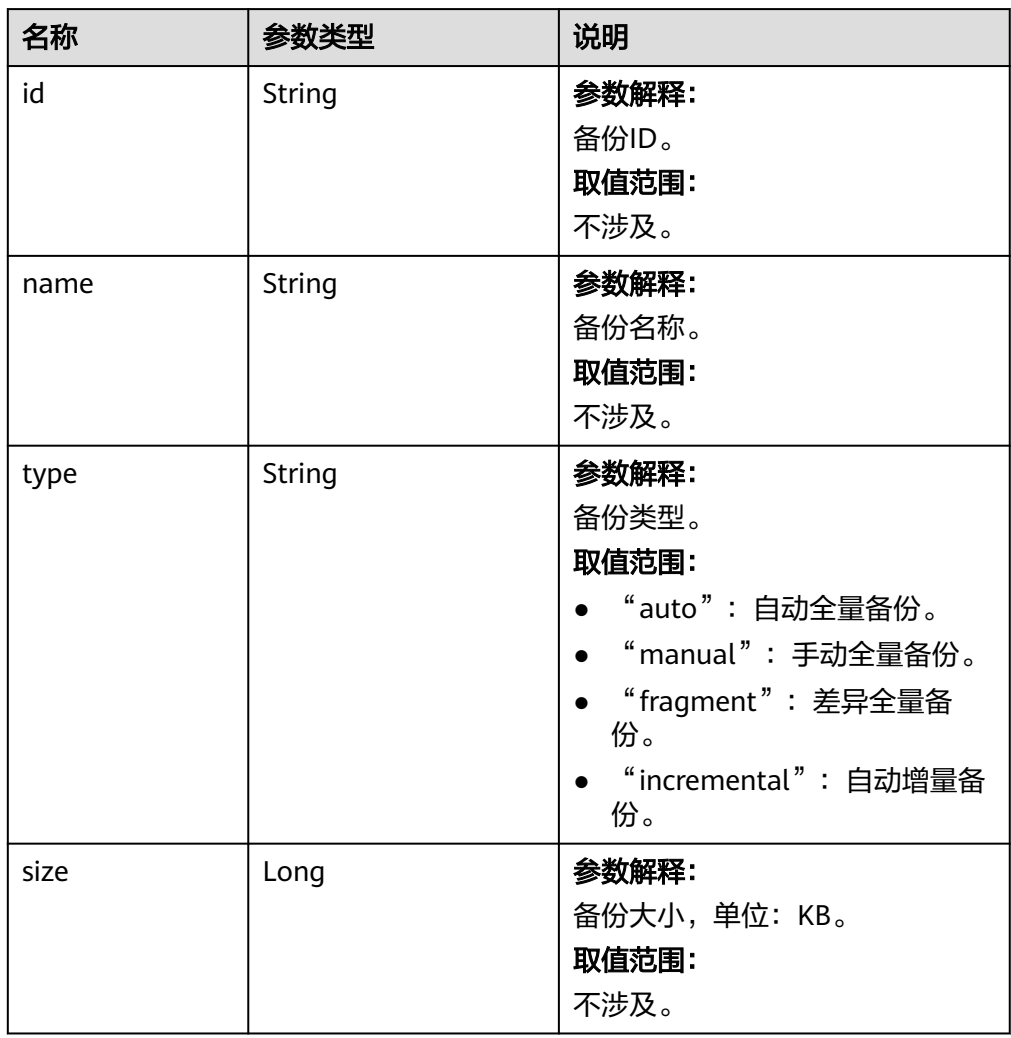

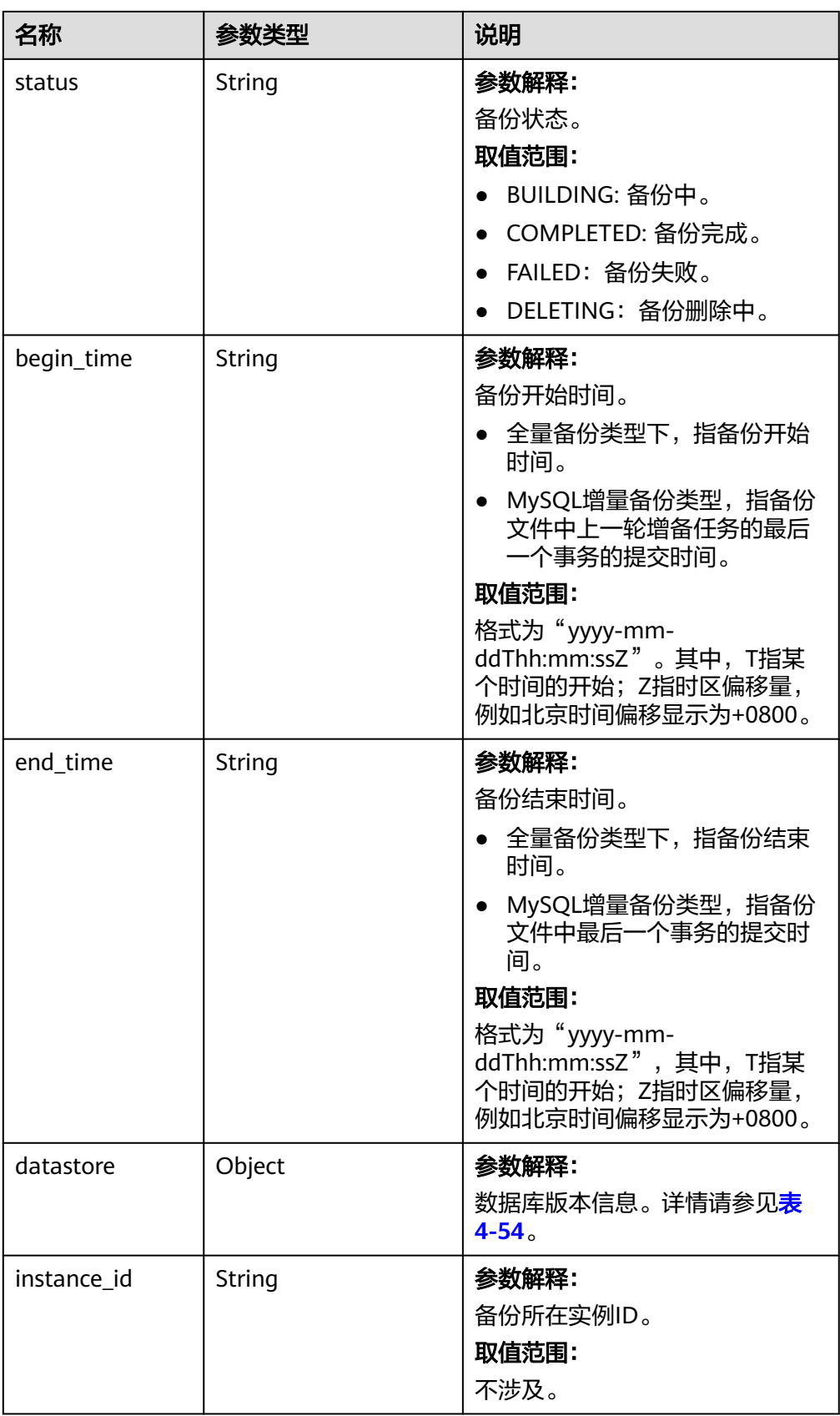

<span id="page-74-0"></span>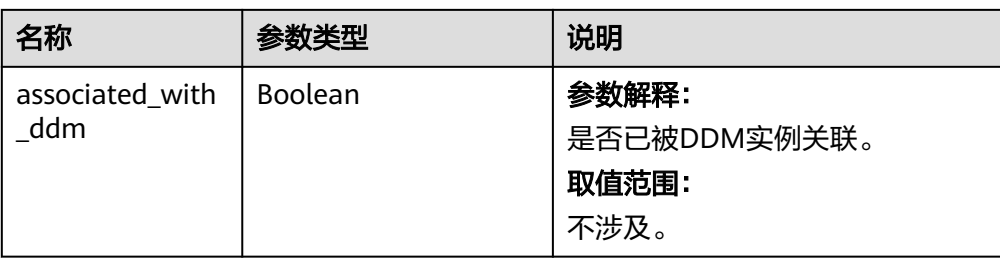

#### 表 **4-54** datastore 字段数据结构说明

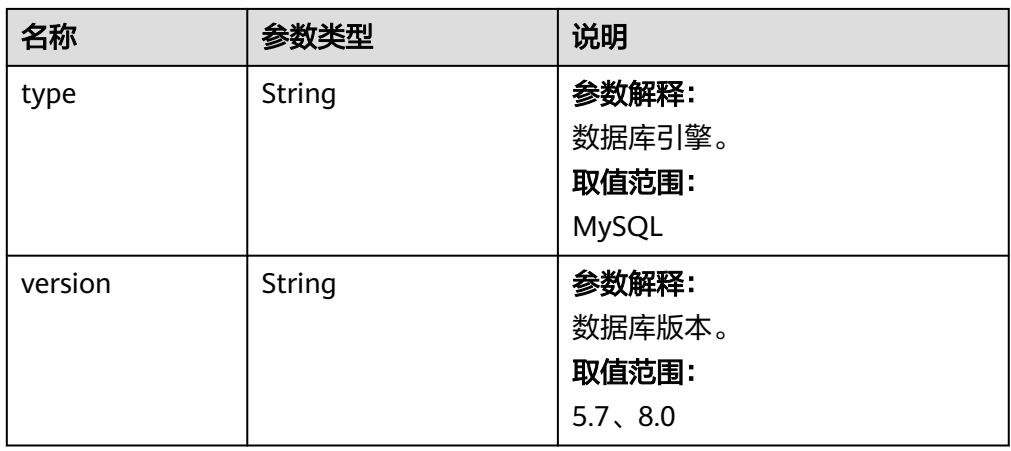

#### 正常响应样例

```
{
   "backups": [{
      "id": "43e4feaab48f11e89039fa163ebaa7e4br01",
 "name": "xxxx.xxx",
 "type": "auto",
 "size": 2803,
 "status": "COMPLETED",
 "begin_time": "2018-08-06T12:41:14+0800",
 "end_time": "2018-08-06T12:43:14+0800",
      "datastore": {
 "type": "MySQL",
 "version": "5.7"
      },
      "instance_id": "a48e43ff268f4c0e879652d65e63d0fbin01",
      "associated_with_ddm": false
\}],
 "total_count": 1
}
```
● 异常响应

请参见**异常请求结果**。

## 状态码

- 正常
	- 200
- 异常 请参[见状态码。](#page-107-0)

## **4.2.3** 删除手动备份

## 功能介绍

删除手动备份。

#### **URI**

- URI格式 DELETE /v3/{project\_id}/backups/{backup\_id}
- 参数说明

#### 表 **4-55** 参数说明

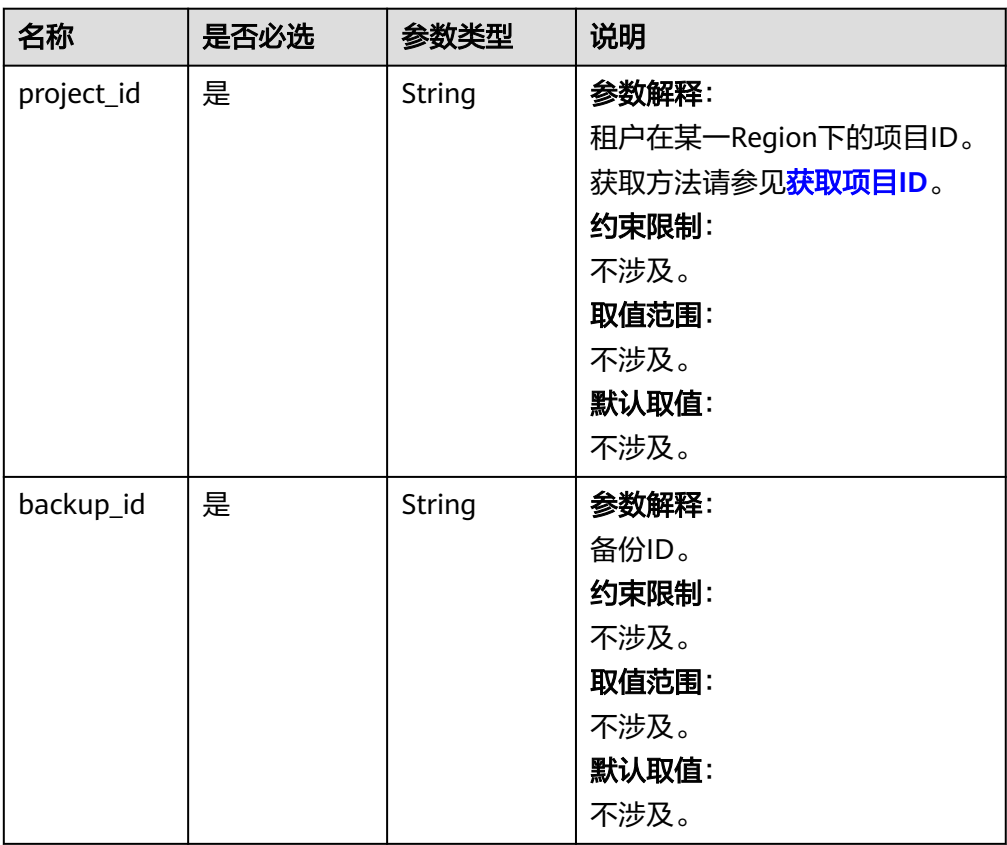

## 请求消息

请求参数

无。

● URI样例 DELETE https://{endpoint}/v3/0483b6b16e954cb88930a360d2c4e663/backups/2f4ddb93 b901-4b08-93d8-1d2e472f30fe

#### 响应消息

● 正常响应 无。

● 异常响应 请参[见异常请求结果](#page-107-0)。

#### 状态码

- 正常
- 200
- 异常 请参[见状态码。](#page-107-0)

## **4.2.4** 查询可恢复时间段

## 功能介绍

查询实例的可恢复时间段。

如果您备份策略中的保存天数设置较长,建议您传入查询日期"date",详见<mark>表</mark> **4-56**。

#### **URI**

- URI格式 GET /v3/{project\_id}/instances/{instance\_id}/restore-time?date=2020-12-26
- 参数说明

#### 表 **4-56** 参数说明

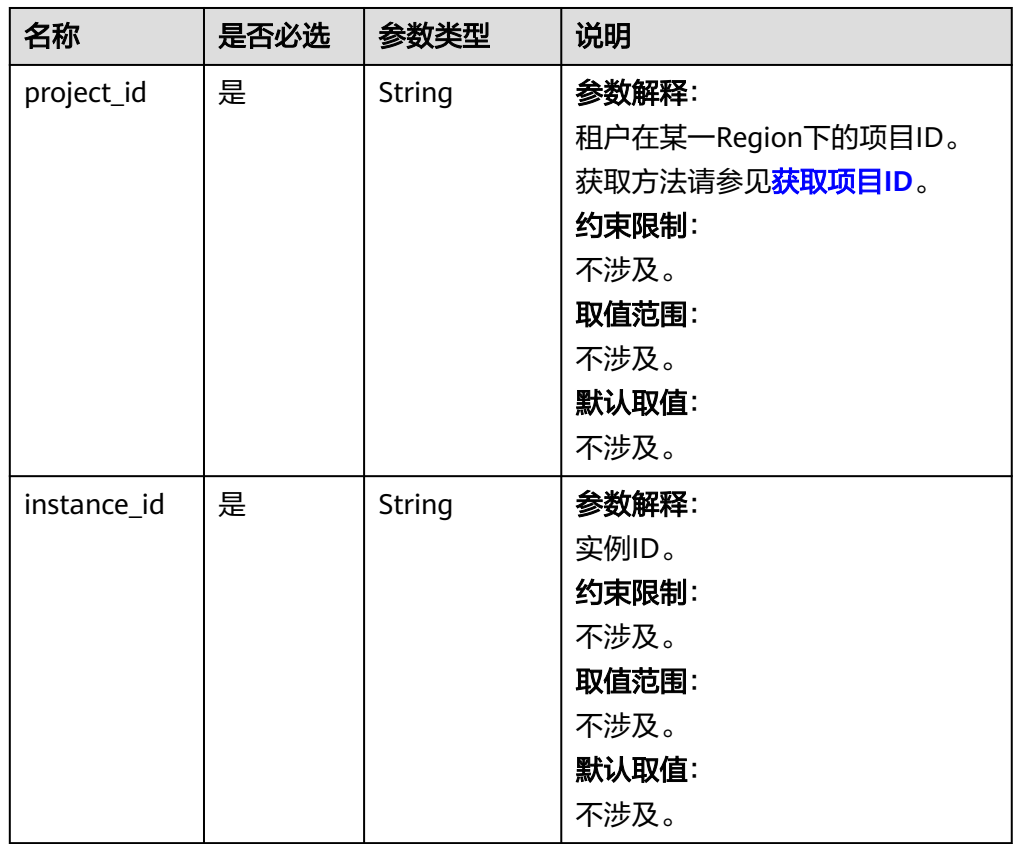

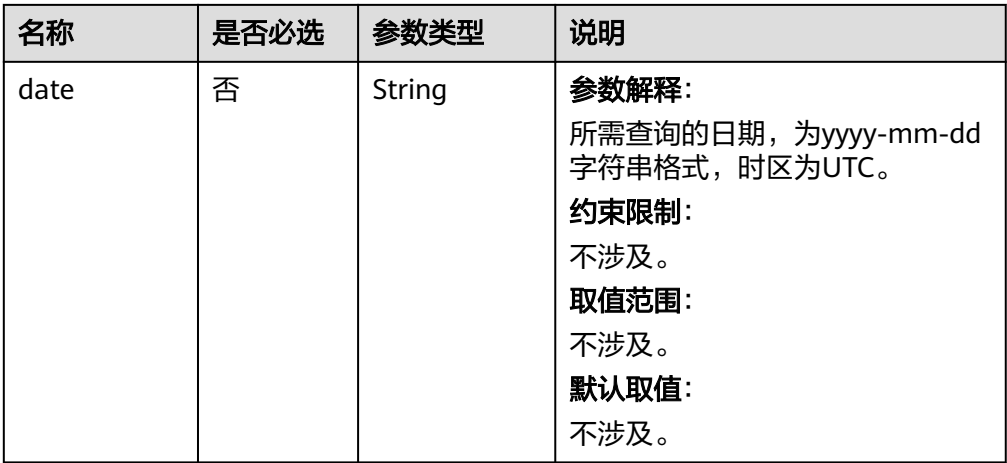

## 请求消息

请求参数

无。

- URI样例
	- 查询实例的所有可恢复时间段 GET https://{endpoint}/v3/0483b6b16e954cb88930a360d2c4e663/instances/ dsfae23fsfdsae3435in01/restore-time
	- 根据指定日期查询实例的可恢复时间段 GET https://{endpoint}/v3/0483b6b16e954cb88930a360d2c4e663/instances/ dsfae23fsfdsae3435in01/restore-time?date=2020-12-26

#### 响应消息

正常响应要素说明

#### 表 **4-57** 要素说明

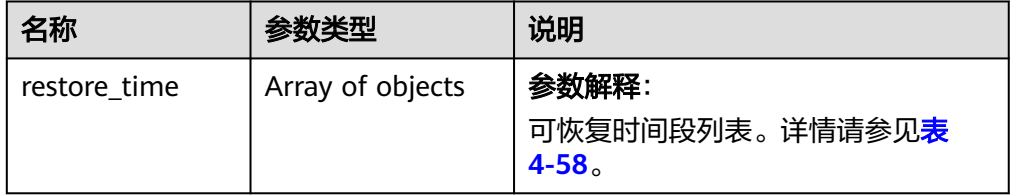

#### 表 **4-58** restore\_time 字段数据结构说明

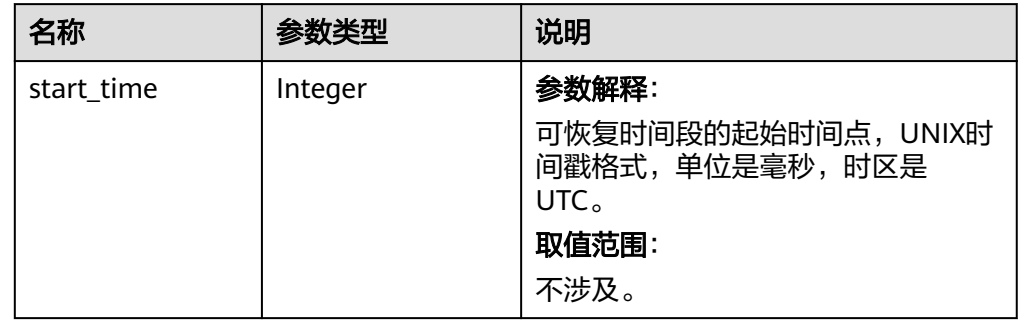

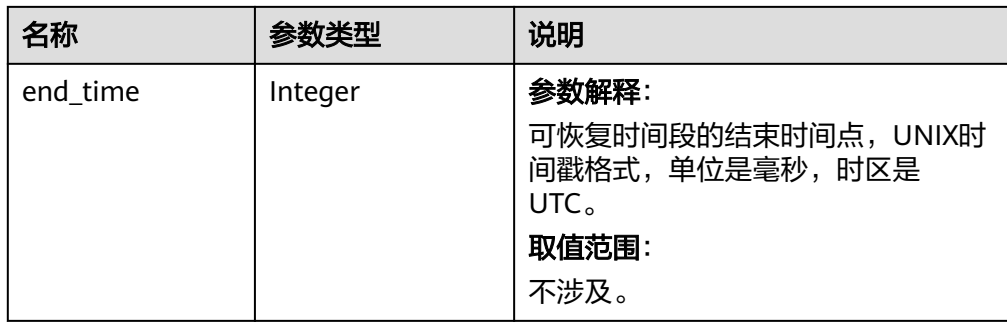

#### 正常响应样例

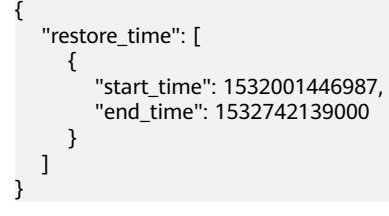

● 异常响应 请参见**异常请求结果**。

## 状态码

- 正常 200
- 异常

请参[见状态码。](#page-107-0)

## **4.2.5** 恢复到新实例

## 功能介绍

从备份恢复到新实例。

## 接口约束

- 原实例和目标实例的数据库类型必须一致,如都是MySQL。
- 原实例和目标实例的数据库版本必须一致。
- 数据库目标实例需大于或等于原实例的数据卷总大小。

## **URI**

- URI格式
	- POST /v3/{project\_id}/instances
- 参数说明

#### 表 **4-59** 参数说明

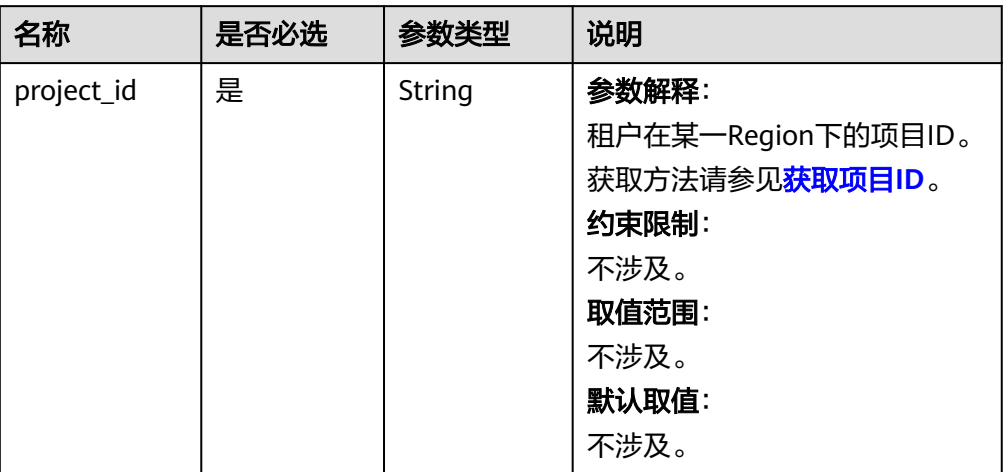

## 请求消息

#### 表 **4-60** 参数说明

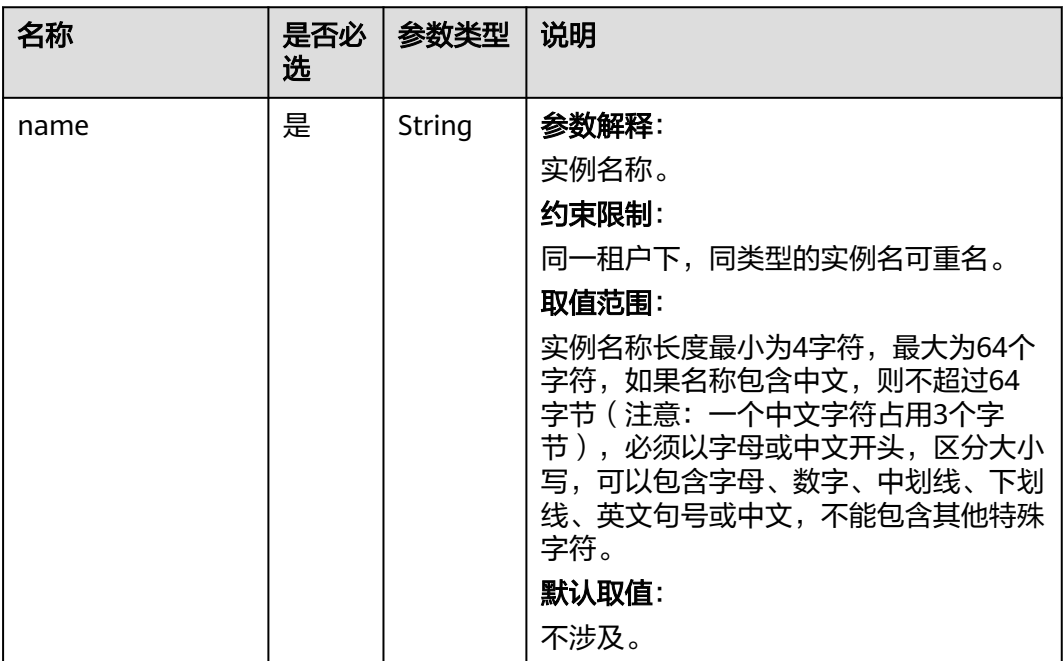

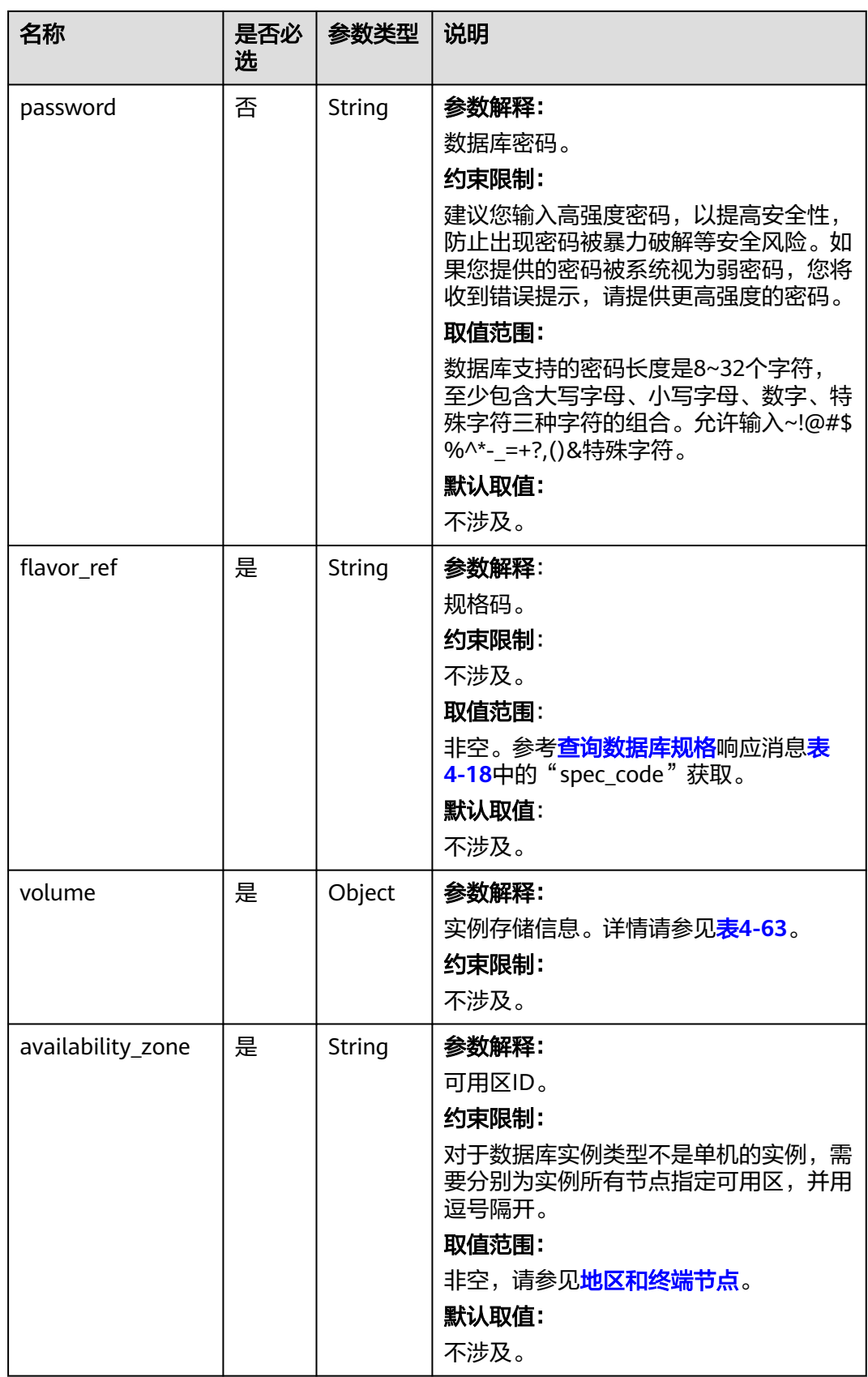

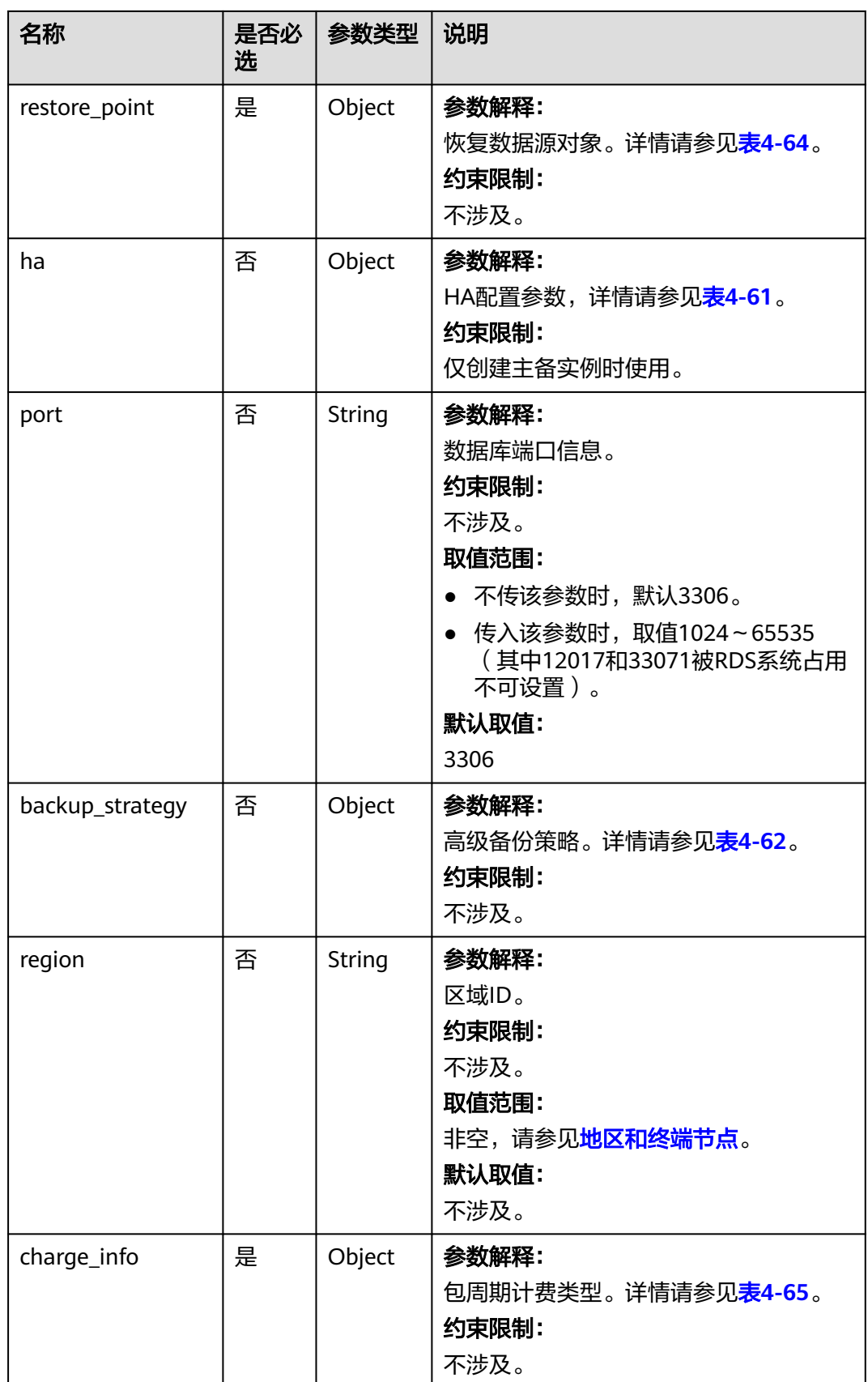

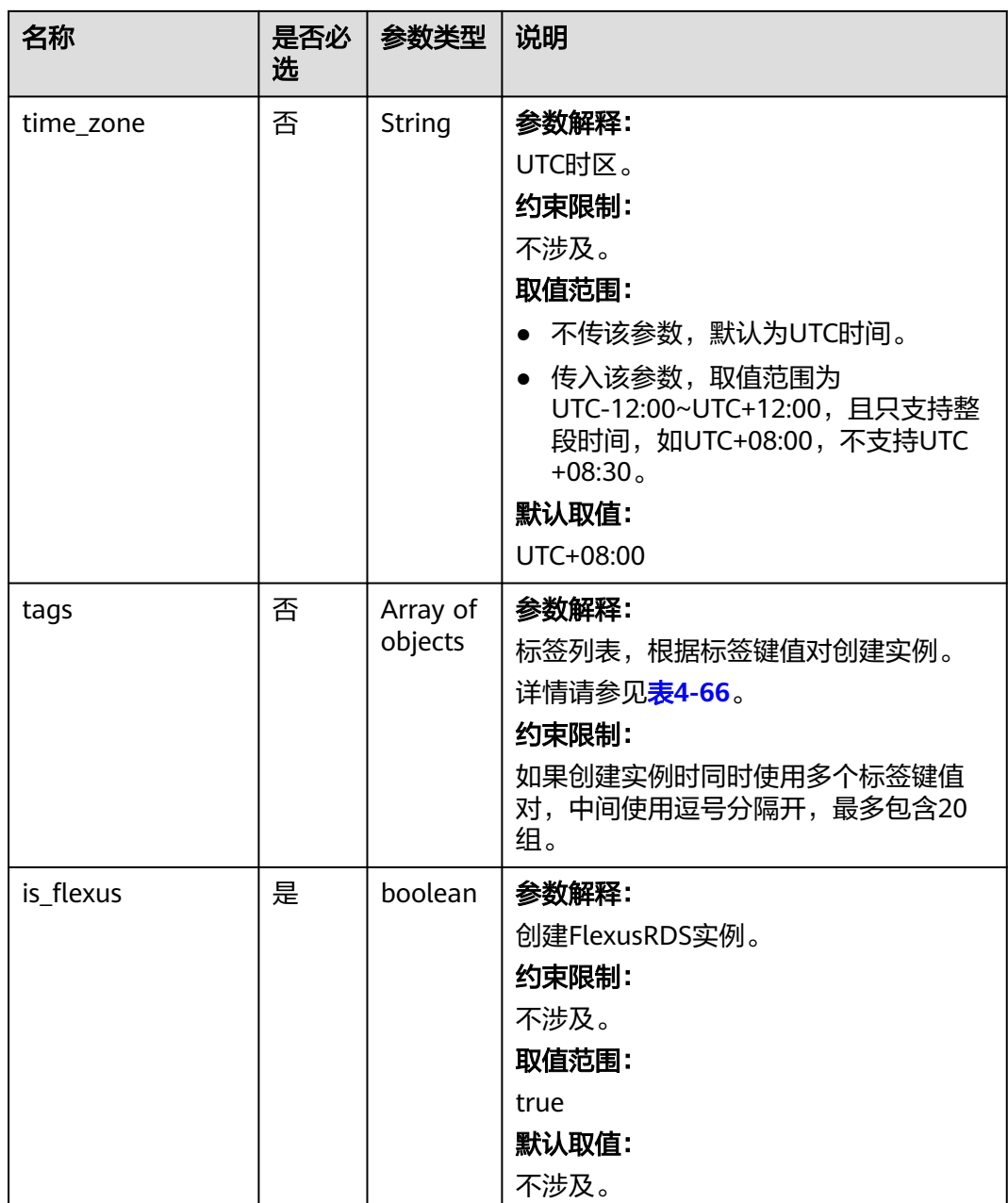

#### <span id="page-83-0"></span>表 **4-61** ha 字段数据结构说明

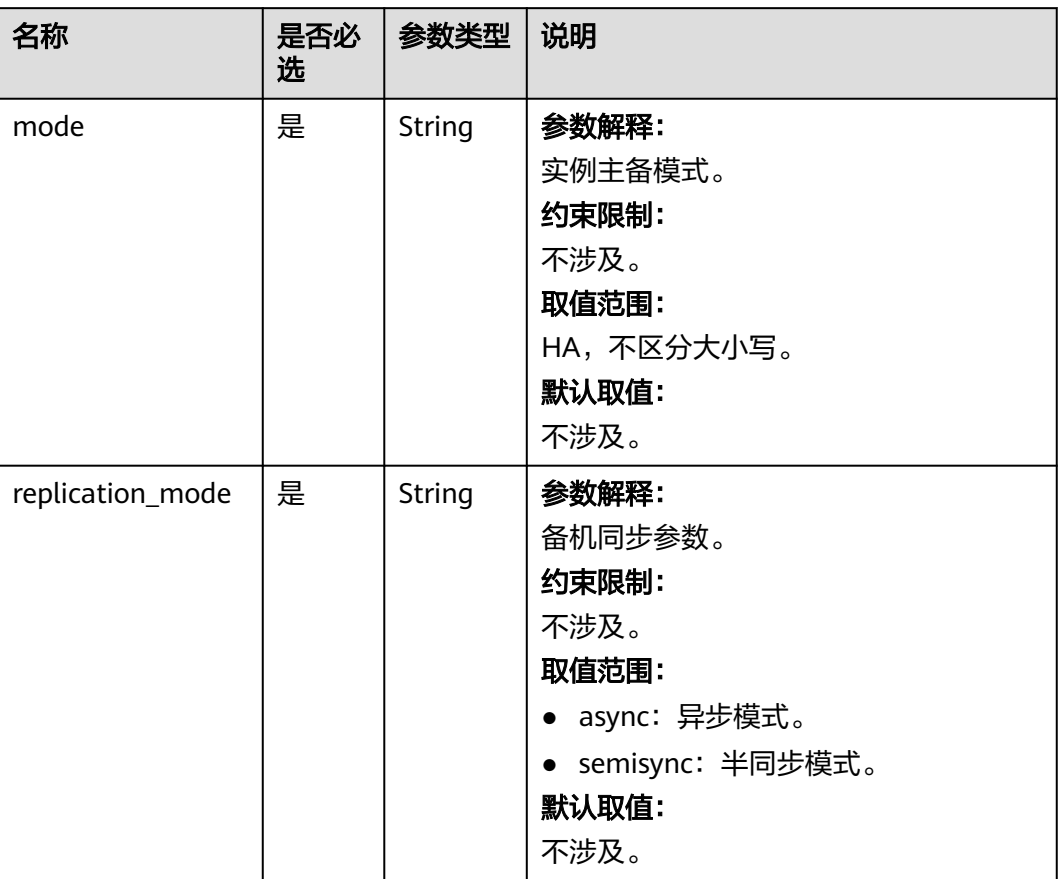

| 名称         | 是否必<br>选 | 参数类型    | 说明                                                                                                    |
|------------|----------|---------|----------------------------------------------------------------------------------------------------|
| start_time | 是        | String  | 参数解释:<br>备份时间段。自动备份将在该时间段内<br>触发。<br>约束限制:<br>不涉及。<br>取值范围:<br>非空,格式必须为hh:mm-HH:MM且有<br>效, 当前时间指UTC时间。<br>• HH取值必须比hh大1。<br>• mm和MM取值必须相同, 且取值必<br>须为00、15、30或45。<br>示例:<br>$\bullet$ 08:15-09:15<br>$\bullet$ 23:00-00:00<br>默认取值:<br>不涉及。 |
| keep_days  | 否        | Integer | 参数解释:<br>指定备份文件的可保存天数。<br>约束限制:<br>不涉及。<br>取值范围:<br>• 不传该参数, 默认7天。<br>● 传入该参数, 0~732。取值为0, 表<br>示关闭自动备份策略。如果需要延长<br>保留时间请联系客服人员申请,自动<br>备份最长可以保留2562天。<br>默认取值:<br>$\overline{7}$                                                           |

<span id="page-84-0"></span>表 **4-62** backup\_strategy 字段数据结构说明

#### <span id="page-85-0"></span>表 **4-63** volume 字段数据结构说明

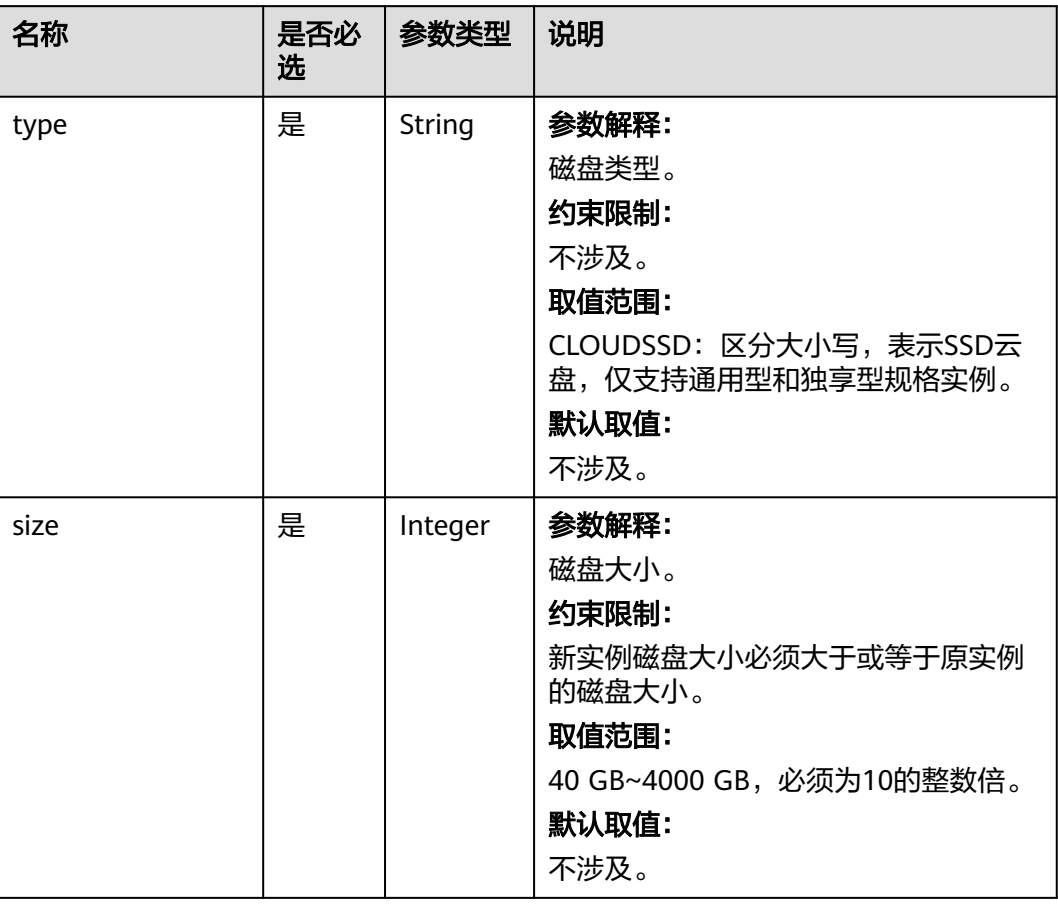

#### 表 **4-64** restore\_point 字段数据结构说明

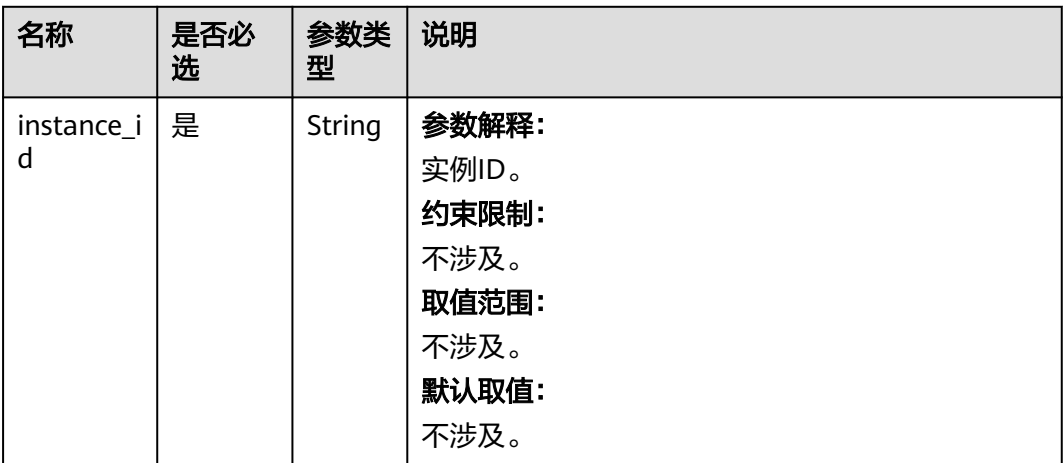

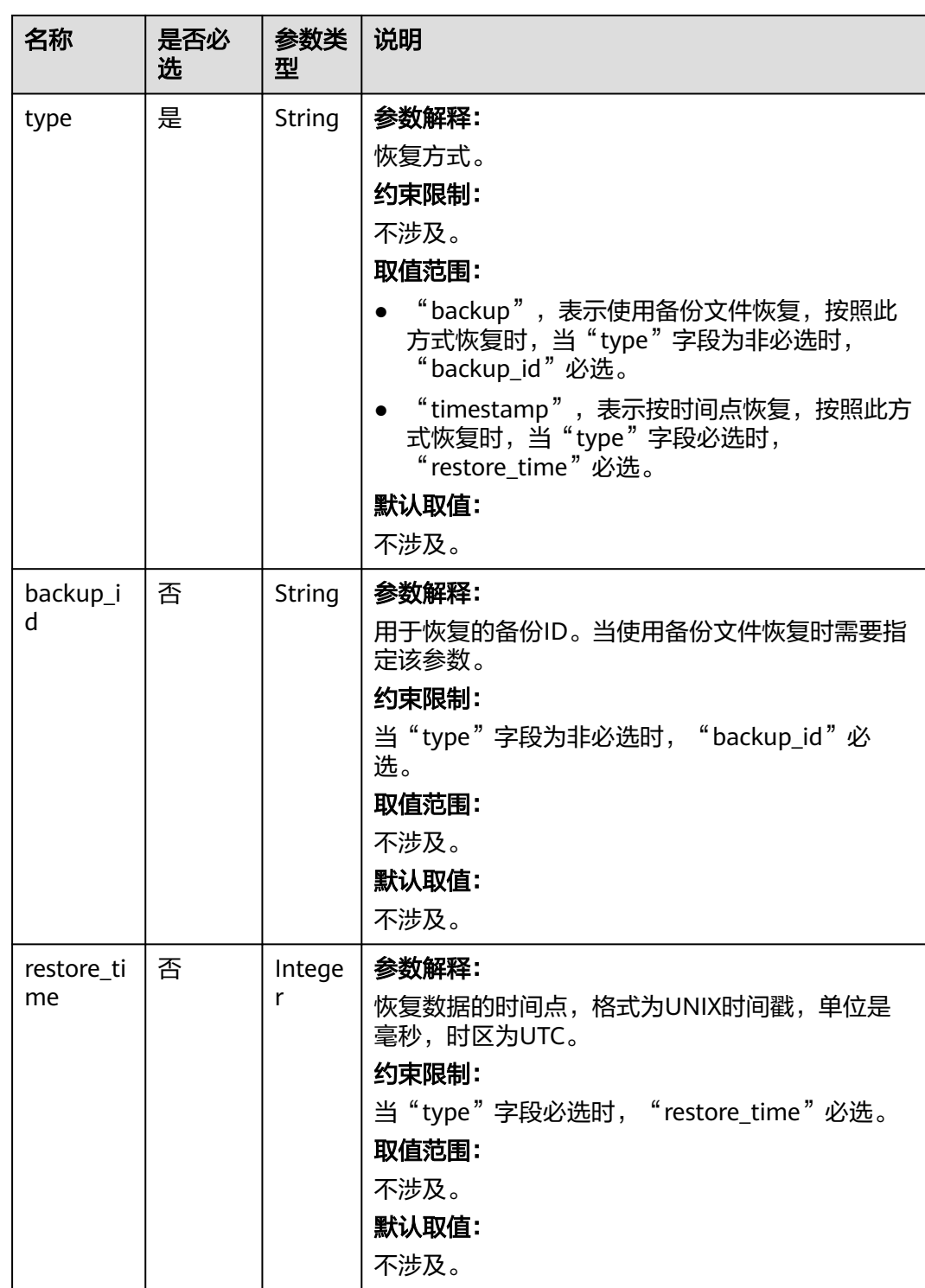

<span id="page-87-0"></span>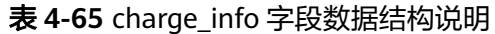

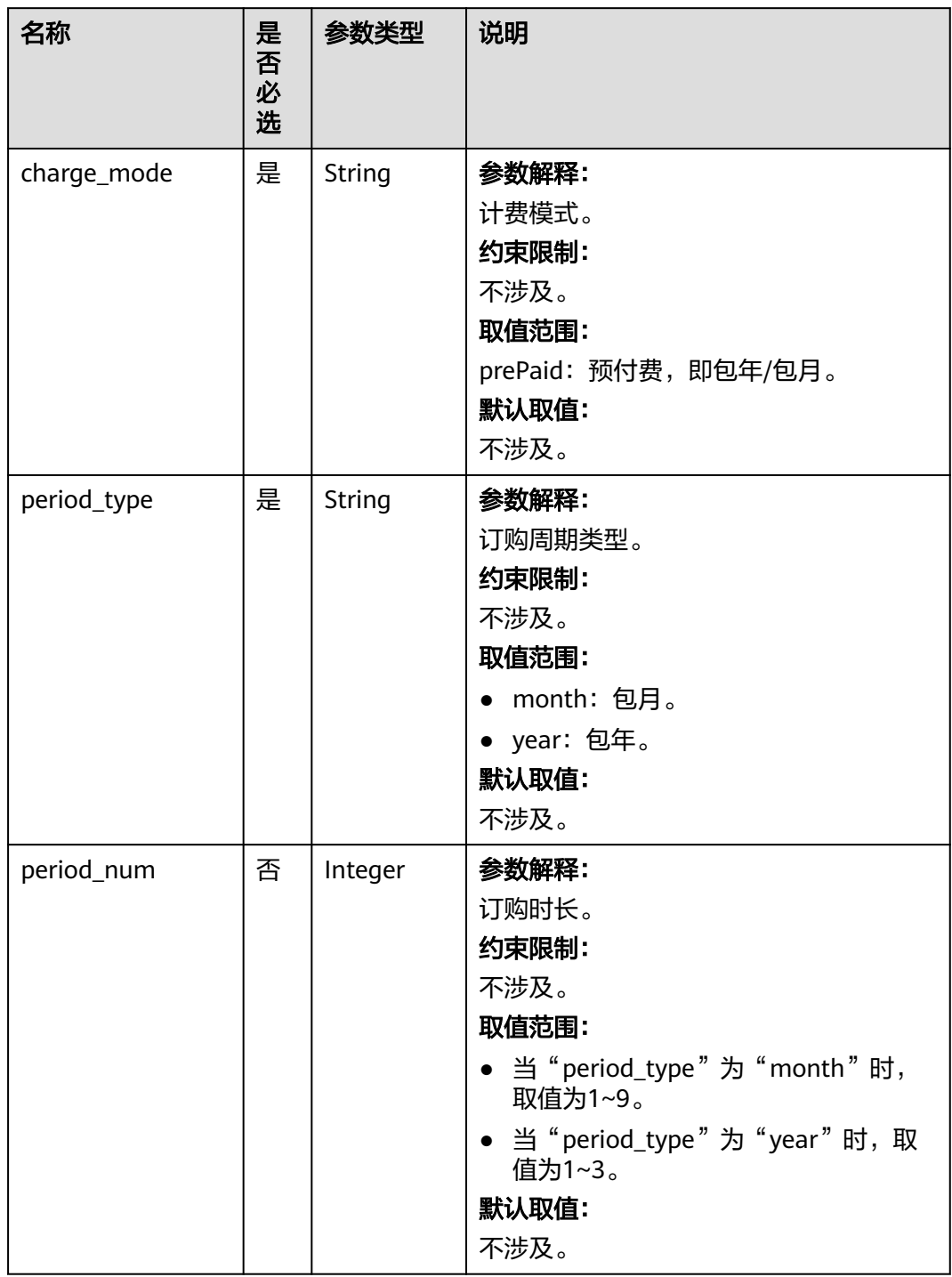

<span id="page-88-0"></span>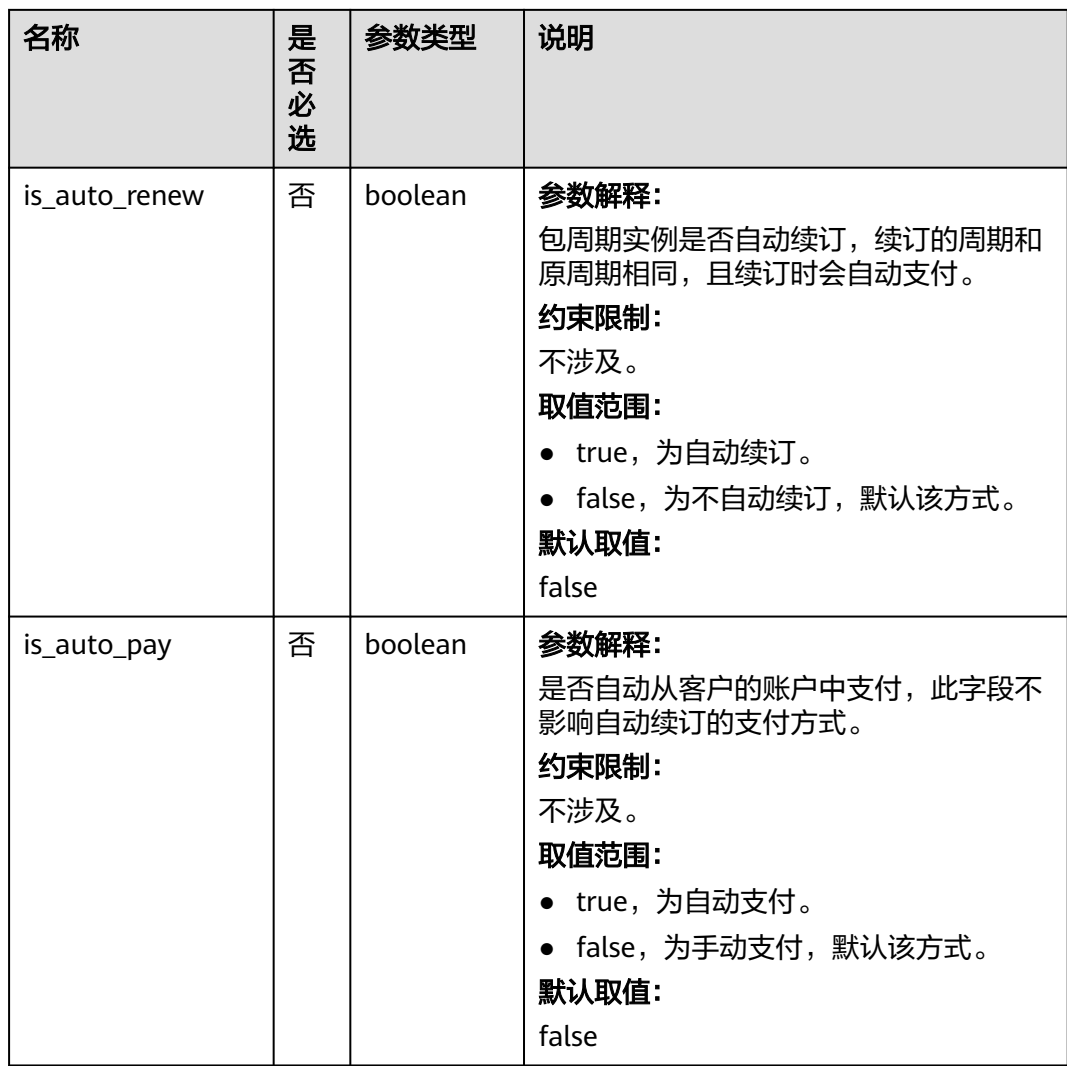

#### 表 **4-66** tags 字段数据结构说明

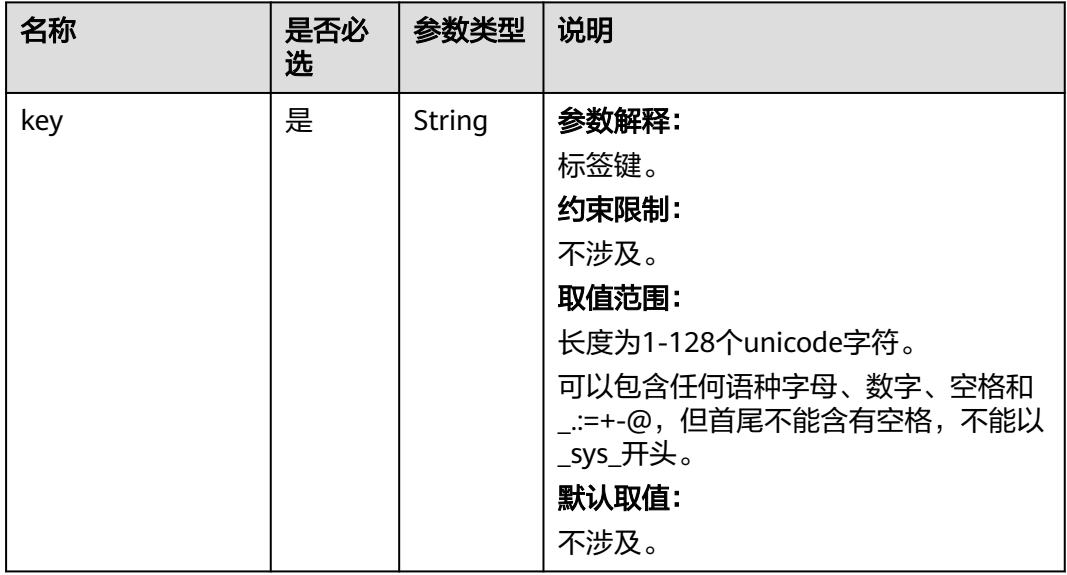

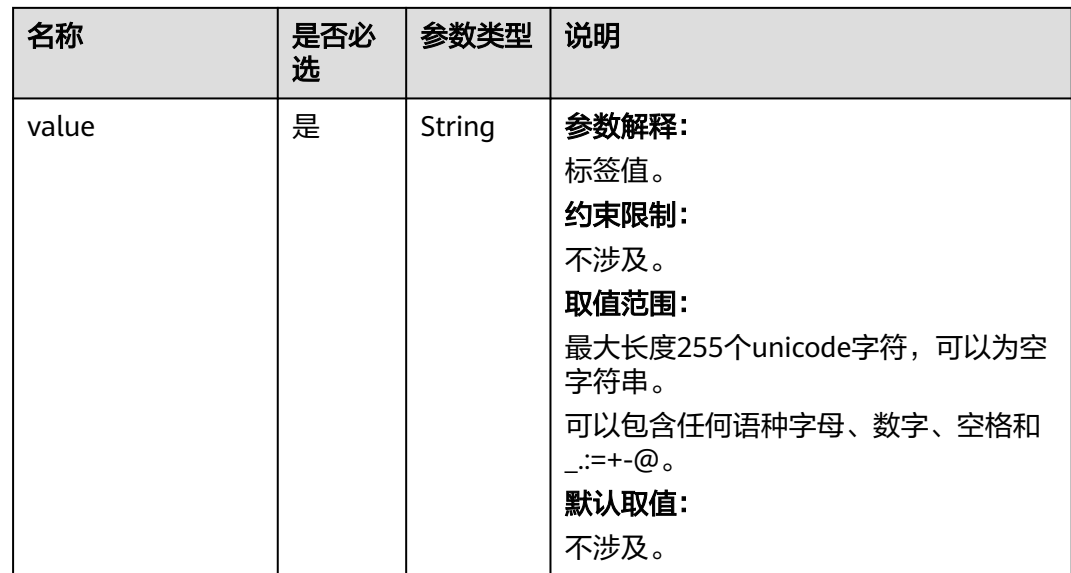

#### 请求示例

```
● 将FlexusRDS备份文件恢复到新实例。
POST https://{endpoint}/v3/0483b6b16e954cb88930a360d2c4e663/instances
{
 "name": "targetInst",
 "availability_zone": "bbb,ccc",
   "ha": {
      "mode": "ha",
      "replication_mode": "async"
 },
 "flavor_ref": "rds.mysql.y1.xlarge.2.ha",
 "volume": {
 "type": "CLOUDSSD",
 "size": 40
 },
 "region": "aaa",
   "backup_strategy": {
 "keep_days": 2,
 "start_time": "19:00-20:00"
 },
 "password": "Demo@12345678",
   "time_zone": "UTC+04:00",
 "restore_point": {
 "instance_id": "d8e6ca5a624745bcb546a227aa3ae1cfin01",
      "type": "backup",
      "backup_id": "2f4ddb93-b901-4b08-93d8-1d2e472f30fe"
   }
}
● 将FlexusRDS实例的数据恢复到指定时间点。
{
 "name": "targetInst",
 "availability_zone": "bbb,ccc",
   "ha": {
      "mode": "ha",
      "replication_mode": "async"
   },
   "flavor_ref": "rds.mysql.y1.xlarge.2.ha",
 "volume": {
 "type": "CLOUDSSD",
      "size": 40
   },
   "backup_strategy": {
```

```
 "keep_days": 2,
 "start_time": "19:00-20:00"
 },
 "password": "Demo@12345678",
 "time_zone": "UTC+04:00",
 "restore_point": {
 "instance_id": "d8e6ca5a624745bcb546a227aa3ae1cfin01",
 "type": "timestamp",
 "restore_time": 1532001446987
  }
```
## 响应消息

● 正常响应要素说明

}

#### 表 **4-67** 要素说明

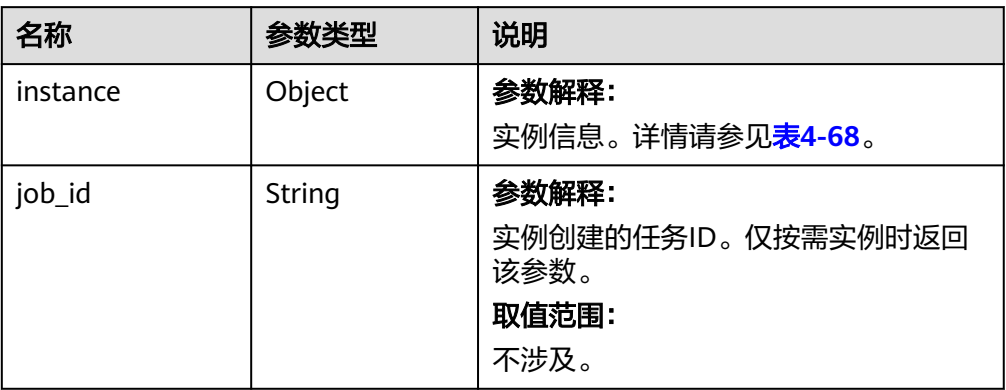

#### 表 **4-68** instance 说明

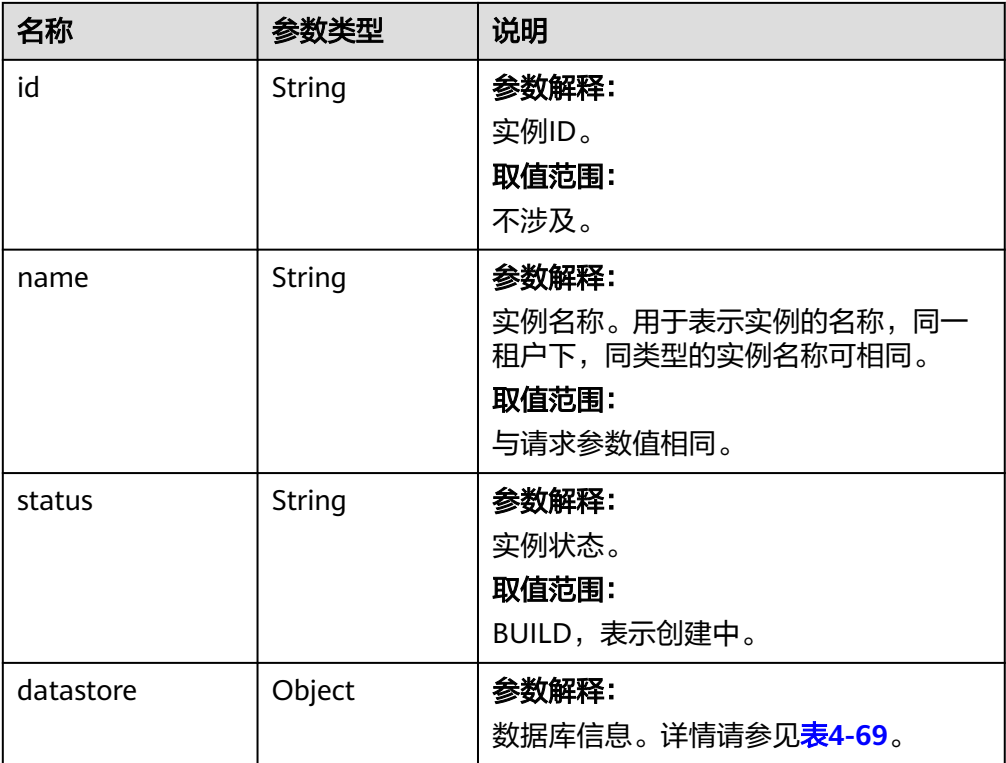

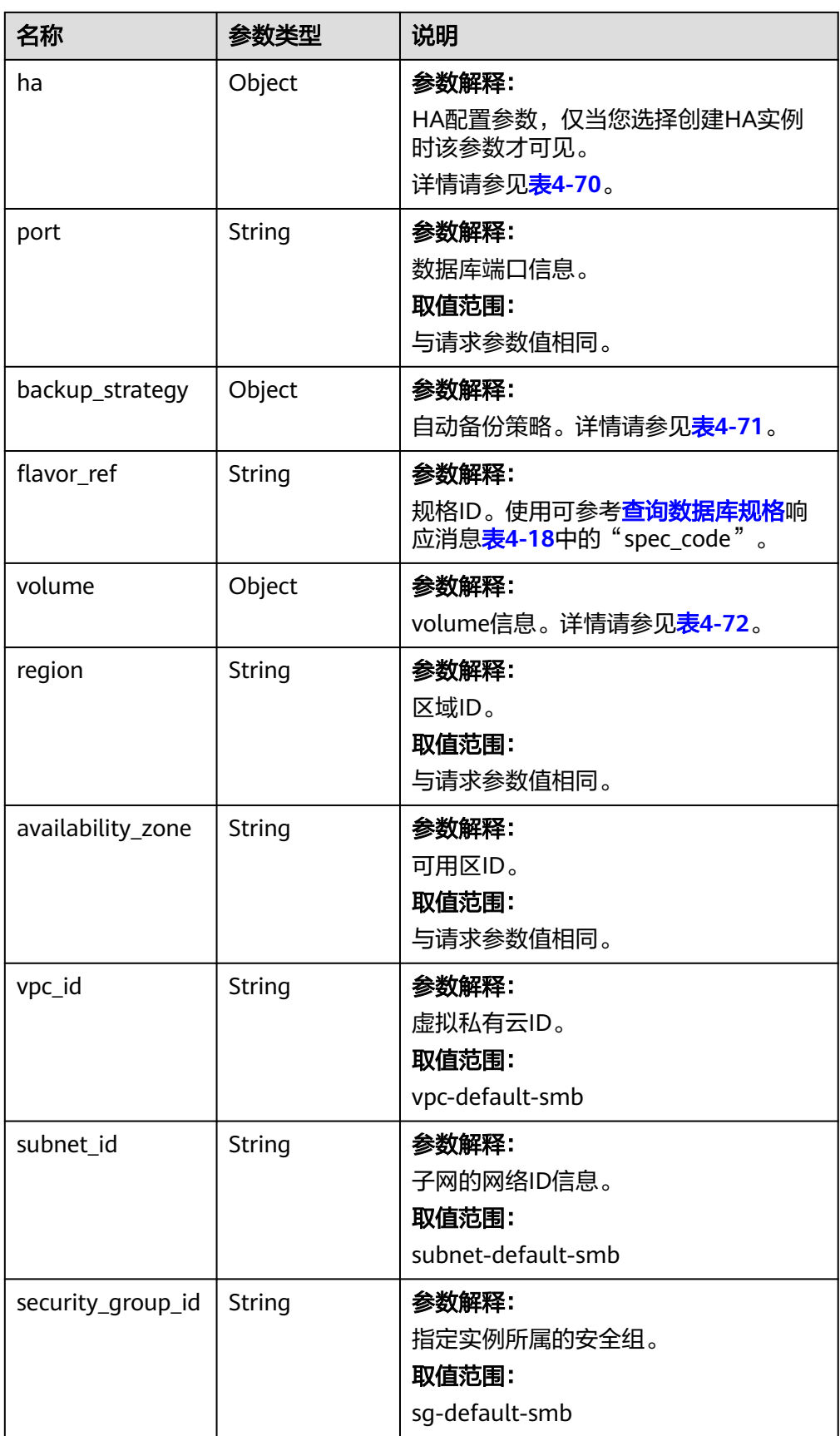

<span id="page-92-0"></span>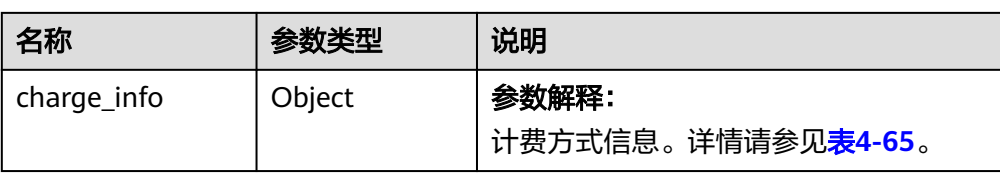

#### 表 **4-69** datastore 字段数据结构说明

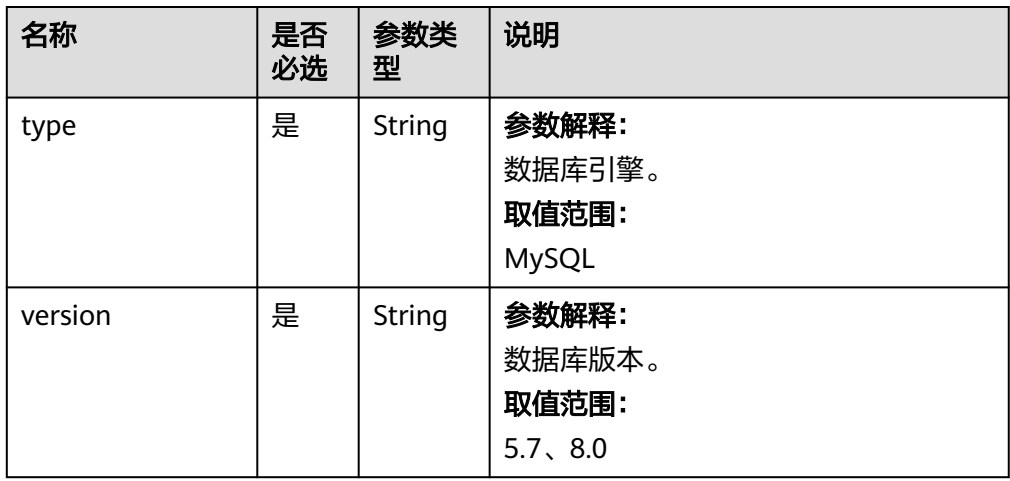

#### 表 **4-70** ha 字段数据结构说明

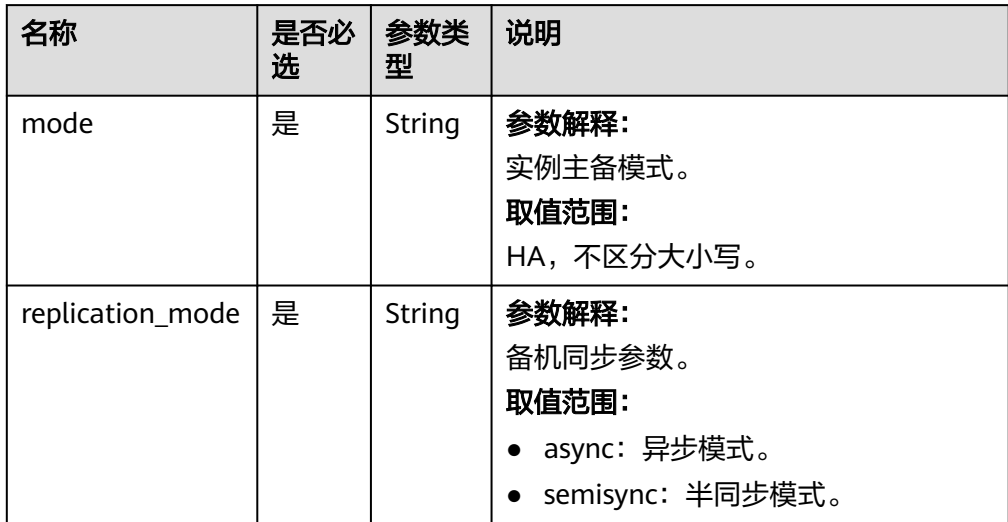

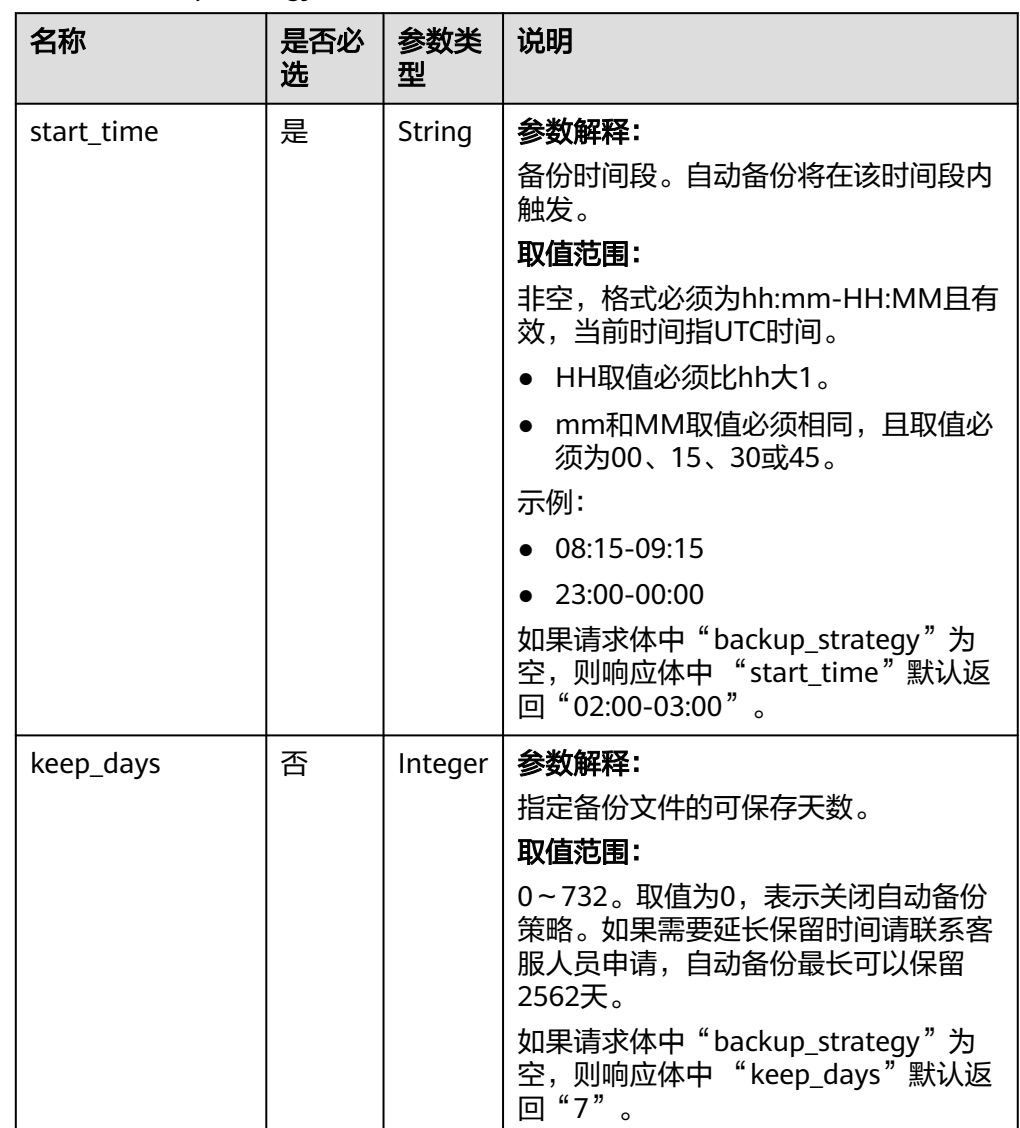

#### <span id="page-93-0"></span>表 **4-71** backupStrategy 字段数据结构说明

#### 表 **4-72** volume 字段数据结构说明

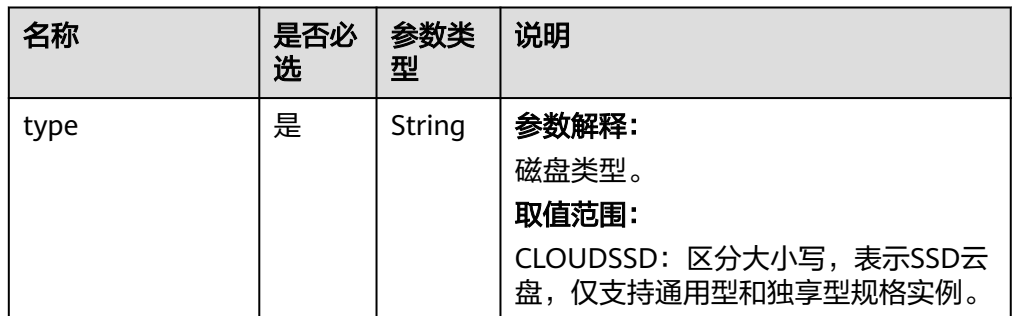

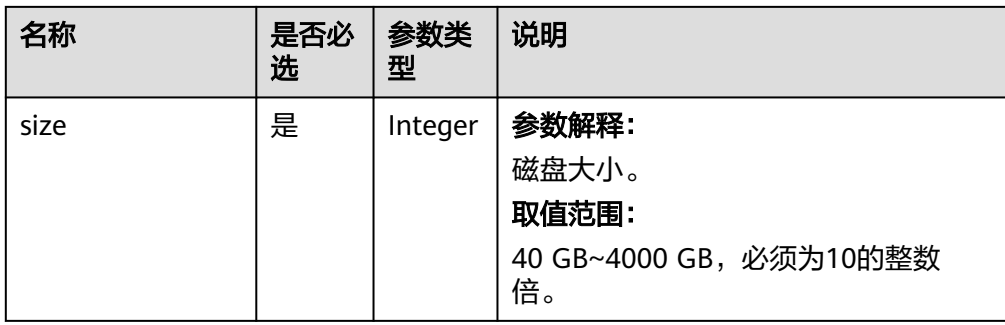

#### 说明

响应样例中参数"region"和"availability\_zone"的值为示例值。

正常响应样例

```
恢复FlexusRDS备份文件到新实例
```

```
{
   "instance": {
      "id": "f5ffdd8b1c98434385eb001904209eacin01",
 "name": "demoname",
 "status": "BUILD",
      "datastore": {
        "type": "MySQL",
        "version": "5.7.31"
      },
      "port": "3306",
 "volume": {
 "type": "ULTRAHIGH",
        "size": "40"
\qquad \qquad \} "region": "aaa",
      "backup_strategy": {
 "start_time": "02:00-03:00",
 "keep_days": "7"
      },
 "flavor_ref": "rds.mysql.s1.large",
 "availability_zone": "bbb",
      "vpc_id": "19e5d45d-70fd-4a91-87e9-b27e71c9891f",
      "subnet_id": "bd51fb45-2dcb-4296-8783-8623bfe89bb7",
      "security_group_id": "23fd0cd4-15dc-4d65-bdb3-8844cc291be0"
 },
 "job_id": "bf003379-afea-4aa5-aa83-4543542070bc"
}
异常响应
```
请参[见异常请求结果](#page-107-0)。

#### 状态码

- 正常
- 202
- 异常 请参[见状态码。](#page-107-0)

## **4.2.6** 查询指定时间点可恢复的表

## 功能介绍

查询指定时间点可恢复的表。

#### **URI**

- URI格式 POST /v3/{project\_id}/{engine}/instances/history/tables
- 参数说明

#### 表 **4-73** 参数说明

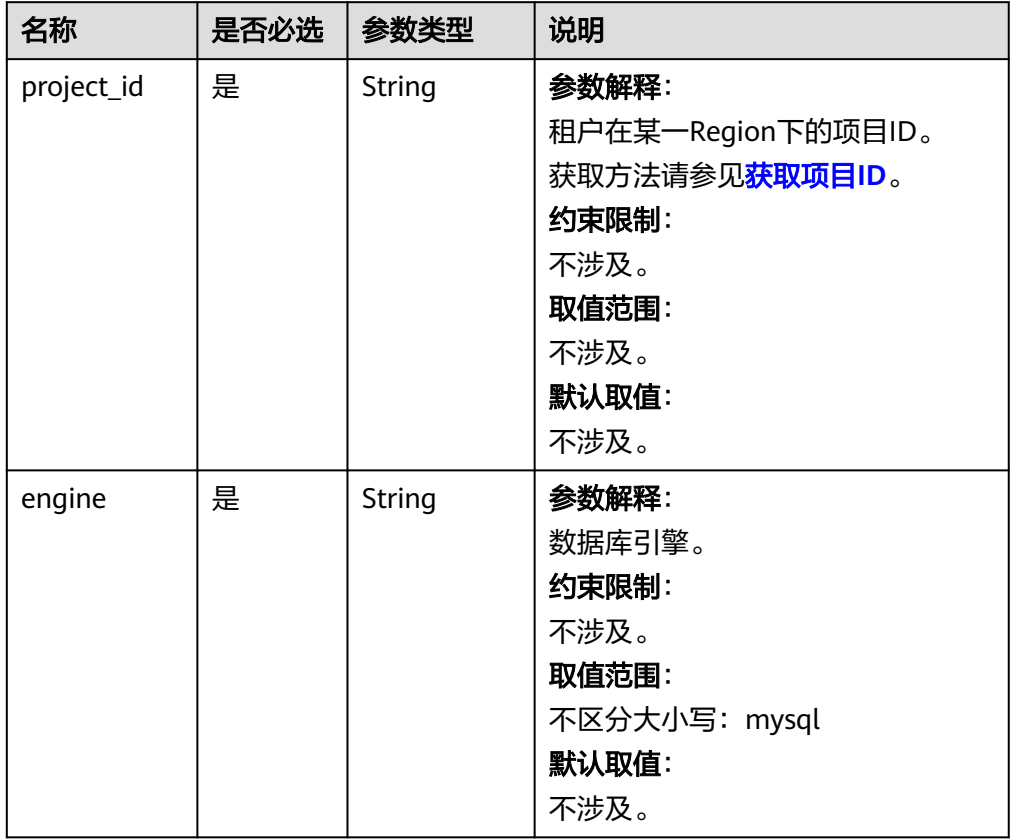

## 请求消息

● 参数说明

#### 表 **4-74** 参数说明

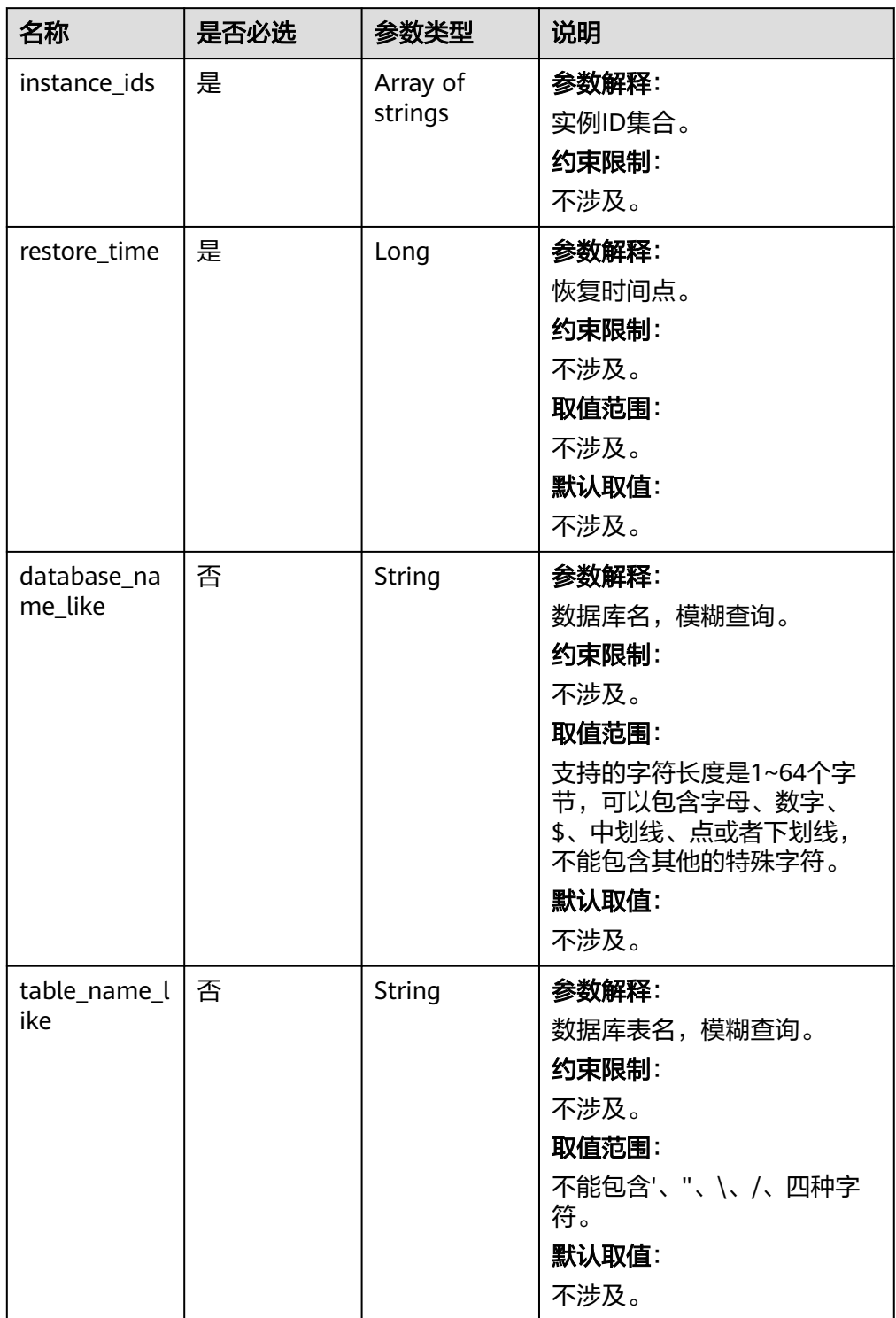

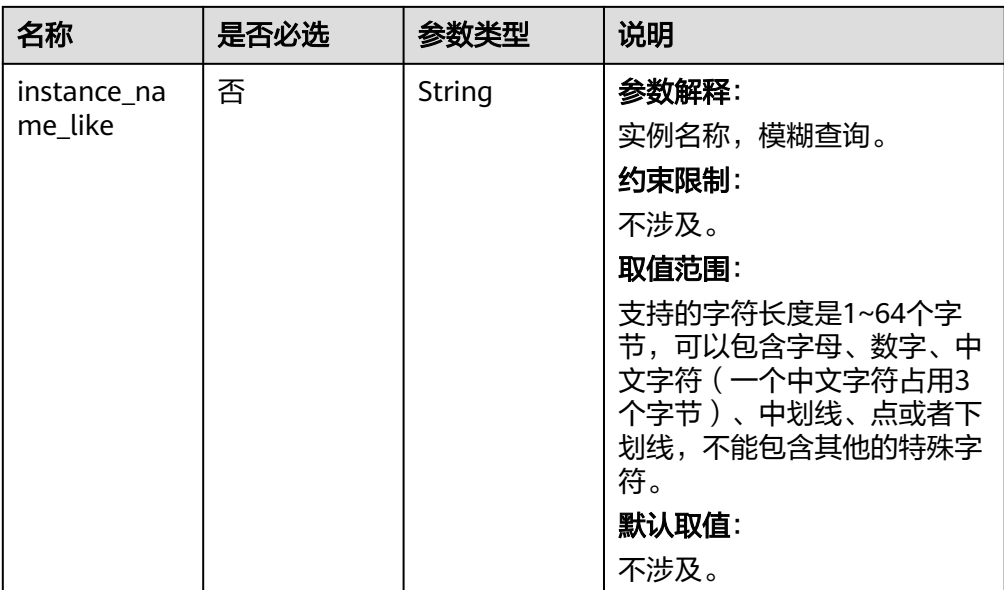

#### ● 请求样例

```
POST https://{Endpoint}/v3/4879de6859e345c780f1a22d8bc6f229/mysql/instances/history/tables
{ 
 "instance_ids" : [ "e38d120bb5a640519fb2a1613140afd9in01" ],
```

```
 "restore_time" : 1688554112000,
```

```
 "database_name_like" : "", 
 "table_name_like" : "",
```

```
 "instance_name_like" : "" 
}
```
## 响应消息

● 正常响应要素说明

#### 表 **4-75** 要素说明

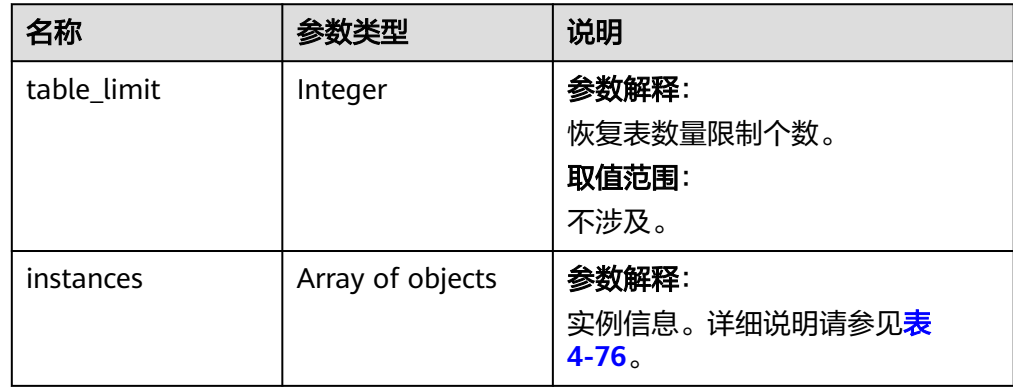

#### <span id="page-98-0"></span>表 **4-76** instances 字段数据结构说明

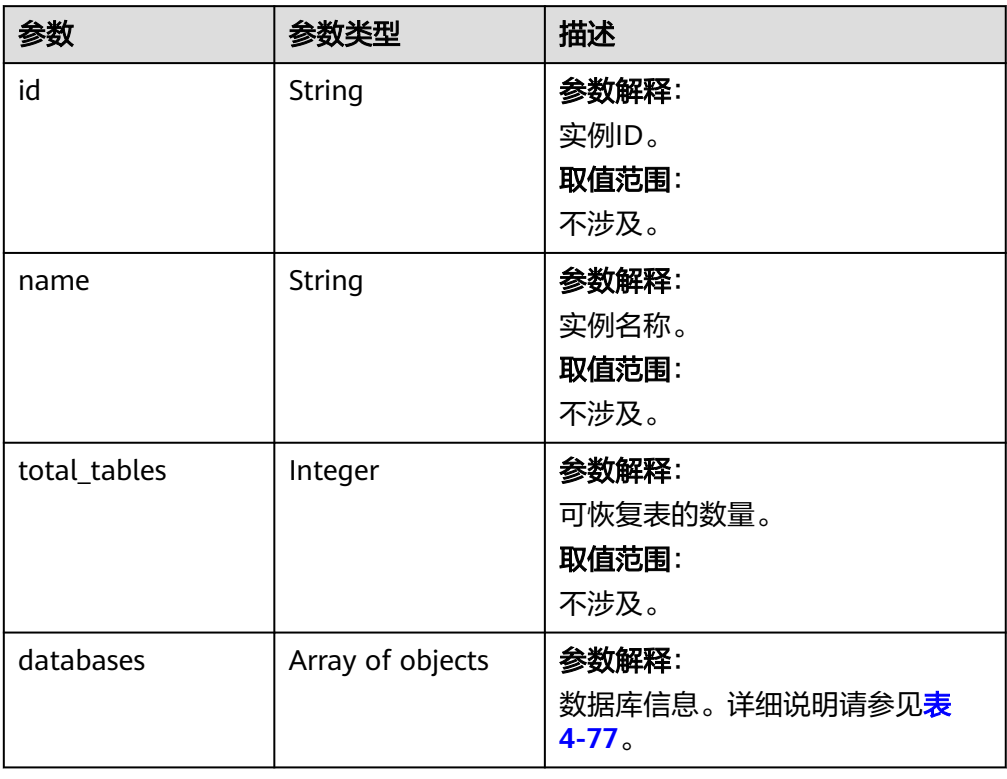

#### 表 **4-77** database 字段数据结构说明

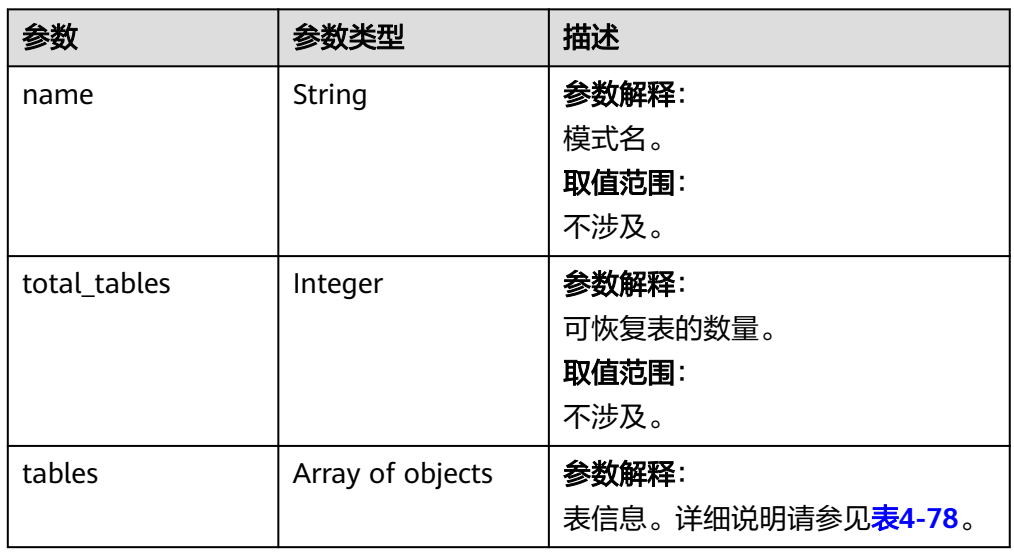

#### <span id="page-99-0"></span>表 **4-78** tables 字段数据结构说明

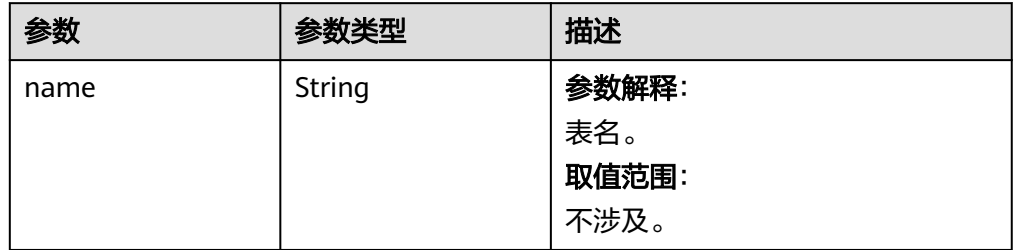

● 正常响应样例

```
{
   "instances": [
     {
       "id": "e38d120bb5a640519fb2a1613140afd9in01",
       "name": "rds-abc",
       "total_tables": 1,
       "databases": [
         {
 "name": "test",
 "total_tables": 1,
            "tables": [
\{ "name": "t1"
 }
           ]
         }
      ]
     }
 ],
 "table_limit": 2000
}
异常响应
```
请参[见异常请求结果](#page-107-0)。

## 状态码

- 正常 200
- 异常 请参[见状态码。](#page-107-0)

## **4.3** 参数管理

## **4.3.1** 修改指定实例的参数

## 功能介绍

修改指定实例的参数模板参数。

## **URI**

● URI格式

PUT /v3/{project\_id}/instances/{instance\_id}/configurations

#### ● 参数说明

#### 表 **4-79** 参数说明

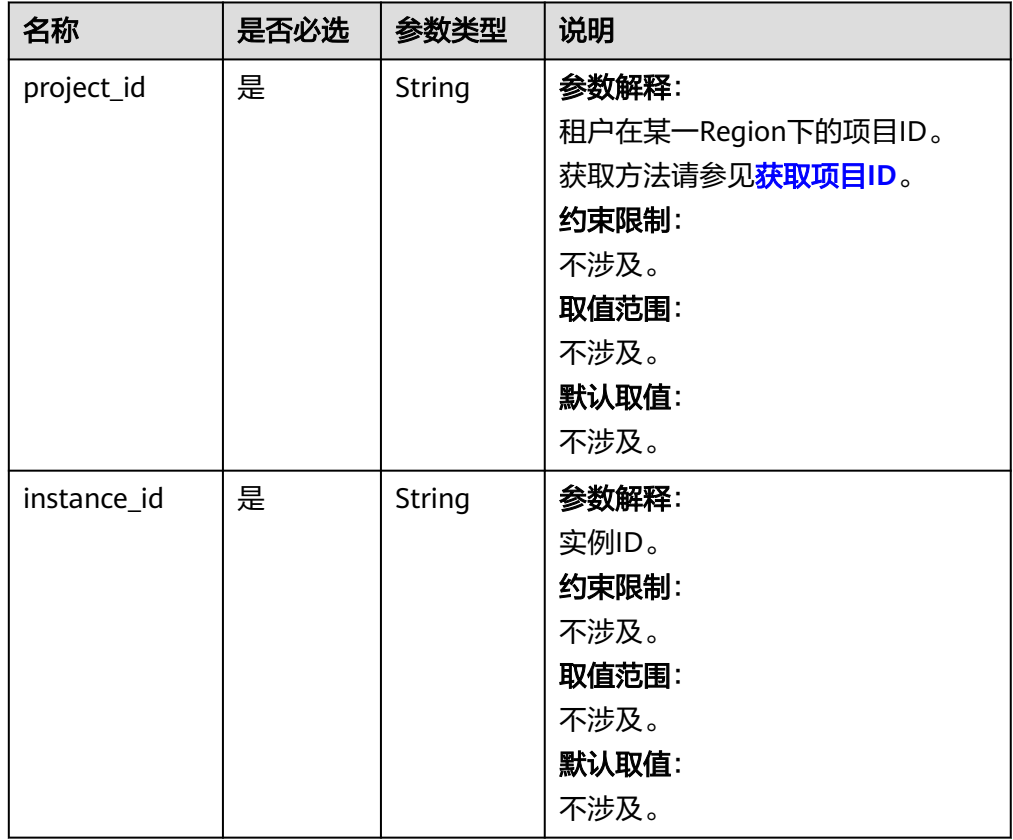

## 请求消息

#### 表 **4-80** 参数说明

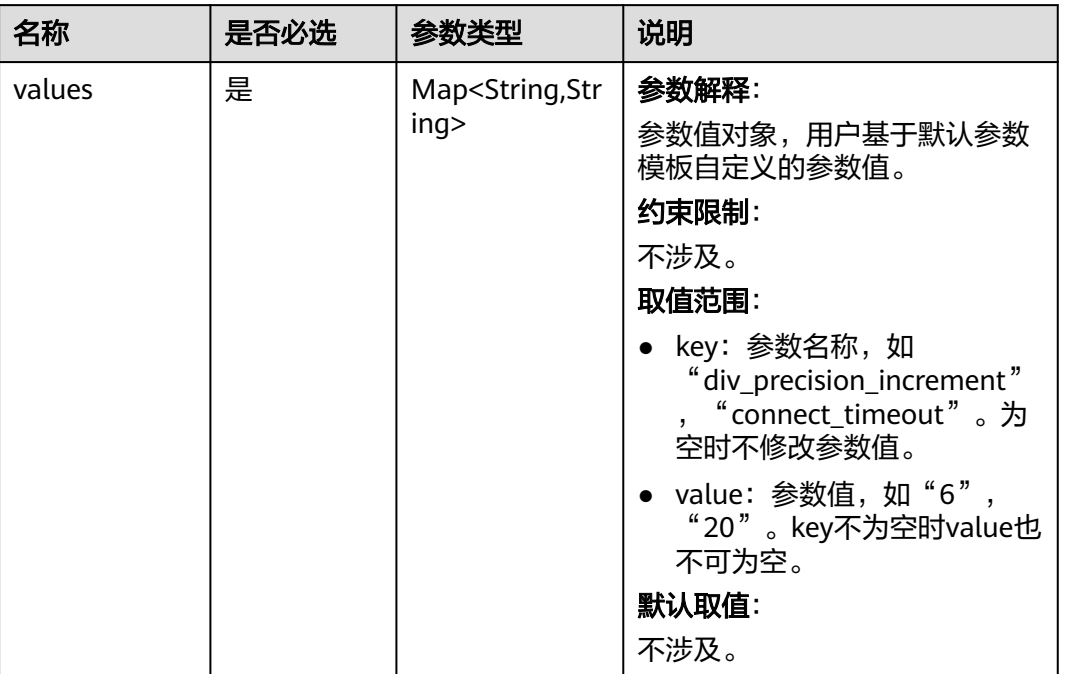

## 请求示例

#### 修改指定实例的参数。

{

https://{endpoint}/v3/0483b6b16e954cb88930a360d2c4e663/instances/dsfae23fsfdsae3435in01/ configurations

```
 "values" : { 
   "max_connections" : "10", 
   "autocommit" : "OFF",
 "binlog_checksum" : "CRC32",
 "innodb_purge_threads" : "4"
 } 
}
```
## 响应消息

正常响应要素说明

#### 表 **4-81** 要素说明

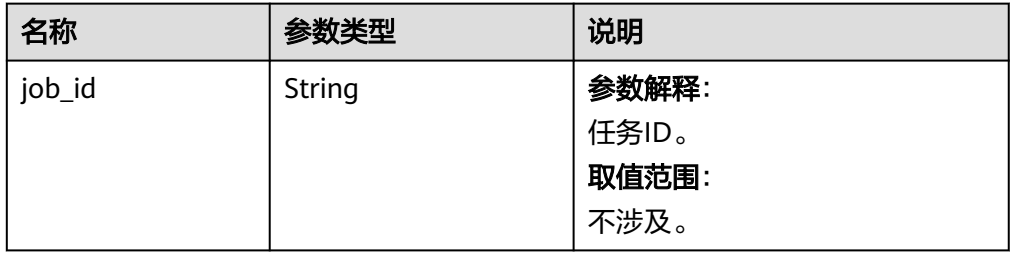

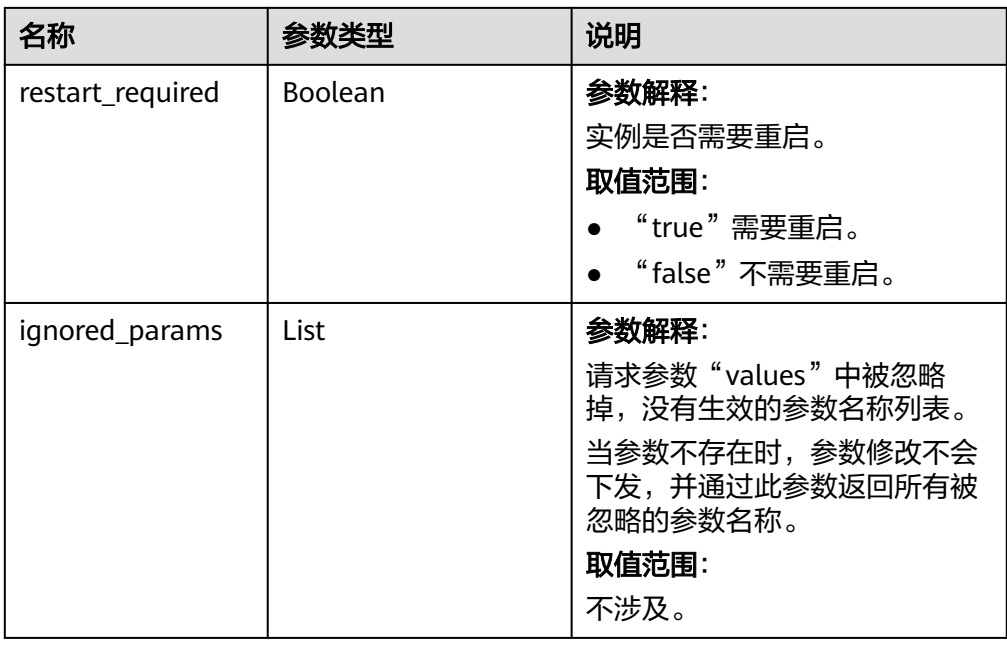

#### ● 正常响应样例

```
{ 
 "job_id" : "e7a7535b-eb9b-45ac-a83a-020dc5016d94",
  "restart_required" : "false",
  "ignored_params": []
}
```
● 异常响应

请参[见异常请求结果](#page-107-0)。

## 状态码

- 正常 200
	-
	- 异常 请参[见状态码。](#page-107-0)

## **4.3.2** 获取指定实例的参数模板

## 功能介绍

获取指定实例的参数模板信息。

#### **URI**

- URI格式 GET /v3/{project\_id}/instances/{instance\_id}/configurations
- 参数说明

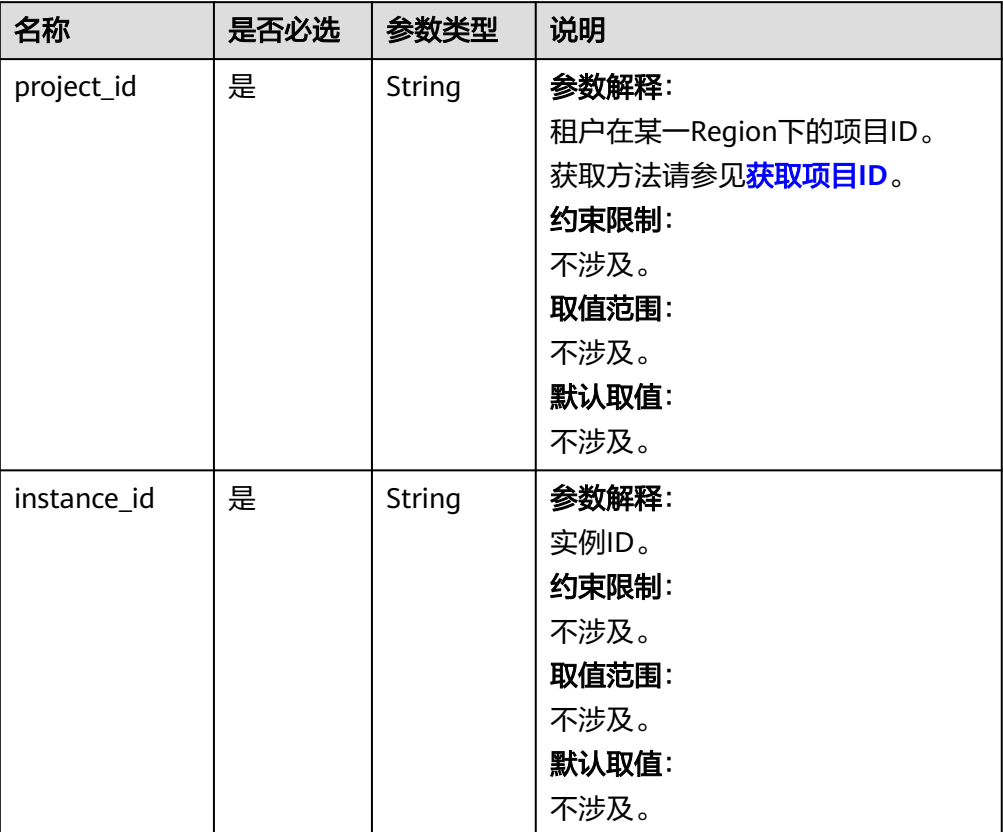

#### 表 **4-82** 参数说明

### 请求消息

请求参数

无。

● URI样例 GET https://{endpoint}/v3/0483b6b16e954cb88930a360d2c4e663/instances/dsfae23fsfdsae3435in01/ configurations

## 响应消息

● 正常响应要素说明

#### 表 **4-83** 要素说明

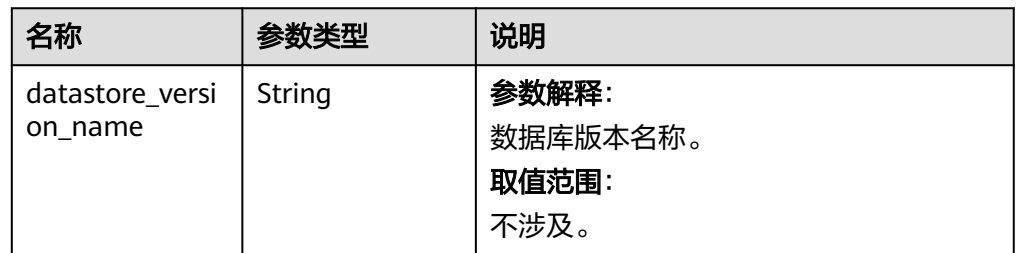

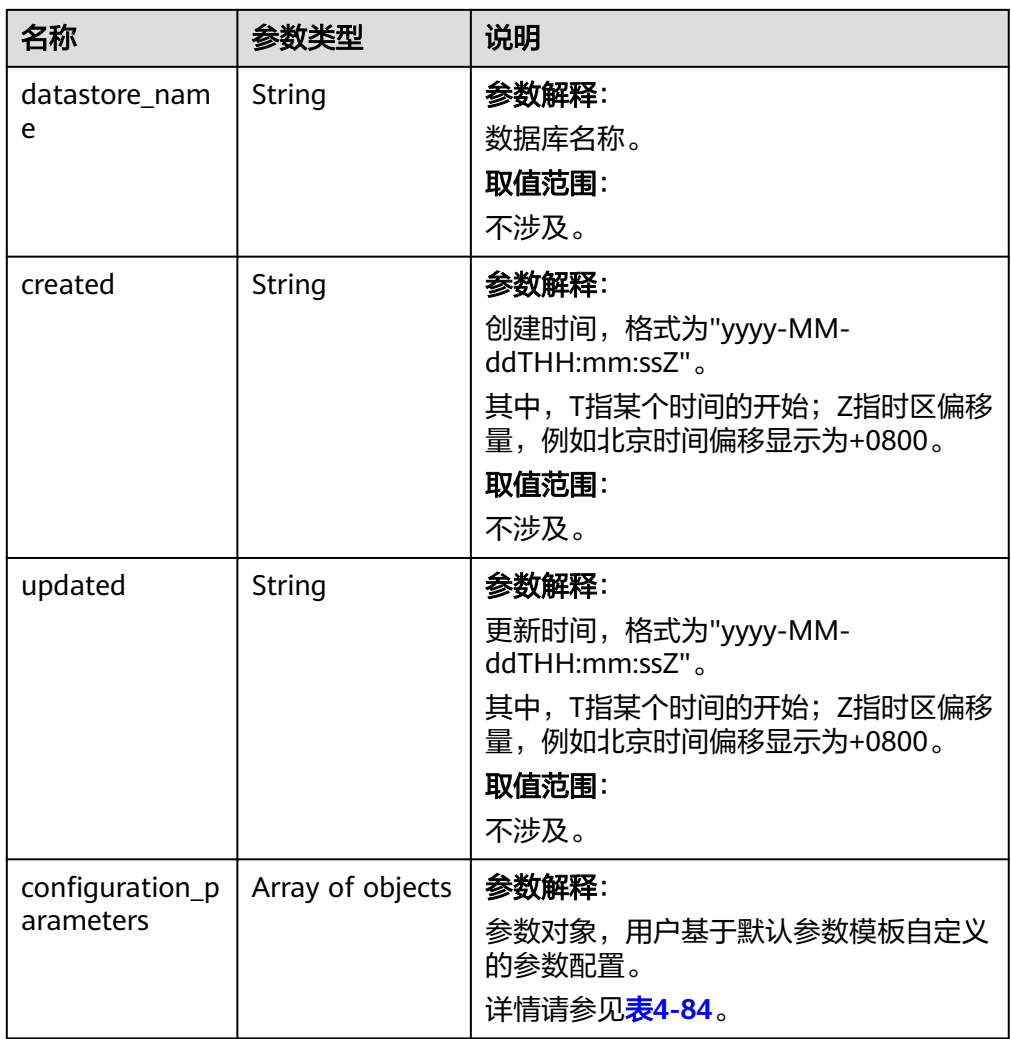

#### 表 **4-84** configuration\_parameters 字段数据结构说明

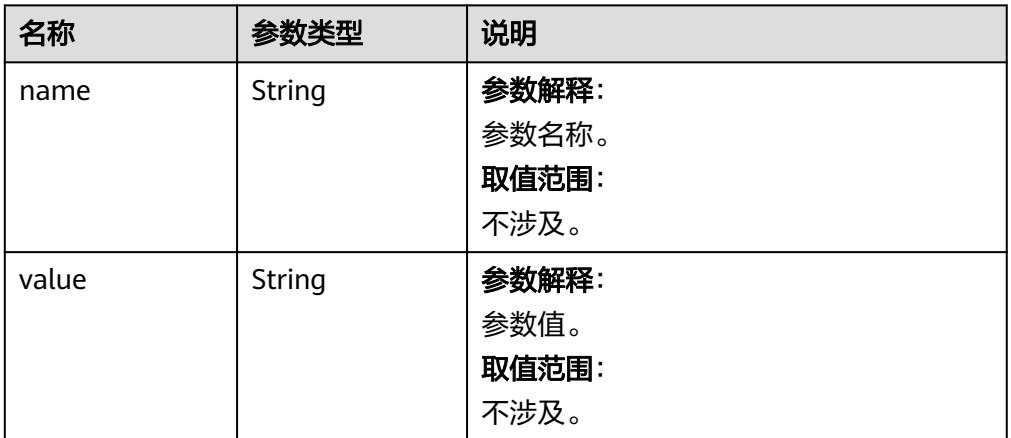

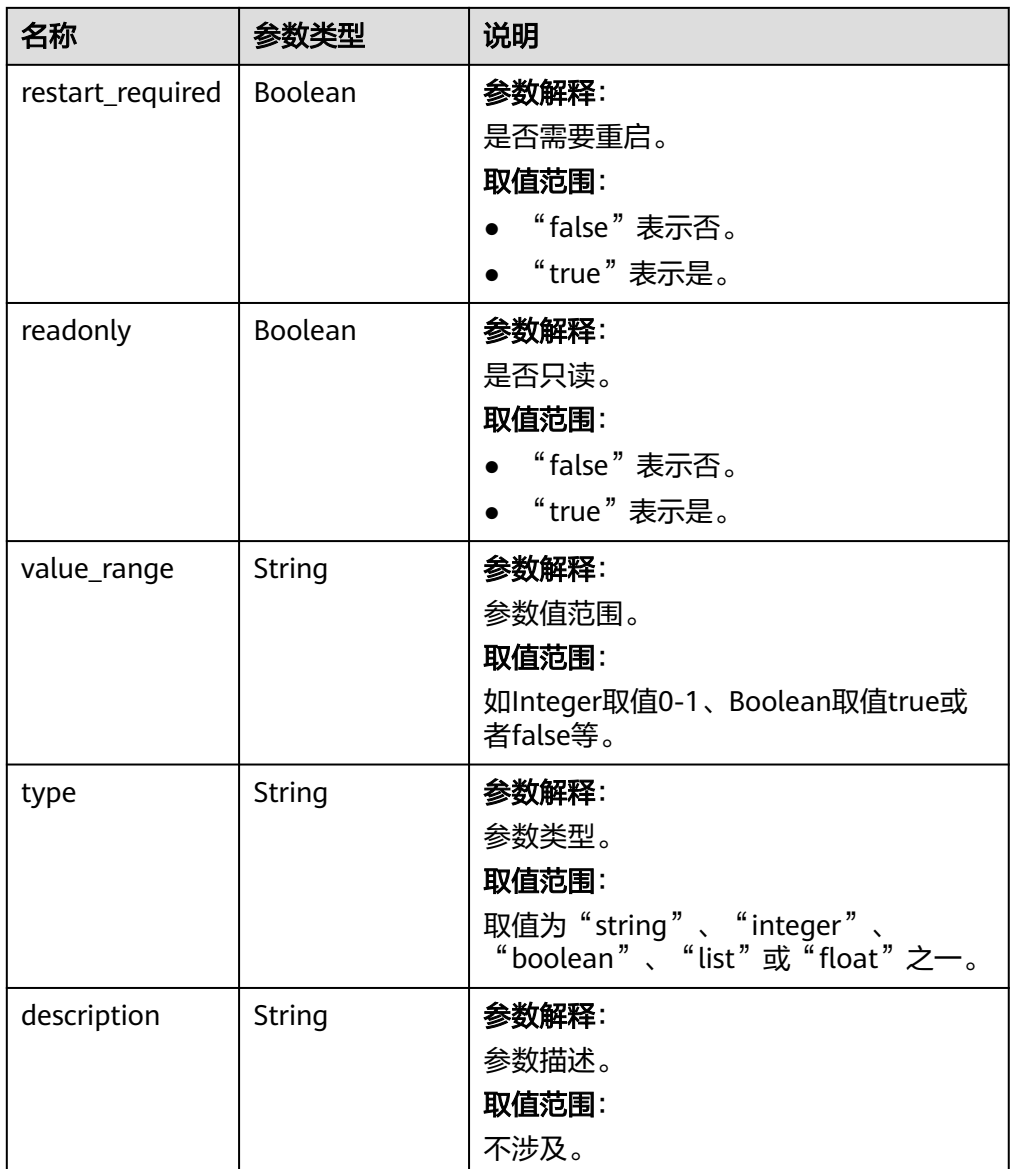

#### 正常响应样例

{

```
 "datastore_version_name": "5.7",
        "datastore_name": "mysql",
      "created": "2018-10-11 11:40:44",
      "updated": "2018-10-11 11:40:44",
      "configuration_parameters": [{
      "name": "auto_increment_increment",
          "value": "1",
          "restart_required": false,
          "readonly": false,
      "value_range": "1-65535",
      "type": "integer",
      "description": "auto_increment_increment和auto_increment_offset 用于master-to-master的复制,
     并可以用来控制AUTO_INCREMENT列的操作。"
       }]
    }
● 异常响应
```
请参[见异常请求结果](#page-107-0)。

## 状态码

● 正常

200

- 异常
	- 请参见<mark>状态码</mark>。

# **5** 附录

## <span id="page-107-0"></span>**5.1** 异常请求结果

#### 异常响应要素说明

#### 表 **5-1** 异常响应要素说明

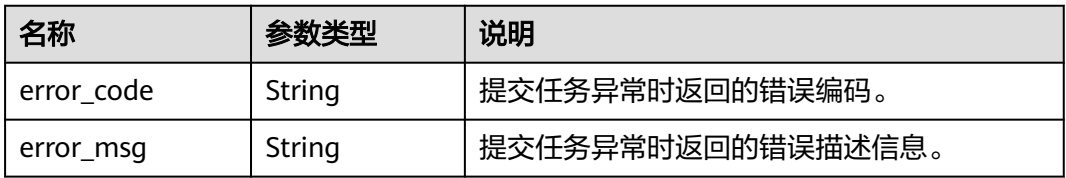

#### 响应样例

```
{
   "error_code": "DBS.200022",
   "error_msg": "实例名称已存在。"
}
```
## **5.2** 状态码

状态码如表**5-2**所示:

#### 表 **5-2** 状态码

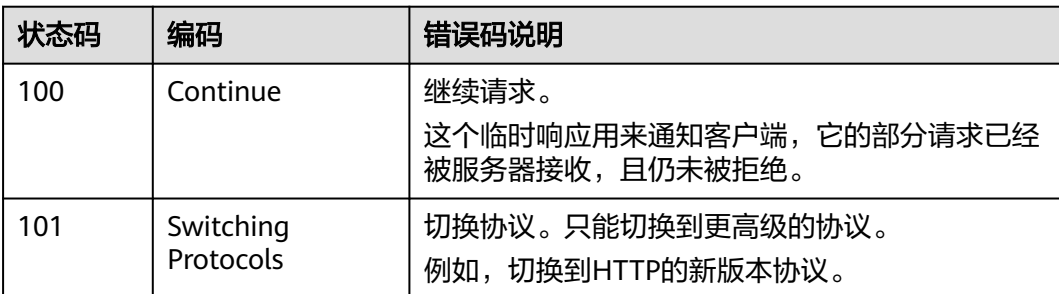
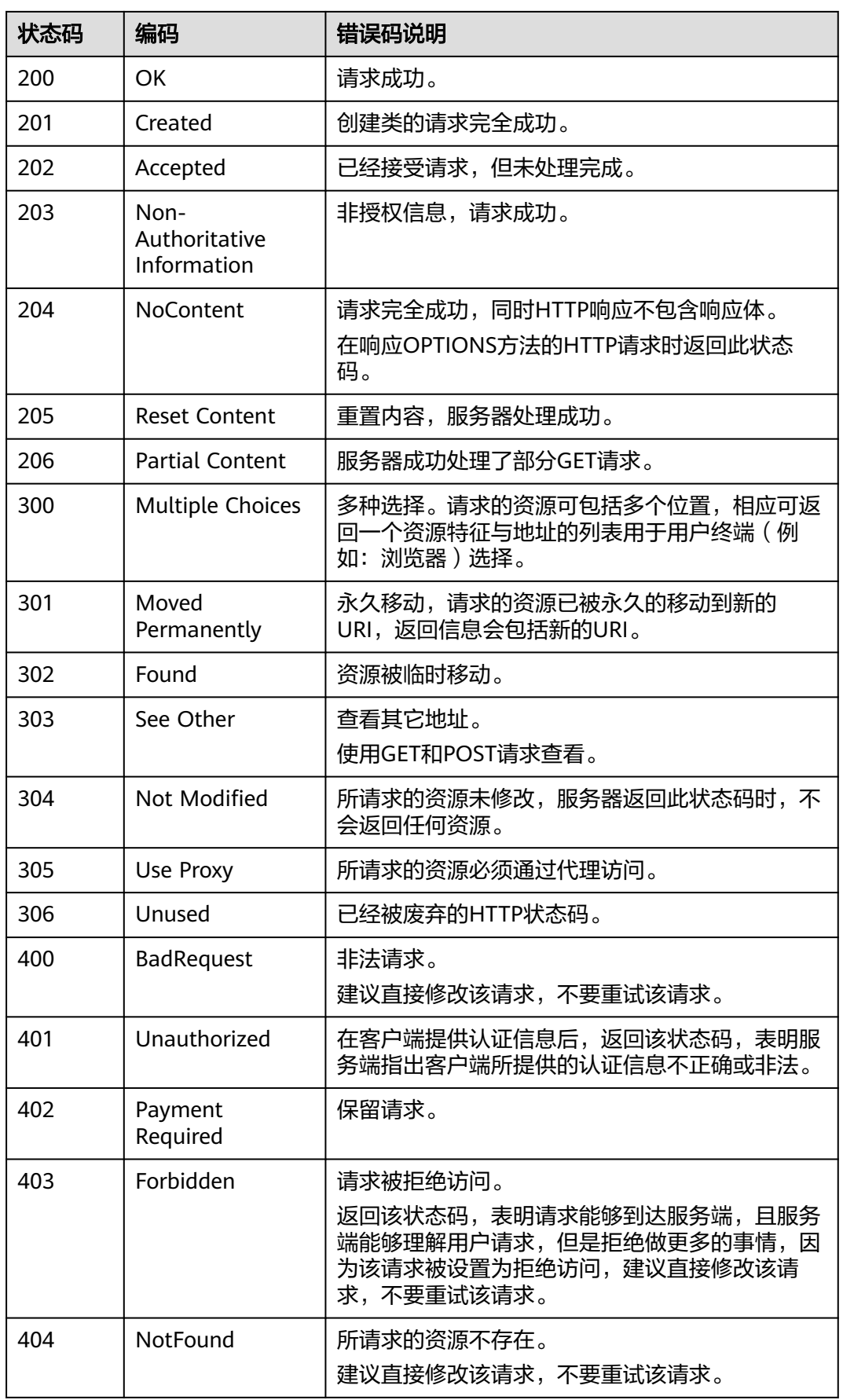

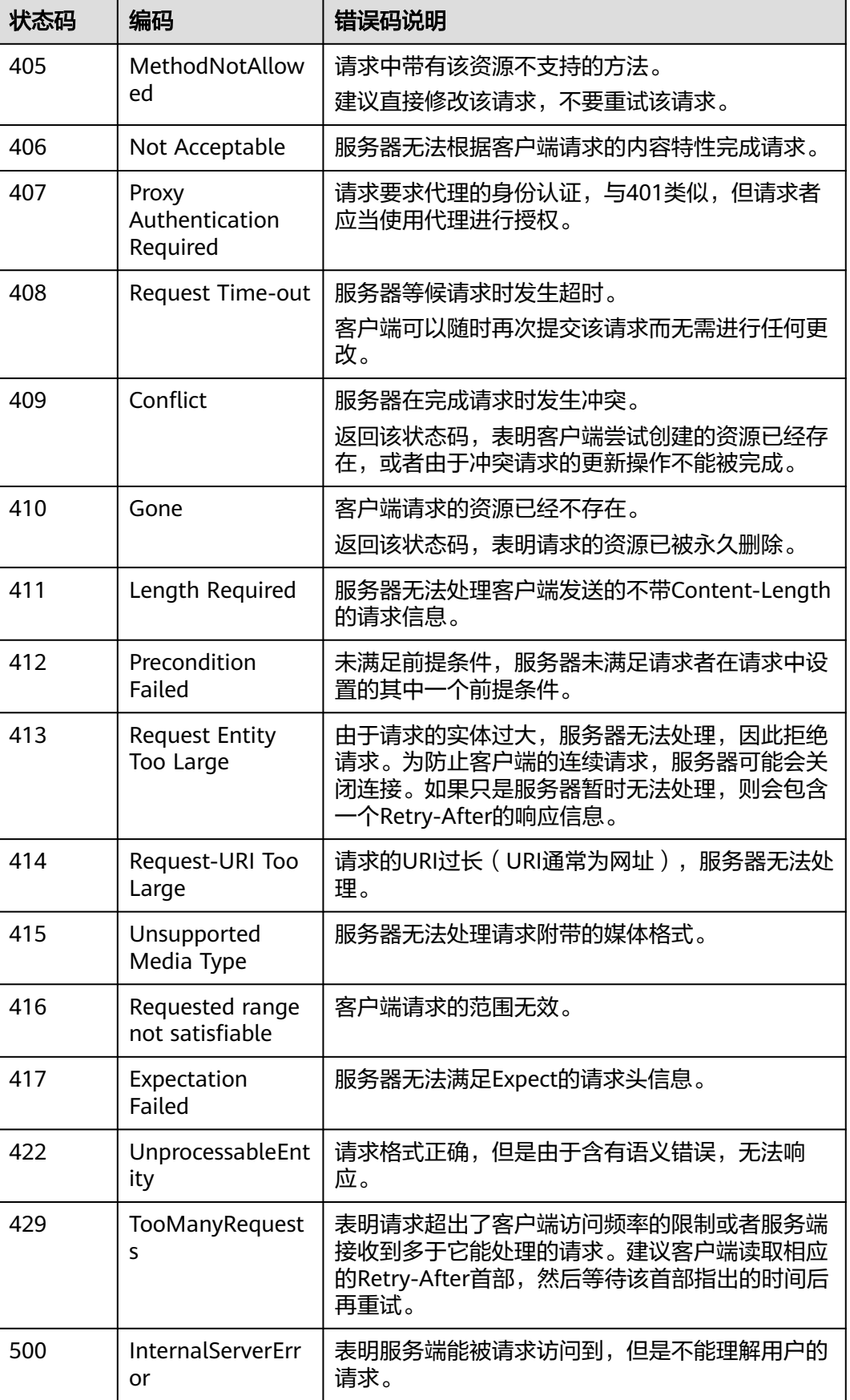

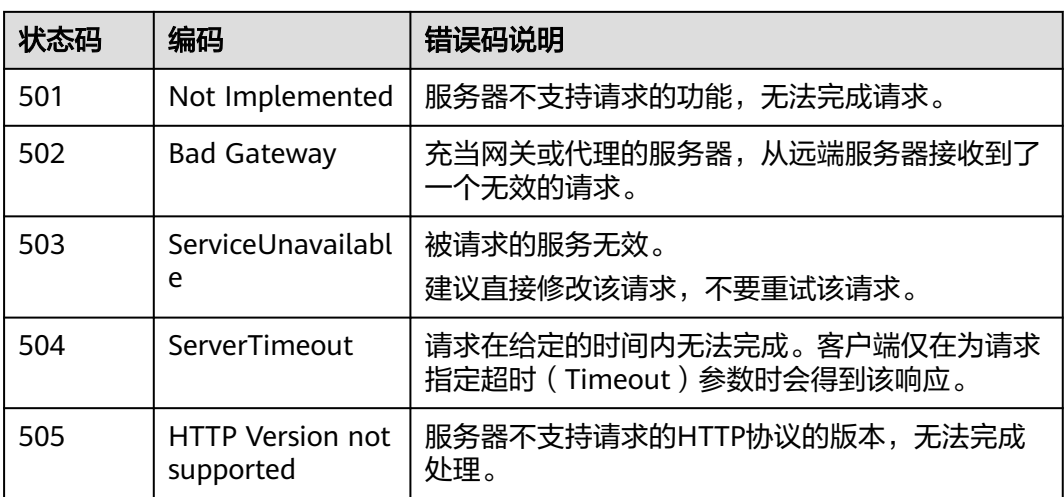

# **5.3** 获取项目 **ID**

## 操作场景

在调用接口的时候,部分URL中需要填入项目编号,所以需要获取到项目编号。有如 下两种获取方式:

- 调用**API**获取项目**ID**
- [从控制台获取项目](#page-111-0)**ID**

### 调用 **API** 获取项目 **ID**

项目ID可以通过调[用查询指定条件下的项目信息](https://support.huaweicloud.com/api-iam/iam_06_0001.html)API获取。

获取项目ID的接口为"GET https://{Endpoint}/v3/projects",其中{Endpoint}为IAM 的终端节点,可以[从地区和终端节点获](https://developer.huaweicloud.com/endpoint)取。接口的认证鉴权请参[见认证鉴权](#page-10-0)。

```
响应示例如下,其中projects下的"id"即为项目ID。
```

```
{
    "projects": [
      {
         "domain_id": "65382450e8f64ac0870cd180d14e684b",
         "is_domain": false,
         "parent_id": "65382450e8f64ac0870cd180d14e684b",
         "name": "project_name",
         "description": "",
         "links": {
            "next": null,
            "previous": null,
            "self": "https://www.example.com/v3/projects/a4a5d4098fb4474fa22cd05f897d6b99"
\qquad \qquad \} "id": "a4a5d4098fb4474fa22cd05f897d6b99",
         "enabled": true
      }
   ],
    "links": {
      "next": null,
       "previous": null,
      "self": "https://www.example.com/v3/projects"
   }
}
```
# <span id="page-111-0"></span>从控制台获取项目 **ID**

- 步骤**1** 注册并登录管理控制台。
- 步骤**2** 鼠标悬停在右上角的用户名,选择下拉列表中"我的凭证"。

在"API凭证"页面的项目列表中查看项目ID。

#### 图 **5-1** 查看项目 ID

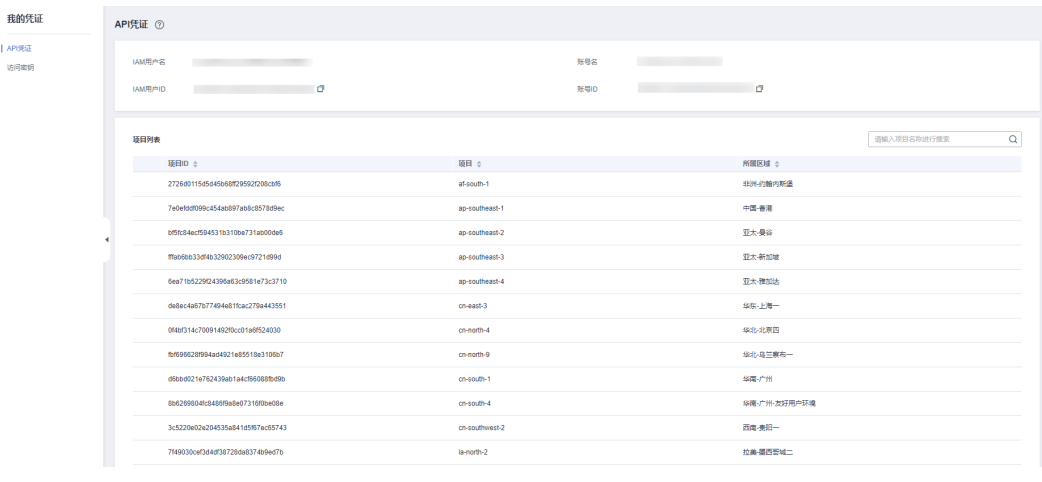

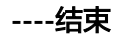

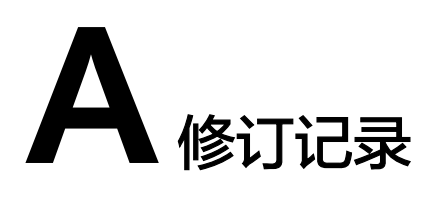

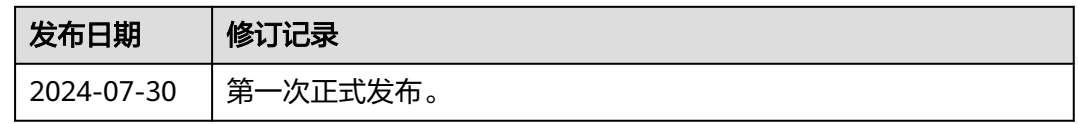